# *Handleiding SBR-wonen rapportage*

*Toelichting op de uitvraag van:*

b

 $\bullet$ 

*• Onderdeel A: Informatie-opvraag dVi2020*

- *Onderdeel B: WOZ-bezitstabel*
- *Onderdeel C: Aedes-benchmark*

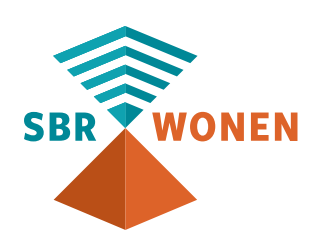

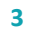

# *Inhoudsopgave*

De hoofdstuknummering in deze handleiding komt zoveel mogelijk overeen met de hoofdstukindeling in de dVi-uitvraag.

- **[1. Algemeen](#page-4-0)**
- **[2. Informatie over bezit](#page-5-0)**
- **[3. Financiële verantwoording](#page-9-0) 18**
- **[4. Treasury](#page-13-0) 26**
- **[5. Overige \(volkshuisvestelijke\) verantwoording](#page-14-0)**

# **Onderdeel B** - Toelichting op de opbouw

# *[Inleiding](#page-2-0)*

# **Onderdeel A** - Toelichting op de gegevens

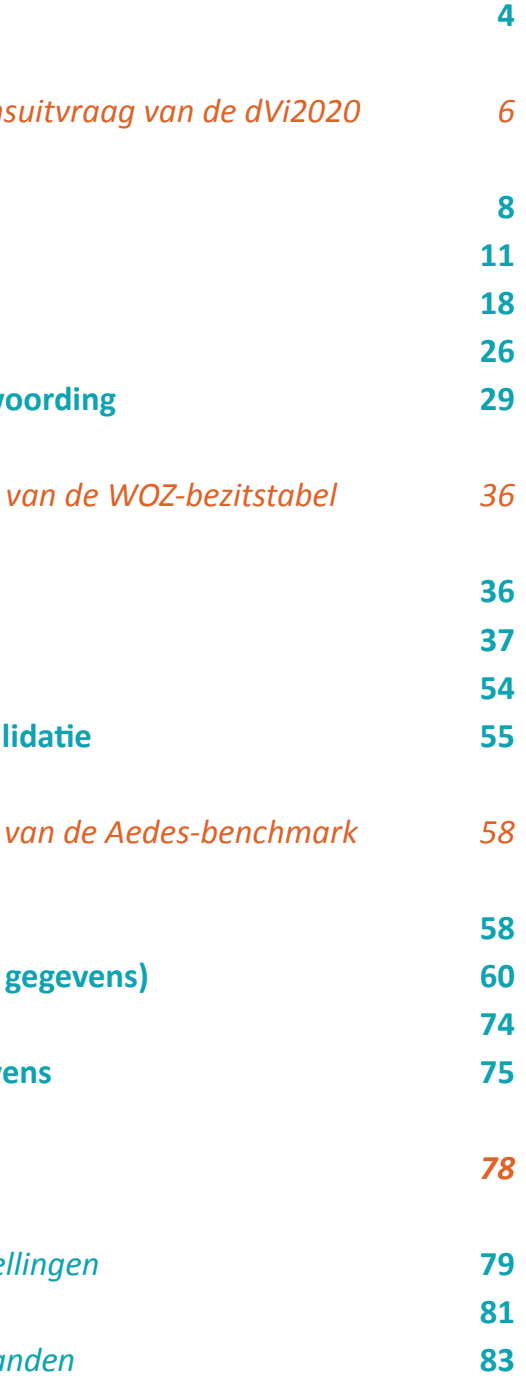

- **[1. Algemene informatie](#page-18-0) [36](#page-18-0)**
- **[2. Opbouw bestand WOZ-bezitstabel](#page-18-0) 37**
- **[3. Opslaan als csv-bestand](#page-27-0) 54**
- **4. Controleren WOZ-bezitstabel voor val**

# **Onderdeel C** - Toelichting op de opbouw

- **[1. Algemene informatie](#page-29-0) [58](#page-29-0)**
- **2. Opbouw bestand (Aedes-benchmark)**
- **[3. Opslaan als csv-bestand](#page-37-0) 74**
- **4. Controleren Aedes-benchmark gegeven**

# $B$ *ijlagen*

- **Bijlage I** Toelichting regimes en vrijstel
- **Bijlage II** *Validaties*
- **Bijlage III** Scheidingstekens in csv-besta

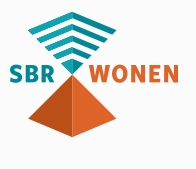

# <span id="page-2-0"></span>*Inleiding*

Nadat in deze inleiding het stappenplan met betrekking tot de indiening van **dVi2020** is toegelicht, wordt in **[onderdeel A](#page-3-0)** van deze handleiding een toelichting verstrekt met betrekking tot inhoudelijke aspecten van de gegevensuitvraag. In **[onderdeel B](#page-18-0)** van deze handleiding volgt een inhoudelijke toelichting rondom de totstandkoming van de WOZ-bezitstabel. **Tot slot volgt in [onderdeel C](#page-29-0) een inhoudelijke toelichting bij de totstandkoming van de Aedes-benchmark.** 

**Met ingang van verslagjaar 2020 is het financieel deel van de Aedes-benchmark in de SBR-wonen rapportage opgenomen. De SBR-wonen rapportage van 2020 valt uiteen in de wettelijke gegevensuitvraag en de uitvraag Aedes-benchmark. Verantwoording inzake de Aedes benchmark-uitvraag is facultatief en maakt derhalve geen onderdeel uit van de wettelijke verantwoording (zoals gepubliceerd in de RTIV). Bij het indieningsproces staat de Aedes-benchmark volledig los van de wettelijke dVirapportage.**

**Het financieel deel van de Aedes-benchmark bestaat uit twee onderdelen: (1) Bedrijfslasten** 

**(2) Onderhoud/Verbeteringen & de verdieping Nieuwbouw**

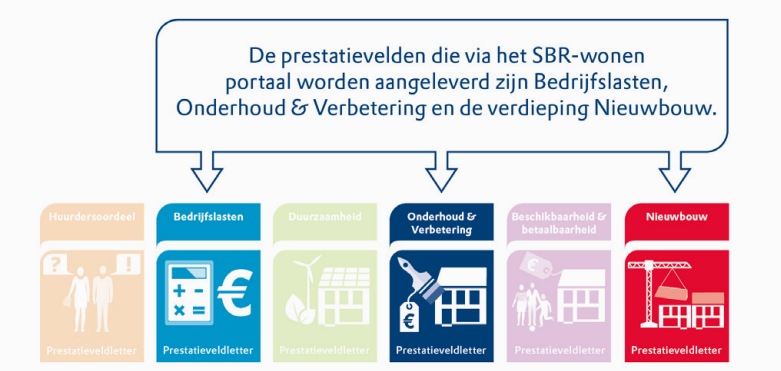

**Figuur 1***: Onderdelen Aedes-benchmark*

**De voornaamste redenen om de Aedes-benchmark te integreren zijn:**

- **het reduceren van de administratieve lasten(druk) voor corporaties;**
- **het realiseren van één aanlevermethode voor corporaties;**
- **een gunstigere timing van ontvangst van data ten behoeve van adequate benchlearning.**

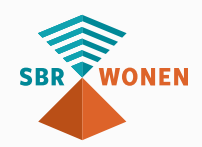

**Alle wijzigingen (m.u.v. toelichting behorende bij onderdeel C inzake Aedesbenchmark) ten opzichte van de handleiding 2019 zijn in deze handleiding (2020) als vetgedrukte tekst weergegeven.**

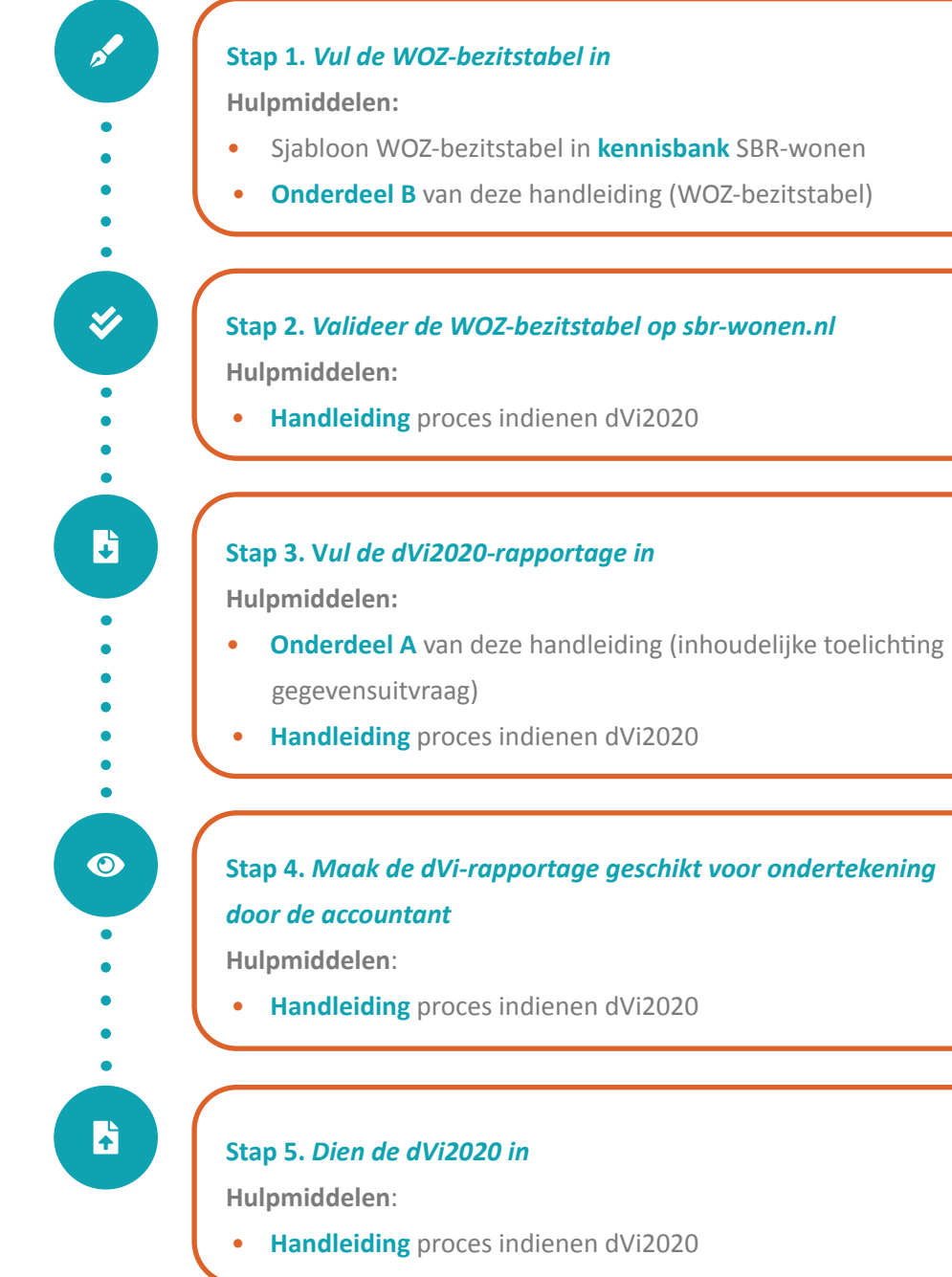

#### *Disclaimer*

Iedere aansprakelijkheid voor directe of indirecte schade ten gevolge van het overdragen van gegevens die niet zijn uitgevraagd op basis van artikel 38 van de Woningwet, wordt door SBR-wonen uitgesloten.

Om de **dVi2020** in te dienen, volgt u de volgende 5 stappen:

Vragen? Kijk in de **[kennisbank](https://sbr-wonen.freshdesk.com/support/solutions/75000000263)** van SBR-wonen. Ziet u het antwoord niet, neem dan contact op met de **[Servicedesk](https://servicedesk.sbr-wonen.nl/support/tickets/new)** van SBR-wonen.

**Figuur 2***: Stappenplan indienen dVi2020*

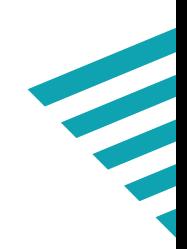

Op grond van de Woningwet moeten woningcorporaties financiële en niet-financiële (verantwoordings)informatie aanleveren. Via het SBR-wonen portaal worden deze financiële en volkshuisvestelijke gegevens van corporaties verstuurd aan de Autoriteit woningcorporaties (Aw), het ministerie van Binnenlandse Zaken en Koninkrijksrelaties (BZK) en het Waarborgfonds Sociale Woningbouw (WSW).

Om het aanleveren van 'de Verantwoordingsinformatie' (hierna: **dVi2020**) via het portaal van SBR-wonen zo makkelijk mogelijk te maken, zijn er twee handleidingen ontwikkeld die in onze **[kennisbank](https://sbr-wonen.freshdesk.com/support/solutions/75000000263)** zijn opgenomen:

- Deze inhoudelijke toelichting op de gevraagde informatie in dVi2020 en WOZbezitstabel;
- Een **[handleiding](https://servicedesk.sbr-wonen.nl/support/solutions/articles/75000055301-handleiding-proces-indienen-dvi2020-aedes-benchmark
)** over het proces rondom indienen van de **dVi2020**.

**In dit onderdeel van deze handleiding** staan de belangrijkste onderdelen van **dVi2020**. De '**[handleiding](https://servicedesk.sbr-wonen.nl/support/solutions/articles/75000055301-handleiding-proces-indienen-dvi2020-aedes-benchmark)** proces indienen **dVi2020**' beschrijft het proces van het valideren van de WOZ-bezitstabel tot het indienen van de **dVi2020**. Deze inhoudelijke toelichting sluit voor wat betreft de opbouw aan op de volgordelijkheid in de gegevensuitvraag van de **dVi2020**.

# **Wijzigingen**

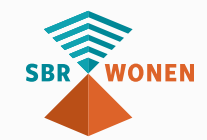

In deze inhoudelijke handleiding worden de belangrijkste onderdelen van de **dVi2020** en de wijzigingen in de gegevensuitvraag ten opzichte van de **dVi2019** toegelicht.

De voornaamste wijzigingen die zijn doorgevoerd, hangen samen met de ontwikkelingen in het verticaal toezicht-traject **Aw en WSW, het convenant samenwerking Aw en WSW en het convenant Verbeteren Informatievoorziening Woningcorporatiesector. De convenantspartijen en het verticaal toezicht Aw en WSW hebben onder andere tot doel de verantwoordings- en toezichtlasten voor de corporatiesector te verminderen.** In dit kader zijn een aantal verdiepingsvragen in de (basis-) gegevensuitvraag van **dVi2020** vervallen of geherstructureerd. Dit heeft tot gevolg dat de uitvraag beter aansluit op de informatiebehoefte van de convenantspartijen.

Een gedetailleerd overzicht van de wijzigingen is gepubliceerd door SBR-wonen in de **[kennisbank](https://servicedesk.sbr-wonen.nl/support/solutions/articles/75000031028-overzicht-wijzigingen-dvi-2020-per-hoofdstuk-)**.

# **Gegevensdefinities**

De uitleg van de gegevensdefinities is op de **[website](https://sbr-wonen.nl/gegevensdefinities/)** van SBR-wonen opgenomen. Met de gegevensdefinities wil SBR-wonen de betrouwbaarheid en eenduidigheid van informatie in de gegevensuitvraag verder verbeteren en standaardiseren en het proces van de gegevensuitvraag voor corporaties efficiënter maken.

Uitgangspunt is dat de gegevensregistratie van corporaties aansluit op de gegevensdefinities. De gegevensdefinities sluiten daarom zoveel mogelijk aan bij de methodiek van CORA en VERA. Eenduidige en betrouwbare gegevens zijn van groot belang voor de kwaliteit en een belangrijke bouwsteen om system-to-system aanlevering op termijn mogelijk te maken.

# **Scheidingsregime**

Bij het selecteren van het invoerformulier in het portaal, moet het juiste formuliertype (entrypoint) geselecteerd worden. Hiermee krijgt u alleen de onderdelen te zien van het scheidingsregime dat voor uw corporatie van toepassing is (verlicht regime, administratieve scheiding, hybride scheiding of juridische splitsing). Deze handleiding gaat in op alle onderdelen en is opgezet vanuit het oogpunt van een corporatie die heeft gekozen voor een hybride scheiding. In **[bijlage I 'Toelichting regimes en](#page-39-0)  [vrijstellingen'](#page-39-0)** staat een overzicht van de onderdelen die van toepassing zijn op de verschillende scheidingsregimes.

De **dVi2020** inclusief de bijbehorende bijlagen moet u vóór 1 juli **2021** indienen.

# <span id="page-3-0"></span>**ONDERDEEL A**  *TOELICHTING OP DE GEGEVENSUITVRAAG VAN DE DVI2020*

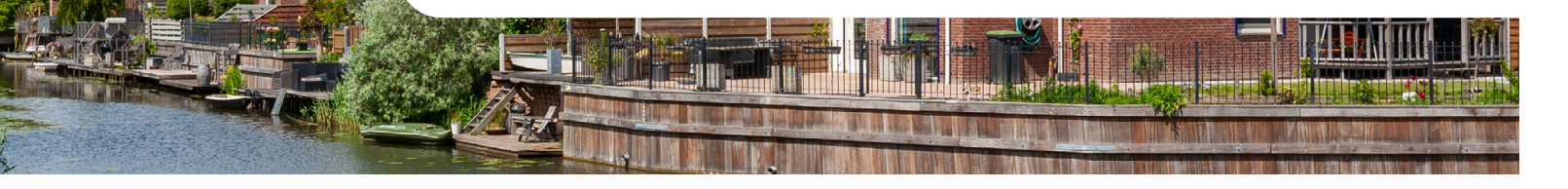

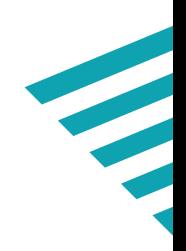

# <span id="page-4-0"></span>*1. Algemeen*

In dit onderdeel vult u de algemene gegevens van de woningcorporatie en de gegevens van de controlerende accountant in. Ook wordt gevraagd of er afwijkingen zijn in de beginbalans in het verslagjaar vergeleken met de eindbalans die vorig jaar is opgegeven. Tot slot vult u de personele bezetting binnen uw corporatie in.

# **Let op!**

- De term 'Huidig' komt in de headers van diverse tabellen, binnen diverse hoofdstukken, voor. Deze headers hebben geen functie en kunnen derhalve worden genegeerd.
- Bij verplichte velden, binnen diverse hoofdstukken in het portaal, moet altijd een waarde zijn ingevuld. Indien een verplicht veld voor uw corporatie niet van toepassing is, dan vult u een 0 in.

# *1.1 Onderscheid regimes*

Sinds 1 januari 2017 moeten woningcorporaties hun commerciële activiteiten (Niet-DAEB) gescheiden van hun sociale werkzaamheden (DAEB) opnemen in de administratie. Een corporatie heeft bij de scheiding gekozen voor een administratieve scheiding, juridische splitsing, hybride scheiding of een verlicht regime.

- DAEB TI:
- Niet-DAEB TI:
- Geconsolideerde niet-DAEB verbindingen.

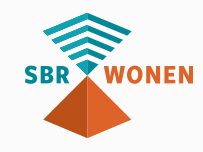

Woningcorporaties hebben verschillende mogelijkheden gehad voor het scheiden van DAEB en Niet-DAEB activiteiten. Het gekozen regime heeft invloed op de in te dienen prognose- en verantwoordingsinformatie (dPi en dVi). Bij het selecteren van het invoerformulier in het portaal, moet het juiste formuliertype (entrypoint) geselecteerd worden. De vraag over het regime is belangrijk zodat u de juiste onderdelen te zien krijgt in het portaal van SBR-wonen. In het geval van een geconsolideerde opgaaf, dus inclusief verbindingen (uitgangspunt is verwerking in de jaarrekening), moet hier bij de selectie van het formuliertype in het portaal rekening mee gehouden worden.

Afhankelijk van het gekozen scheidingsregime en de activiteiten binnen een corporatie is er sprake van de volgende niveaus waarop u de **dVi2020** invult:

> <sup>1</sup>Indien u twijfelt over de toepassing van de voorwaarden zoals vermeld in artikel 49 van de Woningwet neemt u contact op met de inspecteur, bijvoorbeeld via het **[MeldinformatieCentrum](https://www.ilent.nl/contact)**.

De uitvraag op de verschillende niveaus is gelijk, tenzij in deze toelichting anders is aangegeven. Naast het onderscheid in niveaus, wordt op een aantal onderdelen ook onderscheid gemaakt tussen enkelvoudige en geconsolideerde gegevens van

de woningcorporatie. Bij een juridische splitsing zijn de gegevens die u invult op het niveau 'DAEB TI' gelijk aan de enkelvoudige gegevens.

Corporaties met een verlicht regime maken ook onderscheid tussen kosten en opbrengsten (winst- en verliesrekening) en uitgaven en ontvangsten (kasstroomoverzicht) van DAEB en niet- DAEB activiteiten, ondanks dat voor hen een volledige (administratieve) scheiding niet van toepassing is. Het aanleveren van een gesplitste balans is onder het verlicht regime **niet van toepassing** en wordt derhalve niet in het portaal getoond.

Toepassing van het verlicht regime is alleen mogelijk als u blijvend aan de voorwaarden voldoet. Als u niet meer aan de voorwaarden<sup>1</sup> voldoet en u bent niet in aanmerking gekomen voor de coulance regeling ten tijde van de scheiding, dan moet u alsnog overgaan op een administratieve scheiding of juridische splitsing van de DAEB en Niet-DAEB activiteiten.

Bij het invullen van de **dVi2020** gaat u uit van het regime dat gedurende het verslagjaar van toepassing is. Dit geldt ook als u verwacht in de toekomst niet meer aan de voorwaarden van het verlicht regime te voldoen. Neem in die situatie contact op met de inspecteur, bijvoorbeeld via het **[MeldInformatieCentrum](https://www.ilent.nl/contact)** (MIC).

# **Let op!**

**Bij het selecteren van het invoerformulier in het portaal, moet het juiste formuliertype (entrypoint) geselecteerd worden. De vraag over het regime is belangrijk zodat u de juiste onderdelen te zien krijgt in het portaal van SBR-wonen. In het geval van een geconsolideerde opgaaf, dus inclusief verbindingen (uitgangspunt is verwerking in de jaarrekening), moet hier bij de selectie van het formuliertype rekening mee gehouden worden.**

# <span id="page-5-0"></span>*1.2 Fusies*

Vaak worden fusies per 1 januari van het jaar geëffectueerd. Het is in de praktijk mogelijk dat de dVi-rapportage over het verslagjaar wordt opgesteld en ingediend, nádat de fusie heeft plaatsgevonden. Voor de beoordeling is het beeld van de (komende) fusiecorporatie relevant. Er wordt, zeker bij gebruikers van de informatie, veel waarde gehecht aan de continuïteit van de nieuwe fusiecorporatie. Dit onderschrijft het belang van geconsolideerde informatie voor de oordeelsvorming. Het gevolg hiervan is dat ook de verantwoordingsinformatie (dVi) over het verslagjaar waarover gerapporteerd wordt als één gezamenlijke dVi van de nieuwe fusieorganisatie moet worden ingediend.

Daarnaast heeft het indienen van de geconsolideerde verantwoordingsgegevens (inclusief fusiepartner) na een fusie ook een praktische reden. Het Kamer van Koophandel (hierna: KvK)-nummer van de fusiepartner komt na een fusie te vervallen en als gevolg hiervan beschikt de fusiepartner niet meer over een geldige eHerkenning om de gegevens afzonderlijk in te dienen. Na de uitschrijving uit het handelsregister van de KvK, is de oude bestuurder van de fusiepartner juridisch niet meer bevoegd om de bestuursverklaring namens een opgeheven corporatie te ondertekenen.

Aangezien een aantal onderwerpen in de dVi-uitvraag Assurance-onderdelen betreffen, dient de accountant van de fusiedrager tijdig geïnformeerd te worden zodat (aangepaste) werkzaamheden verricht kunnen worden om uiteindelijk tot een geconsolideerd Assurancerapport te komen.

Vul als algemene gegevens de gegevens van de fusiedrager in. De fusiedrager heeft over het algemeen de benodigde informatie om een gedegen geconsolideerde dVi in te dienen. Neem bij vragen hierover contact op met de **[Servicedesk van SBR-wonen](https://sbr-wonen.freshdesk.com/support/tickets/new)**.

# *1.4 Personele bezetting*

Als er sprake is van een geconsolideerde jaarrekening, geeft u het aantal formatieplaatsen inclusief verbindingen op.

# **Let op!**

In onderdeel 1.4 'Personele bezetting' van de gegevensuitvraag wordt naar het gemiddeld aantal werknemers gevraagd. U moet hier het aantal fte over de periode opnemen. De formatie wordt uitgedrukt in het aantal fulltime equivalenten (fte's, 1 fte = 36 uur). Deze informatie wordt ontleend aan de jaarrekening.

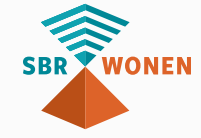

# *2. Informatie over bezit*

In het onderdeel 'Informatie over bezit' geeft u informatie over de ontwikkeling en samenstelling van het bezit in eigendom van de woningcorporatie gedurende het verslagjaar. Dit zijn gegevens over bezit, waardering, vastgoedtransacties en overige activiteiten. Voor een nadere inhoudelijke toelichting op de definities van bezitsgegevens, verwijzen wij u naar de **[gegevensdefinities](https://sbr-wonen.nl/gegevensdefinities/)** op de website van SBRwonen.

### **Wijzigingen**

De belangrijkste wijzigingen ten opzichte van de **dVi2019** zijn:

• **(2.1 B-D) De specificaties aangaande registergoederen opgenomen onder 'voorraad' in de balans, registergoederen opgenomen onder 'Onderhanden projecten' in de balans en registergoederen opgenomen onder 'Vastgoed in ontwikkeling bestemd voor eigen exploitatie en onroerende zaken t.d.v. exploitatie' op de balans worden op complexniveau uitgevraagd in plaats van eenheidniveau. Als gevolg hiervan vervallen in onderdelen 2.1B, 2.1C en 2.1D de gegevenselementen 'Huisnummer NL', 'Huisletter NL' en 'Huisnummertoevoeging'.**

# *2.1 Opgave bezitsgegevens*

In dit onderdeel worden diverse vastgoedkenmerken opgevraagd (op eenheidsniveau **(2.1A) of complexniveau (2.1 B-D)).**

De gegevens uit de WOZ-bezitstabel moet u met een csv-bestand op de website van SBR-wonen valideren. Na het valideren is het mogelijk om een xbrl-bestand te downloaden. Dit xbrl-bestand importeert u vervolgens in het portaal van SBR-wonen. Hiervoor zijn 2 opties die uitgebreid zijn beschreven in de '**[Handleiding](https://servicedesk.sbr-wonen.nl/support/solutions/articles/75000055301-handleiding-proces-indienen-dvi2020-aedes-benchmark)** proces indienen **dVi2020**':

- • *Optie 1:* xbrl-bestand met een import van een gevalideerd csv-bestand (WOZbezitstabel);
- • *Optie 2:* xbrl-bestand met een import van een gevalideerd csv-bestand (WOZbezitstabel) aangevuld met eventuele gegevens **dVi2020** (bijv. export uit softwarepakket).

Na de import van het eerdergenoemde xbrl-bestand worden in het portaal van SBRwonen de gerapporteerde totalen van hoofdstuk 2.1 automatisch gevuld.

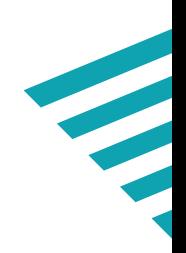

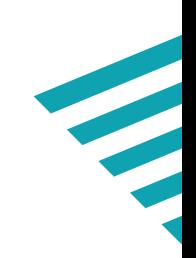

# *Onderdeel 2.1 is opgedeeld in de volgende categorieën:*

- **1.** DAEB TI, Niet-DAEB TI en Geconsolideerde niet-DAEB verbindingen.
- 2.1 A Opgave op niveau van eenheid in exploitatie (ultimo verslagjaar).
- **2**. Geconsolideerd, indien een geconsolideerde balans en winst- en verliesrekening is opgesteld. Enkelvoudig, indien geen geconsolideerde balans en winst- en verliesrekening is opgesteld.
- 2.1 B Registergoederen opgenomen onder Voorraad in de balans (ultimo verslagjaar).
- 2.1 C Registergoederen opgenomen onder Onderhanden Projecten in de balans (ultimo verslagjaar).
- 2.1 D Registergoederen opgenomen onder Vastgoed in ontwikkeling bestemd voor eigen exploitatie en onroerende zaken ten dienste van exploitatie op de balans (ultimo verslagjaar).

In beginsel dienen deze categorieën, voor zover het (toekomstige) registergoederen betreft, aan te sluiten op de bijbehorende balansposten **in de jaarrekening**. Indien naast (toekomstige) registergoederen andere zaken zijn verantwoord onder de betreffende balansposten, dan dienen deze zaken in overzichten 2.1 B t/m D buiten beschouwing te blijven.

### **Let op!**

Het gevalideerde csv-bestand moet apart als bijlage geüpload worden in het portaal van SBR-wonen. De afnemende partijen zullen bij ontvangst aan de hand van het gegenereerde (en in het portaal opgenomen) controlegetal (hash) de authenticiteit van deze bijlage controleren.

Meer gedetailleerde informatie over de opbouw, totstandkoming en validatie van de WOZ-bezitstabel vindt u terug in **[onderdeel B van deze handleiding](#page-18-0)**.

# *2.2 Verhuurgegevens woongelegenheden*

Onderdeel 2.2 kent de volgende onderdelen gesplitst naar DAEB TI, Niet-DAEB TI en Geconsolideerde niet-DAEB verbindingen:

- Huurderving als gevolg van (project)leegstand in perunage van de huursom (netto huuropbrengsten) ultimo verslagjaar.
- **WONEN**
- Huurderving als gevolg van oninbaarheid in perunage van de huursom (netto huuropbrengsten) ultimo verslagjaar. Dit is de last van niet-betaalde huurverplichtingen van woongelegenheden in het verslagjaar.

• Mutatiegraad wordt bepaald door het aantal verhuringen van bestaande woongelegenheden uit te drukken in een perunage van het totaal aantal woongelegenheden, exclusief de in het verslagjaar nieuwgebouwde of aangekochte woongelegenheden.

# *2.3 Koopwoningen*

In dit onderdeel geeft u de totale aantallen gereedgekomen nieuwbouw koopwoongelegenheden in het verslagjaar voor Niet-DAEB TI en de Geconsolideerde niet-DAEB verbindingen op.

# *2.4 Aantal verhuureenheden in beheer*

Bij 'Aantal verhuureenheden in beheer' vult u de stand (ultimo boekjaar) van het aantal in beheer of in beheer gegeven verhuureenheden voor DAEB TI, Niet-DAEB TI en Geconsolideerde niet-DAEB verbindingen. Hier geeft u enerzijds het aantal verhuureenheden naar rato op die voor rekening en risico van de beherende corporatie zijn en anderzijds het aantal verhuureenheden die aan derden in beheer zijn gegeven waarbij het risico is overgedragen en de woningcorporatie daarmee de juridische eigenaar blijft.

# *2.5 Vereniging van Eigenaren*

In het onderdeel verhuureenheden van Vereniging van Eigenaren (VvE) geeft u op of, en zo ja, hoeveel verhuureenheden er zijn die per ultimo verslagjaar (geconsolideerd) onderdeel zijn van een Vereniging van Eigenaren (VvE).

# *2.6 Concentratie huurders*

In het onderdeel 'Concentratie huurders' geeft u aan of één enkele huurder verantwoordelijk is voor meer dan 1% van de totale netto huur op jaarniveau van de woningcorporatie (enkelvoudige opgave, indien geconsolideerd niet van toepassing). Het gaat hierbij om contracten op dezelfde naam binnen één juridische entiteit. Deze vraag is bedoeld om inzicht te krijgen in het debiteurenrisico van de huurontvangsten.

# *2.7 Toelichting waardering bezit verslagjaar*

In onderdeel 2.7 van de **dVi2020** geeft u een specificatie van de marktwaarde in verhuurde staat en de beleidswaarde zoals deze in de jaarrekening zijn opgenomen, gesplitst naar DAEB TI, Niet-DAEB TI en Geconsolideerde niet-DAEB verbindingen.

# **Let op!**

Alle gegevens in deze specificatie worden als positieve waarde in het portaal gevuld. De in dit onderdeel te rapporteren informatie met betrekking tot de marktwaarde en beleidswaarde van vastgoed in exploitatie ligt ten grondslag aan de berekeningen die gebruikt zijn voor verantwoording in de jaarrekening. De opbouw van onderdeel 2.7 en de hierbij te hanteren definities en uitgangspunten sluiten aan op het 'Handboek modelmatig waarderen marktwaarde' (actualisatie peildatum **31 december 2020**) zoals opgenomen in bijlage 2 van de Regeling toegelaten instellingen en volkshuisvesting 2015 (hierna: RTIV). Dit waarderingshandboek geeft ook achtergrondinformatie bij de gevraagde verantwoording in onderdeel 2.7 en is tevens opgenomen in de **[kennisbank](https://servicedesk.sbr-wonen.nl/support/solutions/articles/75000042547-handboek-marktwaardering-2020)  [van SBR-wonen](https://servicedesk.sbr-wonen.nl/support/solutions/articles/75000042547-handboek-marktwaardering-2020)**.

In onderdeel 2.7 wordt onderscheid gemaakt tussen de volgende categorieën in verhuureenheden:

- Eengezins- en meergezinswoningen (EGW/MGW);
- Studenteneenheden;
- Extramuraal;
- Intramuraal zorgvastgoed (ZOG);
- Maatschappelijk onroerend goed (MOG);
- Bedrijfsmatig onroerend goed (BOG);
- Parkeergelegenheid en overig.

Vastgoed in de portefeuille van de corporatie dat naar aard en gebruik niet eenduidig bij een van de onderscheiden reguliere vastgoedtypen (woonruimte, bedrijfsruimte, parkeergelegenheid et cetera) is onder te brengen én op basis van het waarderingshandboek wordt gewaardeerd, valt onder categorie 'Overig bezit'. Dit zijn bijvoorbeeld bergingen, zendmastinstallaties, scootmobielplaatsen, pinautomaten, et cetera. Ook daar waar huur- of gebruiksafspraken fundamenteel afwijken van een normale verhuring valt het bezit in deze categorie.

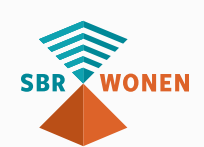

De in onderdeel 2.7 opgenomen gegevens moeten aansluiten bij de marktwaardeberekening (peildatum: **31 december 2020**) die is gehanteerd voor de verantwoording over de marktwaarde in verhuurde staat in de jaarrekening.

Hier geldt dat u de vastgoedgegevens, actuele huur, streefhuur, onderhoud en beheer actualiseert en dat u eventuele wijzigingen in het beleid doorvoert. Denk bijvoorbeeld aan het gewijzigd streefhuurbeleid, maar ook de mogelijke effecten van **de definities ['Onderhoud, verbetering en beheer'](https://zoek.officielebekendmakingen.nl/stcrt-2019-52511.html)**. De beleidswaarde is een afgeleide waardering van de marktwaarde waarbij in de berekeningsmethodiek geldt dat:

• Bij de berekening van de beleidswaarde zoals verantwoord in onderdeel 2.7 van de

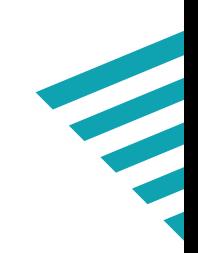

- De berekening van de beleidswaarde zoals verantwoord in onderdeel 2.7 van de dVi (31 december **2020**) heeft plaatsgevonden op basis van doorexploitatie (afslag beschikbaarheid).
- dVi is de bestuurlijk vastgestelde streefhuur in plaats van de markthuur ingevoerd in de berekening (afslag betaalbaarheid).
- Bij de berekening van de beleidswaarde zoals verantwoord in onderdeel 2.7 van de dVi zijn de componenten instandhoudingsonderhoud en mutatieonderhoud uit de DCF-berekening van de marktwaarde vervangen door een nominale (gecorrigeerd voor inflatie) eigen onderhoudsnorm (afslag kwaliteit).
- Bij de berekening van de beleidswaarde zijn de beheerkosten uit de DCFberekening vervangen voor een eigen beheernorm die aansluit met de jaarlijkse werkelijke uitgaven voor vastgoedbeheer in de 15-jaars DCF-periode (afslag beheer). **Let op dat u rekening houdt met de juiste afbakening tussen overige organisatiekosten en beheerkosten.**

De beleidswaarde berekent u voor woongelegenheden EGW, MGW, studenteneenheden en extramurale zorgeenheden.

Nadat u heeft toegelicht welk softwarepakket voor de bepaling van de marktwaarde en beleidswaarde is gehanteerd, geeft u per categorie het aantal (ongewogen) eenheden op en welke variant (basis/full) van het waarderingshandboek is gehanteerd. De waarden bij de 'Marktwaarde in verhuurde staat' en de 'Beleidswaarde' vult u in op totaalniveau voor DAEB TI, Niet-DAEB TI en Geconsolideerde niet-DAEB verbindingen. In de toelichtingsparagraaf 'Gegevens marktwaarde' geeft u de totale contract- en marktjaarhuur én de onderhouds- en beheerkosten op voor de eenheden woonruimte (eengezins- en meergezinswoningen, studenteneenheden en extramurale (zorg) eenheden). Het gaat om de totale contract- en markthuur op het moment van waarderen **(t=0)**, zonder inflatie in het eerste rekenjaar. Dit is de decemberhuur op moment van waarderen maal 12. Bij de onderhouds- en beheerkosten op moment van waarderen houdt u geen rekening met inflatie of mutaties in het eerste rekenjaar **(t=1)**. In toelichtingsparagraaf 'Gegevens beleidswaarde' volgt u dezelfde methode.

In onderdeel 2.7 'Toelichting waardering bezit' worden onder de kopjes 'Gegevens marktwaarde' en 'Gegevens beleidswaarde' onder andere de volgende posten toegelicht:

- Totaal van onderhoudskosten op het moment van waarderen;
- Totaal van beheerkosten op het moment van waarderen.

Voor de bovenstaande posten worden de totale kosten in het eerste rekenjaar van de waardering bepaald. Deze informatie wordt opgevraagd om inzicht te verkrijgen in de afslagen Kwaliteit (stap 3 - onderhoud) en Beheer (stap 4 - beheerkosten) ten aanzien van de beleidswaarde. Voor een goede vergelijkbaarheid moeten hierbij de uitgangspunten van de beleidswaarde gevolgd worden. Concreet betekent dit dat zowel onder 'Gegevens marktwaarde' als onder 'Gegevens beleidswaarde' ten aanzien van 'Totaal van onderhoudskosten' en 'Totaal van beheerkosten' alle, zoals in hoofdstuk 9 'Beleidswaarde' van het marktwaardehandboek opgesomde elementen, worden opgevoerd.

### **Onderhoud**

Bij implementatie van de **[nieuwe definities](https://zoek.officielebekendmakingen.nl/stcrt-2019-52511.html)** van onderhoud en beheer worden toegepast is de definitie van onderhoud vanuit eigen beleid gelijk aan de definitie gehanteerd in de post 'Lasten onderhoudsactiviteiten' in de functionele winst en verliesrekening in de rubriek 'Netto resultaat exploitatie vastgoedportefeuille'.

# **Let op!**

Dit is dus inclusief mutatieonderhoud (naar jaarschijf geactualiseerd, dus maal mutatiegraad). Hierbij gaat het om de ingerekende kasstromen in de DCF-periode exclusief achterstallig onderhoud. Het memo onderhoud en beheer is hierbij leidend.

## **Beheer**

In de beleidswaarde kunnen de beheerkosten afwijken ten opzichte van de in de marktwaarde gehanteerde beheernormen. De hierna genoemde componenten uit de DCF-berekening worden vervangen met één norm die aansluit bij de langjarige kosten voor beheer:

- Beheerkosten;
- Belastingen (excl. verhuurderheffing);
- Verzekeringen;
- Overige zakelijke lasten.

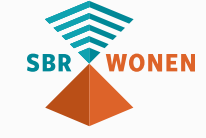

De gemiddelde disconteringsvoet geeft u alleen op voor de woongelegenheden. Weging vindt plaats op basis van aantallen voor de woongelegenheden én op basis van m2 BVO voor extramuraal vastgoed.

# **Let op!**

- De gegevens voor de marktwaarde in de WOZ-bezitstabel (opgave van bezitsgegevens, onderdeel 2.1), de verantwoording van de marktwaarde (in verhuurde staat) op de balans (financiële gegevens, onderdeel 3) en de specificatie zoals opgenomen in onderdeel 2.7 (toelichting waardering bezit) moeten één-opéén overeenkomen met de gecontroleerde marktwaardeberekening zoals gebruikt bij de jaarrekening.
- In onderdeel 2.1 'Opgave op niveau van eenheid' worden woongelegenheden (bijvoorbeeld studenteneenheden) gebaseerd op gerelateerde huurcontracten verantwoord als eenheidssoort 'Woonruimte' (vastgoedtypering). In de praktijk komt het voor dat diezelfde eenheden (bijvoorbeeld in geval van complexgewijze verhuring) volgens BOG-parameters kunnen zijn gewaardeerd vanwege het bijbehorende totaal-huurcontract (marktwaardetypering). Rekening houdend met de opzet van de beleidswaarde, verantwoordt u in dit geval de betreffende verhuureenheden in onderdeel 2.7 in de categorie BOG. Hierdoor kunnen in dit specifieke geval op categorieniveau verschillen ontstaan tussen onderdelen 2.1 en 2.7. Bij het valideren op **[sbr-wonen.nl](https://sbr-wonen.nl)** wordt gecontroleerd op aansluiting van de totale marktwaarde (per tak).
- In het invoerportaal **dVi2020** bij hoofdstuk 2.7 moet u rekening houden met de automatische invulling in paragraaf '2.7 – Marktwaarde in verhuurde staat' bij de categorieën EGW/MGW, studenteneenheden en extramuraal. Dit geldt ook voor paragraaf '2.7 – Marktwaarde in verhuurde staat en beleidswaarde'.

# *2.8 Vastgoedtransacties tussen DAEB TI en Niet-DAEB TI in verslagjaar*

Vul hier het aantal interne vastgoedtransacties van DAEB TI naar Niet-DAEB TI en vice versa in. Vul hier ook de bijbehorende aankoopprijs en marktwaarde in. Deze opgave is niet van toepassing voor het verlichte regime en juridische splitsing en worden daarom in dit geval ook niet getoond in het invoerportaal voor de **dVi2020** van SBR-wonen.

De Autoriteit woningcorporaties heeft het document 'Veelgestelde vragen implementatie scheiding DAEB/Niet-DAEB' gepubliceerd. Deze **[Q&A](https://servicedesk.sbr-wonen.nl/support/solutions/articles/75000003298-veelgestelde-vragen-implementatie-scheiding-daeb-niet-daeb)** is te raadplegen via de kennisbank van SBR-wonen. Ook de verwerkingswijze van VOV-transacties wordt in de kennisbank toegelicht.

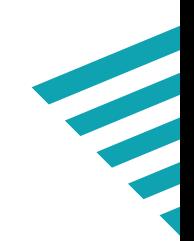

# <span id="page-9-0"></span>*3. Financiële verantwoording*

In onderdeel 3 'Financiële verantwoording' van **dVi2020** wordt gevraagd naar:

- De balans;
- De winst- en verliesrekening;
- Het kasstroomoverzicht.

Afhankelijk van het gekozen scheidingsregime en de activiteiten binnen een corporatie is er sprake van de volgende niveaus waarop u de **dVi2020** invult:

- DAEB TI;
- Niet-DAEB TI;
- Geconsolideerde niet-DAEB verbindingen.

Naast het onderscheid in niveaus, wordt op een aantal onderdelen ook onderscheid gemaakt tussen enkelvoudige en geconsolideerde gegevens van de woningcorporatie. Op grond van artikel 15 van de RTIV moeten de modellen balans, winst- en verliesrekening en kasstroomoverzicht ook verplicht toegepast worden in de jaarrekening. In **[bijlage I 'Toelichting regimes en vrijstellingen'](#page-39-0)** van deze handleiding staat welke onderdelen voor welke regimes van toepassing zijn. De inhoudelijke toelichting op de **[gegevensdefinities](https://sbr-wonen.nl/gegevensdefinities/)** staat op SBR-wonen.nl. De informatie die u rapporteert in **dVi2020**, sluit één op één aan op de jaarrekening.

## **Wijzigingen**

De belangrijkste wijzigingen ten opzichte van **dVi2019** zijn:

- • **De balanspost 'Schulden aan kredietinstellingen' in onderdeel 3.1 is aangepast naar 'Schulden aan banken';**
- • **De post 'Verkoopontvangsten woongelegenheden (VOV) na inkoop in dPi periode' in categorie 'investeringsactiviteiten' in onderdeel 3.3 is gewijzigd. Het zinsdeel 'na inkoop in dPi periode' komt te vervallen;**
- • **De post 'Betaalde interest toegerekend aan investeringen door de corporatie' in onderdeel 3.4.1 is vervallen;**
- • **De post 'Sectorspecifieke heffing onafhankelijk van resultaat' in het kasstroomoverzicht (Onderdeel 3.3) wordt, evenals in de dPi-uitvraag, in de toelichting uitgesplitst naar afzonderlijke posten 'Saneringsheffing', 'Obligoheffing' en 'Overige sectorspecifieke heffingen'.**

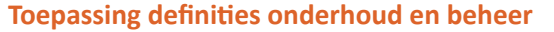

**De definities voor onderhoud en beheer voor corporaties zijn verduidelijkt. Er is nu één gemeenschappelijke set definities die woningcorporaties kunnen gebruiken voor de balans (beleidswaarde en marktwaarde op basis van waarderingshandboek), het kasstroomoverzicht en de winst-en-verliesrekening in de verantwoordingen. Deze set van definities is van toepassing op de begroting en verantwoording over verslagjaar 2020 en verder. De definities zijn opgenomen in de [Regeling Toegelaten Instellingen](https://zoek.officielebekendmakingen.nl/stcrt-2019-52511.html)  [Volkshuisvesting](https://zoek.officielebekendmakingen.nl/stcrt-2019-52511.html).**

**De nieuwe set van definities is van toepassing op de verantwoording (en begroting) over verslagjaar 2020 en verder. Dit houdt in dat corporaties de gewijzigde definities volledig implementeren in de jaarrekening over 2020 (dVi2020). Als een corporatie de gewijzigde definities nog niet in alle systemen heeft geïmplementeerd, moet de verwerking voor 2020 extracomptabel (met een correctie achteraf) plaatsvinden. De aanpassing betreft een stelselwijziging. Dit vereist normaal gesproken dat aanpassing van de vergelijkende cijfers plaatsvindt. Anders dan gebruikelijk geldt aangaande de vergelijkende cijfers een prospectieve verwerking van de stelselwijziging (dus geen herziening van de vergelijkende cijfers) en wordt in dit geval alleen de aard van de stelselwijziging toegelicht. Er bestaan geen aanvullende toelichtingsvereisten, hetgeen inhoudt dat het effect van de stelselwijziging niet hoeft te worden toegelicht.**

**De definities voor onderhoud en beheer van woningcorporaties zijn opgenomen in [bijlage 2 \(handboek marktwaardering\) bij de RTIV.](https://zoek.officielebekendmakingen.nl/stcrt-2019-52511.html)**

**In de [Kennisbank](https://servicedesk.sbr-wonen.nl/support/solutions/folders/75000009952) van SBR-wonen is een Q&A behorende bij de gewijzigde definities onderhoud & beheer opgenomen. Deze Q&A is 'dynamisch' en wordt indien nodig periodiek bijgewerkt op basis van vragen en voorbeelden vanuit de praktijk.** 

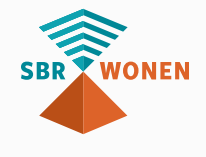

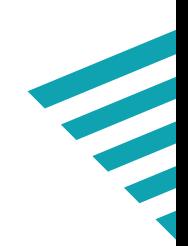

# *3.1 Balans*

Informatie over de financiële positie wordt verkregen vanuit de balans. Om cijfers te kunnen vergelijken worden ook de financiële gegevens van het voorafgaande verslagjaar bij de balans gevraagd. Deze informatie wordt ontleend aan de jaarrekening. De balans wordt opgesteld vóór bestemming van het resultaat. Het jaarresultaat wordt in een afzonderlijke post onder het eigen vermogen gepresenteerd.

In het kader van vereenvoudiging heeft een aantal indikkingen bij balansposten (immateriële vaste activa en kortlopende schulden) plaatsgevonden, waardoor deze op hoger aggregatieniveau in de uitvraag zijn opgenomen.

### **Let op!**

- Als gevolg van het afronden van bedragen in euro's kunnen afrondingsverschillen ontstaan. Eventuele afrondingsverschillen in de balans verantwoordt u op de regel 'Overlopende activa' **(kortlopend)** of 'Overlopende passiva' **(kortlopend)**.
- In de opzet van de balans is geen afzonderlijke regel voor verwerking van de marktwaarde van (embedded) derivaten opgenomen. Gevolg hiervan kan zijn dat corporaties deze marktwaarde op verschillende regels verantwoorden. Wij vragen u derhalve de in de balans opgenomen marktwaarde van (embedded) derivaten op de regel 'Overige schulden' in de rubriek 'Langlopende schulden' te verantwoorden.
- • **Voor de balans geldt dat u alleen bij een hybride scheiding, in de Niet-DAEB tak de verbinding betreffende de woonvennootschap opneemt. Ook kan u alleen bij een hybride scheiding een startlening aan de dochteronderneming opnemen waarvan de Niet-DAEB tak eigenaar is.**

# *3.2 Winst- en verliesrekening*

Informatie over de resultaten wordt uit de winst-en-verliesrekening gehaald. Om de cijfers te kunnen vergelijken worden ook de financiële gegevens van het vorige verslagjaar bij de winst-en-verliesrekening gevraagd. Deze informatie wordt ontleend aan de jaarrekening.

Voor de toerekening van kosten en opbrengsten naar functies in de winst- en verliesrekening zoekt u aansluiting bij de **['Handleiding toepassen functionele indeling](https://servicedesk.sbr-wonen.nl/support/solutions/articles/75000046295-handleiding-toepassen-functionele-indeling-w-v-2020)  [winst- en verliesrekening verslagjaar 2020'](https://servicedesk.sbr-wonen.nl/support/solutions/articles/75000046295-handleiding-toepassen-functionele-indeling-w-v-2020)**, te vinden in de kennisbank van SBR-wonen.

#### **Let op!**

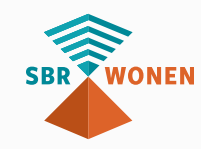

**20 21** Verlicht regime heeft geen DAEB of niet-DAEB tak. Het resultaat uit niet-DAEB kan om deze reden niet meegenomen worden bij DAEB.

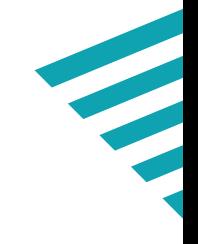

Als gevolg van het afronden van bedragen in euro's kunnen afrondingsverschillen ontstaan. Eventuele afrondingsverschillen in de winst- en verliesrekening verantwoordt u op de regel 'Overige directe operationele lasten exploitatie bezit'.

# *3.3 Kasstroomoverzicht*

Ten behoeve van een adequate risicobeheersing is inzicht in de kasstromen belangrijk. Vul hier per tak de gerealiseerde kasstromen voor het huidige verslagjaar en het vorige verslagjaar in. Deze informatie wordt ontleend aan de jaarrekening.

# **Let op!**

- Als gevolg van het afronden van bedragen in euro's kunnen afrondingsverschillen ontstaan. Eventuele afrondingsverschillen in het kasstroomoverzicht verantwoordt u op de regel 'Overige bedrijfsuitgaven'.
- De uitgaven van externe kosten bij verkoop worden gesaldeerd opgenomen onder de gerelateerde verkoopontvangsten. De uitgaven van grondaankopen worden opgenomen onder de nieuwbouw uitgaven in het kasstroomoverzicht.

#### **Verantwoording scheiding DAEB en Niet-DAEB**

Het gegevensmodel voor de **dVi2020** komt overeen met de jaarrekeningmodellen. Dit betekent dat de afzonderlijke posten die specifiek betrekking hebben op de scheiding DAEB en Niet-DAEB qua presentatie in dit model zijn geschrapt. In onderstaand overzicht staat hoe de aan de scheiding DAEB en Niet-DAEB gerelateerde posten in de balans, de winst- en verliesrekening en het kasstroomoverzicht moeten worden verwerkt in de **dVi2020**.

## **Let op!**

Onderstaande opsomming is niet van toepassing op het verlicht regime.

# **Verwerking balans**

#### DAEB:

- De netto vermogenswaarde van de Niet-DAEB tak neemt u op onder 'Aandelen, certificaten van aandelen en andere vormen van deelneming in groepsmaatschappijen' in de categorie 'Financiële vaste activa'.
- De interne lening op de activazijde van de balans neemt u op onder 'Vorderingen op groepsmaatschappijen' in de categorie 'Financiële vaste activa'.

#### Niet-DAEB:

• De nettovermogenswaarde van de door de Niet-DAEB tak gehouden verbindingen neemt u op onder 'Aandelen, certificaten van aandelen en andere vormen van deelneming in groepsmaatschappijen' in de categorie 'Financiële vaste activa'.

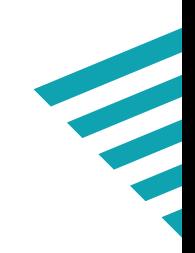

- De startlening op de activazijde van de balans neemt u op onder 'Vorderingen op groepsmaatschappijen' in de categorie 'Financiële vaste activa'.
- De vorderingen op de DAEB tak (kortlopend) neemt u op onder 'Vorderingen op groepsmaatschappijen' in de categorie 'Vorderingen'.
- De interne lening op de passivazijde van de balans neemt u op onder 'Schulden aan groepsmaatschappijen' in de categorie 'Langlopende schulden'.
- De schulden aan de DAEB tak (kortlopend) op de passivazijde neemt u op onder 'Schulden aan groepsmaatschappijen' in de categorie 'Kortlopende schulden'.

• De rentebaten interne lening in de winst- en verliesrekening neemt u op onder 'Overige rentebaten en soortgelijke opbrengsten'. Het resultaat van de Niet-DAEB tak in de winst- en verliesrekening neemt u op onder 'Resultaat uit deelnemingen'<sup>1</sup>.

# Geconsolideerde niet-DAEB verbindingen:

• De startlening op de passivazijde van de balans neemt u op onder 'Schulden aan rechtspersonen en vennootschappen die een deelneming hebben in de rechtspersoon of waarin de rechtspersoon een deelneming heeft' in de categorie 'Langlopende schulden'.

# **Verwerking winst- en verliesrekening**

# DAEB:

### Niet-DAEB:

- De rentebaten interne lening in de winst- en verliesrekening neemt u op onder 'Overige rentebaten en soortgelijke opbrengsten'.
- De rentelasten interne lening in de winst- en verliesrekening neemt u op onder 'Rentelasten en soortgelijke kosten'.

### Geconsolideerde niet-DAEB verbindingen:

De rentelasten startlening in de winst- en verliesrekening neemt u op onder 'Rentelasten en soortgelijke kosten'.

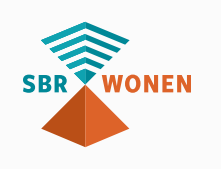

# **Verwerking kasstroomoverzicht**

# DAEB:

- De renteontvangsten van de interne lening verantwoordt u in het kasstroomoverzicht op regel 'Ontvangen interest' onder operationele activiteiten.
- De ontvangen aflossingen van de interne lening verantwoordt u in het kasstroomoverzicht op regel 'Ontvangsten overig' in categorie FVA onder investeringsactiviteiten.

### Niet-DAEB:

- De rente-uitgaven van de interne lening verantwoordt u in het kasstroomoverzicht op regel 'Betaalde interest' onder operationele activiteiten.
- De aflossing van de interne lening verantwoordt u in het kasstroomoverzicht op regel 'Aflossing ongeborgde leningen' onder financieringsactiviteiten.
- De renteontvangsten van de startlening (verbinding) verantwoordt u op regel 'Ontvangen interest' onder operationele activiteiten.
- De ontvangen aflossing van de startlening (verbinding) verantwoordt u op regel 'Ontvangsten verbindingen' in categorie FVA onder investeringsactiviteiten.

# Geconsolideerde niet-DAEB verbindingen:

- De rente-uitgaven van de startlening van de verbinding verantwoordt u op regel 'Betaalde interest' onder operationele activiteiten.
- De aflossing van de startlening (verbinding) verantwoordt u op regel 'Aflossing ongeborgde leningen'' onder financieringsactiviteiten.

# Bijzondere verwerking lening Niet-DAEB aan DAEB

Onder voorwaarden is het mogelijk dat de niet-DAEB-tak van de TI een lening verstrekt aan de DAEB-tak. De leningcondities moeten marktconform zijn. Dit betekent onder andere dat de rente marktconform is en is afgestemd op de looptijd. De TI mag geen lening aantrekken van de verbindingen. Hoe de lening van Niet-DAEB aan DAEB moet worden verwerkt, is beschreven in de Q&A inzake bijzondere verwerking lening Niet-DAEB aan DAEB.

# **3.4 Toelichting op balans, winst- en verliesrekening en kasstroomoverzicht**

In onderdeel 3.4 van de dVi wordt afhankelijk van het regime gevraagd om een toelichting van het kasstroomoverzicht gesplitst naar de takken DAEB TI, Niet-DAEB TI en Geconsolideerde niet-DAEB verbindingen, en om een toelichting van de balans en winst- en verliesrekening (indien van toepassing geconsolideerd, anders enkelvoudig).

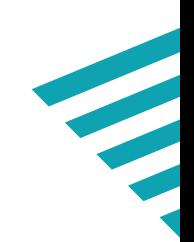

# *3.4.1 Toelichting kasstroomoverzicht*

In de nadere toelichting licht u de geactiveerde productie ten behoeve van eigen bedrijf (verkoop, sloop, nieuwbouw, aankoop en woningverbetering) en de toerekening van het deel betalingen aan werknemers en overige kasstromen met betrekking tot het onderhoud en de leefbaarheid toe.

# **Let op!**

U mag hier geen directe onderhoudsuitgaven en personeelsuitgaven (betalingen aan werknemers) toerekenen die u al eerder als zodanig separaat verantwoord heeft in het kasstroomoverzicht. U neemt op de **tweede en derde regel** van dit overzicht derhalve enkel de indirect toerekenbare operationele uitgaven op die betrekking hebben op onderhoud en leefbaarheid. **Indien bijvoorbeeld de directe onderhoudsuitgaven 10 miljoen euro bedragen (kasstroomoverzicht onderhoudsuitgaven) en de indirect toerekenbare onderhoudsuitgaven 1 miljoen euro (onderdeel van andere kasstromen), dan verantwoordt u in dit onderdeel een bedrag van 1 miljoen euro. Wat betreft de personeelsuitgaven moeten deze uitgaven wel betrekking hebben op de exploitatie (dus geen onderhoud voor derde).** 

# *3.4.2 Niet uit de balans blijkende rechten en verplichtingen*

In onderdeel 3.4.2 van de **dVi2020** vult u de rechten en verplichtingen in die niet uit de balans blijken. Deze gegevens zijn afgeleid uit de **gecontroleerde jaarrekening 2020**. Er wordt hier gevraagd naar de off-balance grondposities, overige kwantificeerbare rechten, obligoverplichtingen en overige kwantificeerbare verplichtingen. Eventuele niet-kwantificeerbare rechten en verplichtingen moet u tekstueel toelichten in de daarvoor bestemde toelichtingsvelden.

# *3.4.3 Hoofdelijke aansprakelijkheden*

In dit onderdeel geeft u (tekstueel) eventuele hoofdelijke aansprakelijkheden op en door wie en aan wie deze zijn verstrekt. Dit zijn aansprakelijkheden uit hoofde van '403 verklaringen' en overige hoofdelijke aansprakelijkheden.

# *3.4.4 Verliescompensatie*

Hier vult u het nominale bedrag van het voorwaardelijk recht op verliescompensatie in. Ook deze informatie is afkomstig van de jaarrekening of onderbouwingen die aan de jaarrekening, als onderdeel van de niet uit de balans blijkende rechten en verplichtingen, ten grondslag liggen.

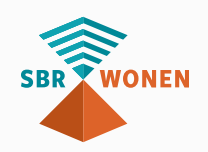

# *3.4.5 Informatie verkochte huurwoningen*

In onderdeel 3.4.5 van de **dVi2020** vult u het totaal in van de verkoopprijs van de verkochte huurwoningen in verslagjaar **2020** aan toekomstige bewoners en andere partijen. Afhankelijk van het gekozen regime doet u dit voor de takken DAEB TI, Niet-DAEB TI en Geconsolideerde niet-DAEB verbindingen. Hieronder vallen ook de verkochte woningen die zijn aangekocht voor doorverkoop (inclusief de woningen verkocht onder voorwaarden (VOV)). Bij de 'Verkochte woningen VOV' gaat u uit van de verkoopprijs exclusief korting. Voor de overige woningen geldt de gerealiseerde verkoopprijs als uitgangspunt.

# *3.4.6 Specificatie van de huuropbrengsten*

In de 'Specificatie van huuropbrengsten' in onderdeel 3.4.6 vult u de netto huuropbrengsten (inclusief mutatie van de voorziening voor dubieuze huurdebiteuren) uit de functionele winst- en verliesrekening in per vastgoedcategorie. Afhankelijk van het gekozen regime doet u dit per categorie voor de takken: DAEB TI, Niet-DAEB TI en Geconsolideerde niet-DAEB verbindingen.

# *3.4.7 Specificatie van de sectorspecifieke heffing onafhankelijk van het resultaat*

**In dit onderdeel vult u de sectospecifieke heffing onafhankelijk van het resultaat, gesplitst naar saneringsheffing, obligoheffing WSW en overige sectorspecifieke heffingen. Afhankelijk van het gekozen regime doet u dit voor de takken: DAEB TI, Niet-DAEB TI en Geconsolideerde niet-DAEB verbindingen.**

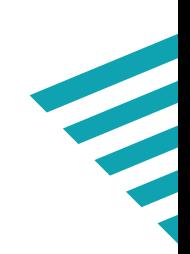

# <span id="page-13-0"></span>*4. Treasury*

In dit onderdeel worden de **marktwaarde van leningen en derivaten**, het overig financieel beleid en het aflossingsschema interne lening opgevraagd. Een nadere inhoudelijke toelichting op de gegevensdefinities ten aanzien van treasury staat bij de **[gegevensdefinities](https://definities.sbr-wonen.nl/skarpliance/sbr/definitions?$cid=0PhmFEB600Bxd3q04Ri00B7Y.x)** op SBR-wonen.nl.

# **Wijzigingen**

De belangrijkste wijzigingen ten opzichte van **dVi2019** zijn:

• **De tabellen blijven inhoudelijk ongewijzigd, enkel de regel 'Rente' met betrekking tot interne leningen en startleningen is verplaatst in de tabel.**

# *4.1 Marktwaarde leningen en derivaten*

De marktwaarde van de leningen is in de uitvraag gesplitst in door WSW geborgde leningen en ongeborgde leningen. De marktwaarde van de leningen in de dVi moet aansluiten op de bedrijfseconomische uitgangspunten in de jaarrekening zodat de onderliggende berekening in deze uitvraag gelijk is aan de berekening ten behoeve van de jaarrekening.

# **Let op!**

**Vanaf 2020 gebruiken Aw en WSW de reële waarde van de leningen en derivaten voor de bepaling van de dekkingsratio en onderpandsratio. Deze reële waarde kan worden gezien als een inschatting van de marktwaarde van de leningen en derivaten in geval van discontinuïteit (afkoopwaarde).** Toegelaten Instellingen bepalen op balansdatum en per tak de marktwaarde van:

- Door WSW geborgde leningen;
- Ongeborgde leningen;
- Derivaten.

Aw en WSW zijn voornemens om, in overleg met de accountants en vertegenwoordigers van de sector, in de nabije toekomst uniforme instructies op te stellen voor het bepalen van de reële waarde. Voor de **dVi2020** bepalen corporaties in overleg met hun accountant een zo betrouwbaar mogelijke inschatting van de reële waarde. Aw en WSW zullen bij de beoordeling van de **dVi2020** specifieke aandacht besteden aan de plausibiliteit van de aangeleverde waarden.

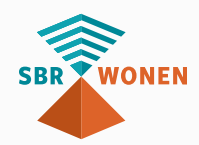

**Indien sprake is van embedded derivaten geldt een aanvullende invulinstructie. In de jaarrekening (en daarmee dVi) worden embedded derivaten die niet nauw zijn verbonden met de onderliggende lening afzonderlijk gepresenteerd in de balans. Dit** 

**is bijvoorbeeld het geval bij extendible leningen. Bij dVi2020 hoofdstuk 4.1 vragen Aw en WSW echter om de waarde van de embedded derivaten tezamen met de onderliggende lening te verantwoorden, dus om de embedded derivaten niet af te scheiden. Op de post 'derivaten' worden alleen losse derivaten verantwoord. Dit betreft een afwijkende rubricering ten opzichte van de jaarrekening. Het totaal van door WSW geborgde leningen, ongeborgde leningen en derivaten blijft wel gelijk aan het in de jaarrekening opgenomen totale bedrag van leningen en derivaten. De reden voor deze afwijkende rubricering is dat in geval van een afkoop van een lening de hele leningovereenkomst wordt afgekocht, inclusief het embedded derivaat. Om tot een juiste berekening van de dekkingsratio en onderpandsratio te komen, mogen embedded derivaten in dit onderdeel van dVi daarom niet worden afgescheiden van de onderliggende lening.**

# **Agio van de leningen**

**De uitvragende partijen willen graag inzicht hebben in welk deel van de schulden aan banken en overheden daadwerkelijk een nog te betalen schuld betreft en welk deel slechts boekhoudkundig is ontstaan. Het deel dat alleen boekhoudkundig is, verantwoordt u per tak als positief bedrag bij deze vraag. Afgescheiden embedded derivaten vallen in de balans onder de post 'overige schulden' en blijven bij deze vraag daarom buiten beschouwing. Heeft u onder schulden aan banken en overheden alleen schulden verantwoord tegen nominale waarde zoals ze daadwerkelijk nog moeten worden betaald, dan is deze vraag niet van toepassing en kunt u 0 invullen.** 

**Agio kan op verschillende manieren ontstaan. De belangrijkste manieren zijn herstructurering, doorzak of afkoop van leningen of derivaten. Leningen worden in de balans verantwoord op het nominale bedrag dat is opgenomen en nog niet is afgelost. Dit betreft dus aflosverplichtingen. Na herstructurering, doorzak of afkoop kan sprake zijn van een bedrag dat al wel is betaald (afkoopwaarde), maar waarvan de afkoopwaarde over de oorspronkelijke restant looptijd wordt geamortiseerd ((dis)agio). Hierdoor ontstaat onder de balansposten die betrekking hebben op leningen ook een bedrag dat niet meer hoeft te worden afbetaald. De uitvragende partijen willen inzicht verkrijgen in het onderscheid tussen enerzijds welk deel van de langlopende schulden een 'reguliere' schuld betreft die nog moet worden afbetaald en anderzijds welk deel een boekhoudkundige toerekening betreft. Deze agio dient separaat toegelicht te worden in onderdeel 4.1 van de dVi. De agio wordt geamortiseerd over de oorspronkelijk resterende looptijd van de geherstructureerde, afgekochte of doorgezakte leningen of derivaten. Dit is conform werkwijze in de jaarrekening en dPi.**

# <span id="page-14-0"></span>*4.2 Overig financieel beleid*

Als er sprake is van verpanding anders dan genoemd in onderdeel 2.1 'Opgave van de bezitsgegevens', dan moet u deze toelichten qua omvang, begunstigde partij, reden, condities, looptijd, en dergelijke. Als er leningen o/g aanwezig zijn die niet door het WSW zijn geborgd of gevrijwaard, dan moet de specificatie en modaliteiten van deze leningen (ultimo verslagjaar) in onderdeel 'Specificatie van niet door WSW geborgde leningen' vermeld worden.

Om het risico te kunnen analyseren en monitoren, wordt gevraagd in onderdeel 'Specificatie van niet door WSW geborgde leningen' de eventueel aanwezige overige niet door WSW geborgde of gevrijwaarde leningen o/g in het aangegeven format te specificeren. Als sprake is van consolidatie wordt het overzicht opgesteld op geconsolideerd niveau, in alle andere situaties op enkelvoudig niveau. De definities van de benoemde elementen in specificatie van niet door WSW geborgde leningen worden toegelicht in de gegevensdefinities op de website van SBR-wonen.

Tot slot moet u aangeven of de woningcorporatie een kredietfaciliteit (bijvoorbeeld in de vorm van een bankkrediet en/of rekeningen-courant, kasgeldleningen) heeft en zo ja, tot welke omvang hiervan gebruik kan worden gemaakt.

**28 29** aansluiten bij de verantwoording in het kasstroomoverzicht (3.3). De opgenomen bedragen in het aflossingsschema interne lening / startlening moeten

# *4.3 Aflossingsschema interne lening / startlening*

In onderdeel 4.3 van de dVi licht u de interne lening en startlening toe. Het gaat hier om de leningen die op basis van het definitieve scheidingsvoorstel tot stand zijn gekomen en eventueel, na een goedkeuring door de Aw, verhoogd zijn middels een storting. Afhankelijk van het regime lopen de leningen van DAEB TI naar Niet-DAEB TI (interne lening) en/of van DAEB TI of Niet-DAEB TI naar de Geconsolideerde niet-DAEB verbindingen (startlening).

U geeft per lening de resterende looptijd van de interne lening in jaren op en het rentepercentage. Per interne lening bepaalt u de beginstand, (eventuele) storting en aflossing. Dit resulteert in een eindstand van de interne lening respectievelijk startlening. De opgenomen bedragen (rente en aflossing) in het aflossingschema interne lening moeten aansluiten bij de verantwoording in het kasstroomoverzicht (3.3). Een storting ten aanzien van de interne lening zal nagenoeg niet voorkomen. Alleen als uw corporatie conform artikel 44 van de BTIV de interne lening heeft verhoogd nadat een verzoek daartoe door de Aw is goedgekeurd, moet u hier een bedrag invullen.

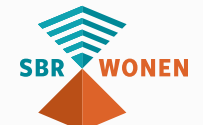

### **Let op!**

# *5. Overige (volkshuisvestelijke) verantwoording*

In hoofdstuk 5 verantwoordt u de naleving van de specifieke wettelijke bepalingen, het aantal toewijzingen in het kader van passend toewijzen, de staatssteunregeling en de wet normering topinkomens (WNT). Ook verantwoordt u de huursom in het kader van de huursomtoets.

# **Wijzigingen**

De belangrijkste wijzigingen ten opzichte van de **dVi2019** zijn: • **Vraag 5.1.15 inzake leefbaarheidsactiviteiten is aangescherpt en verduidelijkt** 

• **De jaarlijkse update van de WNT is verankerd in de gegevensuitvraag dVi2020. gemeenten waarmee corporaties prestatieafspraken hebben gemaakt over een** 

- **middels een subvraag.**
- 
- **De verantwoording omtrent de huursom is het gevolg van stroomlijning met regelgeving. Corporaties dienen aanvullend te rapporteren over het aantal hogere huursomstijging.**

# *5.1 Verantwoording naleving specifieke wettelijke bepalingen*

In dit onderdeel worden rechtmatigheidsvragen gesteld die u met 'Ja' of 'Nee' moet beantwoorden. Een inhoudelijke toelichting op de **[gegevensdefinities](https://definities.sbr-wonen.nl/skarpliance/sbr/definitions?$cid=0PhmF6Mf00By7Fb4GJW00B70.x)** staat op sbr-wonen.nl. Hieronder staat een overzicht van de rechtmatigheidsvragen en bijbehorende wetsartikelen.

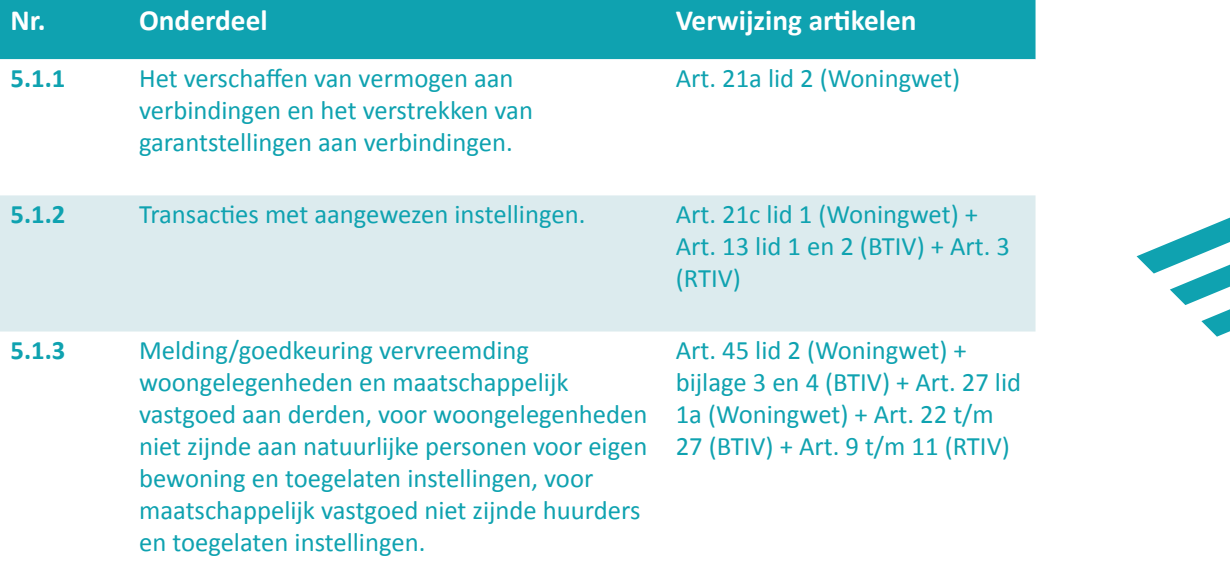

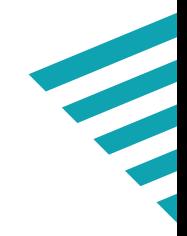

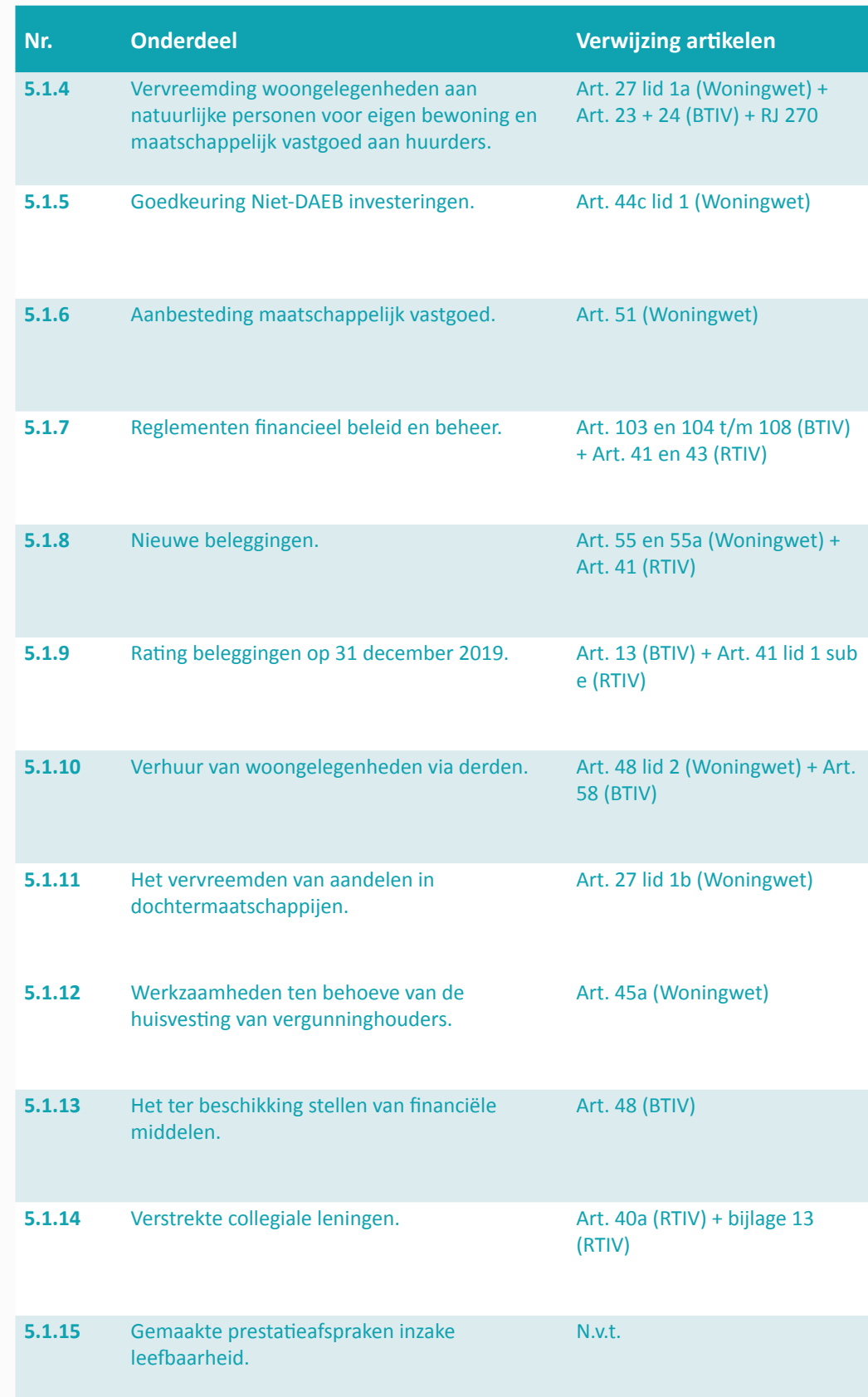

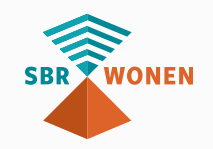

Voor nadere informatie over rechtmatigsheidsonderwerpen kunt u de website

van de Autoriteit woningcorporaties raadplegen.

# *5.2 Toewijzingen en staatssteunregeling*

Voor het aantal toewijzingen in het verslagjaar wordt verwezen naar de circulaire over parameters huurtoeslag, inkomensgrenzen staatssteun verkoopregels, liberalisatiegrens per **2020** en overige onderwerpen van de Woningwet die zijn opgenomen in de kennisbank van SBR-wonen. De circulaire geeft ook informatie over de verhoging van de AOW-leeftijd, de bevriezing van de maximale huurgrens c.q. liberalisatiegrens en enkele overige onderwerpen in verband met de inwerkingtreding van de Woningwet.

# *5.2.1 Aantal toewijzingen*

Naast beleidsmatige relevantie is de tabel met aantal toewijzingen van belang om vast te stellen of de corporatie aan de passendheidsnorm voldoet, dus of minstens 95% van de huishoudens met of rond het inkomen dat recht geeft op huurtoeslag zijn gehuisvest in een woning met een huur tot maximaal de voor het huishouden toepasselijke aftoppingsgrens. De accountant controleert de juistheid en volledigheid van de verantwoording.

# **Onzelfstandige eenheden**

Huurders van onzelfstandige woongelegenheden hebben in de regel geen recht op huurtoeslag. Het is van belang dat deze toewijzingen NIET worden verantwoord onder 5.2.1, zodat geen vervuiling bij de berekening van de passendheidsnorm optreedt. Uitzondering op deze regel zijn onzelfstandige woongelegenheden, waarvoor wel huurtoeslag verkregen kan worden. Hiervoor geldt dat een verzoek van de corporatie/ intermediaire verhuurder aan de Belastingdienst is gehonoreerd om deze woningen voor begeleid wonen (bijvoorbeeld Thomashuizen) of groepswonen voor ouderen aan te wijzen, zodat bewoners wel in aanmerking komen voor huurtoeslag. Dat geldt ook voor studentenwoningen die in het verleden door de Belastingdienst in dit kader zijn aangewezen. De toewijzingen met betrekking tot de door de Belastingdienst aangewezen complexen moeten WEL onder 5.2.1 worden verantwoord.

# **Aantal toewijzingen boven liberalisatiegrens (onderdeel 1d)**

Om beter inzicht te verkrijgen in de marktconformiteit van de Niet-DAEB portefeuille, een completer beeld te verkrijgen bij het totaal aantal toewijzingen (mede in verband met passend toewijzen) én de verhouding van toewijzingen binnen de portefeuilles, worden in onderdeel toewijzingen (nieuwe mutaties op totaalniveau) in het verslagjaar van woongelegenheden boven de liberalisatiegrens verantwoord.

# **Let op!**

(zowel directe als indirecte verhuringen) van de corporatie. Hieronder vallen dus ook de intermediaire verhuringen. Dit geldt ook voor verantwoording in het kader van de staatssteunregeling (5.2.2).

# *5.2.2 Staatssteunregeling*

Vul bij onderdeel 5.2.2 voor verslagjaar **2020** het aantal nieuw aangegane huurovereenkomsten voor woongelegenheden in, inclusief toewijzingen aan studenten, statushouders en zorg geïndiceerden met een huur tot de liberalisatiegrens (€ **737,14** per maand). Deze aantallen moeten voor de volgende 3 inkomensgroepen apart gespecificeerd worden:

- Huishoudens met een inkomen tot € **39.055** per jaar\*;
- Huishoudens met een inkomen tussen € **39.055** en € **43.574** per jaar;
- Huishoudens met een inkomen boven **€ 43.574** per jaar.

\*Voor het aantal aangegane huurovereenkomsten voor woongelegenheden in de eerste inkomensgroep (huishoudinkomen tot € **39.055** per jaar) gelden de volgende voorwaarden:

- 1. Het huishoudinkomen is ten hoogste € **39.055** per jaar;
- 2. Er is sprake van statushouders die, uitsluitend met medebewoners die statushouder zijn, vanuit een COA-voorziening een sociale huurwoning betrekken (een verklaring van het COA, niet ouder dan 6 maanden, volstaat);
- 3. Er is sprake van een woningzoekende die studiefinanciering geniet, voltijds studeert of gaat promoveren en die de woongelegenheid als enig student of met maximaal één andere student wil betrekken (bewijs van inschrijving van de onderwijsinstelling waaruit blijkt dat de betrokkene bij één van de genoemde doelgroepen behoort, volstaat);
- 4. Er is sprake van uit het buitenland afkomstige studenten die aan een instelling voor hoger of wetenschappelijk onderwijs studeren (bewijs van inschrijving van de onderwijsinstelling volstaat);
- 5. Er is sprake van een woningzoekende met een zorgindicatie, zoals bedoeld in artikel 57 van het BTIV, die op grond daarvan ook bij een inkomen boven de inkomensgrens van € **39.055** recht hebben op een sociale huurwoning. Bij de toetsing kan worden volstaan met de indicatie voor verblijf of voor ADLassistentie, of het deel van het zorgplan van de wijkverpleegkundige waaruit blijkt dat de betrokkene een zorgindicatie voor minimaal 10 uur verpleging of verzorging per week voor een periode van ten minste één jaar heeft.

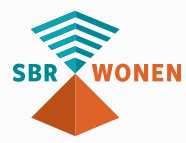

- a) Het toepasselijke bezoldigingsmaximum voor de instelling;
- b) **Topfunctionarissen met een totale bezoldiging van € 1.700 of minder inclusief degenen die op grond van hun voormalige functie nog 4 jaar als topfunctionaris worden aangemerkt;**
- c) Bezoldiging van leidinggevende topfunctionarissen met dienstbetrekking, zonder zijn vanwege vorige topfunctie;
- d) Leidinggevende topfunctionarissen zonder dienstbetrekking in de periode kalendermaand 1 t/m 12;
- e) Toezichthoudende topfunctionarissen;
- f) Totale bezoldiging **(meer dan € 1.700)** van een topfunctionaris en degenen die maximaal 4 jaar topfunctionaris zijn vanwege vorige topfunctie;
- g) **Topfunctionaris met een totale bezoldiging van meer dan € 1.700 waarop de anticumulatie bepaling van toepassing is (niet-toezichthoudende topfunctionaris);**
- vanwege vorige topfunctie;
- i) Bezoldiging van niet-topfunctionarissen.

De onder 2 tot en met 5 genoemde huurovereenkomsten vallen onder de 80% toewijzingen aan huishoudens met inkomen tot € **39.055** per jaar.

# *5.3 Wet Normering Topinkomens*

De verantwoording inzake Wet Normering Topinkomens (WNT) is **net als vorig jaar een onderdeel van** de gegevensuitvraag **dVi2020** omdat woningcorporaties deze gegevens verplicht digitaal moeten melden.

- 
- 
- leden van de Raad van Commissarissen aan sectorale maxima gebonden. De regeling is
	-
	-
	-

Op grond van de Regeling normering topinkomens toegelaten instellingen volkshuisvesting **2020**, zijn de bezoldigingen van directeuren/bestuurders en van de een uitwerking van artikel 2.7 van de Wet Normering Topinkomens. De in de **dVi2020** te verantwoorden informatie wordt ontleend aan de jaarrekening. Als de corporatie fuseerde in het verslagjaar, dient de corporatie de bezoldigingsgegevens van de fusiepartners separaat te verantwoorden. Deze informatie onderscheidt de volgende categorieën

dienstbetrekking vanaf 13e maand, en zij die nog maximaal 4 jaar topfunctionaris

h) Uitkeringen wegens beëindiging van het dienstverband aan topfunctionarissen met of zonder dienstbetrekking én aan hen die maximaal 4 jaar topfunctionaris zijn

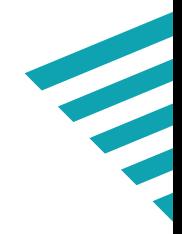

- 
- 
- 
- 
- 

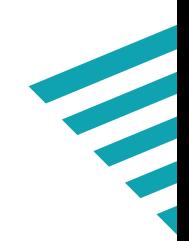

# **Let op:**

- Voor categorie (f) geldt dat de tabel alleen ingevuld wordt indien, en voor zover, de topfunctionaris ook bezoldiging ontvangt voor andere werkzaamheden dan die als topfunctionaris bij de WNT-instelling en/of ook bezoldiging ontvangt uit hoofde van werkzaamheden bij gelieerde rechtspersonen.
- Voor categorie (g) geldt dat alleen de tabelonderdelen die voor de topfunctionaris van toepassing zijn, ingevuld worden.
- **Voor alle categorieën geldt dat indien een topfunctionaris twee keer opgenomen wordt in dezelfde categorie (omdat de topfunctionaris bijvoorbeeld in het verslagjaar zowel de functie van 'voorzitter' als 'lid' van RvC heeft uitgevoerd), deze dan in de tweede regel automatisch een '(2)' krijgt achter de naam.**

# *5.4 Huursom*

In onderdeel 5.4 van de **dVi2020** wordt gevraagd naar het aantal zelfstandige huurwoningen van de woningcorporatie die relevant zijn voor de huursomtoets. **Ten opzichte van vorig jaar is er een uitbreiding en een splitsing aangebracht in de verantwoording in gemeenten met of zonder prestatieafspraak over de hogere huursomstijging. Als gevolg van deze wijziging in de uitvraag kunnen er gedetailleerdere analyses gemaakt worden.** De huursom (netto-huur) is het bedrag van alle huren bij elkaar van de gereguleerd (niet-geliberaliseerd) verhuurde zelfstandige huurwoningen in zowel het DAEB-deel als het eventuele Niet-DAEB-deel van de woningcorporatie. Bij het berekenen van

de huursomstijging wordt de gemiddelde huurprijs van de verhuurde woningen op 1 januari **2021** vergeleken met de gemiddelde huurprijs van die woningen op 1 januari **2020**. Het gaat dus om de woningen die zowel op 1 januari **2020** als op 1 januari **2021** verhuurd waren (een huurprijs hadden). Deze huursomstijging mag niet hoger zijn dan de maximale huurprijsnorm (huursomstijging) voor woningcorporaties (voor **2020**: 2,6%).

Van belang is dat de huurprijzen van de volgende categorieën in de huursomtoets buiten beschouwing blijven (zie **[MG 2020-01](https://servicedesk.sbr-wonen.nl/support/solutions/articles/75000052067-mg-circulaire-2020-01-huurprijsbeleid-voor-de-periode-1-januari-2020-t-m-30-juni-2021)**):

- **Woningen die in de periode van 1 januari 2020 tot en met 31 december 2020 aan een opvolgend huurder zijn verhuurd (huurharmonisatie);**
- Woningen die op 1 januari **2020** of op 1 januari **2021** met een geliberaliseerd huurcontract verhuurd waren;
- Woningen die op 1 januari **2020** of 1 januari **2021** leegstonden (niet verhuurd

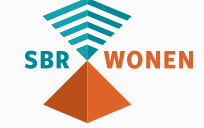

waren);

- Woningen die in de periode 1 januari **2020** tot en met 31 december **2020** voor het eerst of voor het laatst door de corporatie zijn verhuurd;
- **Woningen waarvan de huurprijs in de periode 1 januari 2020 tot en met 31 december 2020 is verhoogd als gevolg van woningverbetering/renovatie;** • Woningen waarvan de huurprijs met een inkomensafhankelijke hogere huurverhoging (meer dan **5,1%**) is verhoogd, mits in prestatieafspraken tussen de corporatie, gemeente en huurdersorganisatie(s) is afgesproken dat de daaruit voortvloeiende extra huuropbrengsten worden ingezet voor investeringen en voor zo ver deze extra opbrengsten de in die afspraken overeengekomen
- investeringsbedragen niet overschrijden;
- **Woningen waarvan de huurprijs in de periode 1 januari 2020 tot en met 31 december 2020 op voorstel van de huurder is verlaagd wegens inkomensdaling na eerdere inkomensafhankelijke hogere huurverhoging(en).**

De maximale huursomstijging geldt alleen voor zelfstandige woningen; niet voor onzelfstandige woningen (kamers), woonwagens en woonwagenstandplaatsen. Mede naar aanleiding van de mogelijkheid om woningen met een inkomens- afhankelijke huurverhoging buiten beschouwing te laten is de vraagstelling in dit onderdeel uitgebreid met de vragen inzake het 'aantal eenheden met een prestatieafspraak over de besteding van de inkomensafhankelijke huurstijging hoger dan de norm' en de bijbehorende 'meeropbrengst van de hogere huurstijging dan de norm' teneinde inzicht bij de huurverhogingen boven de norm (5,1%) te verkrijgen.

Van het aantal zelfstandige huurwoningen bepaalt u de totale maandhuur (kale huur) op 1 januari **2020** en op 1 januari **2021**. Vervolgens bepaalt u de huurstijging door middel van de formule: *(totaal maandhuur 1 januari 2021 -/- totaal maandhuur 1 januari 2020) ÷ totaal maandhuur 1 januari 2020*

De maximale huursomstijging voor woningcorporaties voor **2020** is 2,6%. Dit is de inflatie (inflatie **1 december 2018 tot 1 december 2019**, zoals is opgenomen in de circulaire **[MG 2020-01](https://servicedesk.sbr-wonen.nl/support/solutions/articles/75000052067-mg-circulaire-2020-01-huurprijsbeleid-voor-de-periode-1-januari-2020-t-m-30-juni-2021)**).

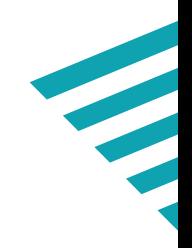

# <span id="page-18-0"></span>**ONDERDEEL B**

*TOELICHTING OP DE OPBOUW VAN DE WOZ-BEZITSTABEL*

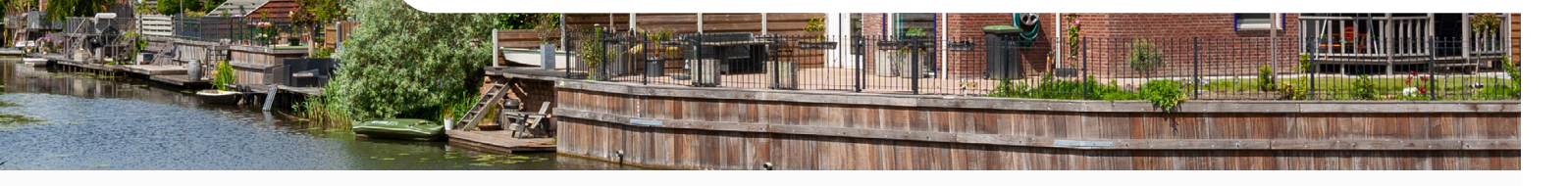

# *1. Algemene informatie*

Om het aanleveren van de dVi2020 via het SBR-wonen portaal zo makkelijk mogelijk te maken zijn er 2 handleidingen ontwikkeld die u in onze **[kennisbank](https://sbr-wonen.freshdesk.com/support/home)** kunt vinden:

- **Dit onderdeel van deze handleiding** met toelichting op de uitvraag van de **dVi2020** en WOZ-bezitstabel;
- **[Handleiding](https://servicedesk.sbr-wonen.nl/support/solutions/articles/75000055301-handleiding-proces-indienen-dvi2020-aedes-benchmark)** proces indienen **dVi2020**.

Deze toelichting (onderdeel B) beschrijft hoe u de WOZ-bezitstabel opbouwt en opslaat als csv- bestand. In de 'handleiding proces indienen **dVi2020**' wordt aan de hand van schermafbeeldingen getoond welke stappen u moet doorlopen voor het indienen van **dVi2020**.

Deze handleiding beschrijft hoe u de WOZ-bezitstabel vanuit Excel opbouwt, opslaat als csv-bestand en de controles die u kunt doen met **het [sjabloon](https://servicedesk.sbr-wonen.nl/support/solutions/articles/75000055883-sjabloon-woz-bezitstabel)** van de WOZbezitstabel. De WOZ-bezitstabel moet door alle corporaties worden aangeleverd. De bezit-gegevens worden opgevraagd in een csv-bestand. U kunt dit bestand eenvoudig opbouwen in Excel en vervolgens opslaan als csv-bestand. Dit csv-bestand importeert u op **[sbr-wonen.nl](https://sbr-wonen.nl)**.

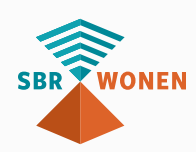

Voor het inlezen van de gegevens is het belangrijk dat u het csv- bestand op de juiste wijze opbouwt, zodat de gegevens correct ingelezen kunnen worden. Tijdens het importeren zal er een validatie plaatsvinden op het csv-bestand. In de kennisbank hebben we een Excel-sjabloon voor de **[WOZ-bezitstabel](https://servicedesk.sbr-wonen.nl/support/solutions/articles/75000027794-sjabloon-woz-bezitstabel)** opgenomen. In dit sjabloon staan al een aantal validaties, waardoor het valideren van het csv-bestand op **[sbr-wonen.nl](https://sbr-wonen.nl)** soepeler zal verlopen. Kies na het openen van het sjabloon voor 'macro's inschakelen'.

# *2. Opbouw bestand WOZ-bezitstabel*

- 2.1 A Opgave op niveau van eenheid in exploitatie (ultimo verslagiaar);
- 2.1 B Registergoederen opgenomen onder Voorraad in de balans (ultimo verslagiaar):
- 2.1 C Registergoederen opgenomen onder Onderhanden Projecten in de balans (ultimo verslagjaar);
- 2.1 D Registergoederen opgenomen onder Vastgoed in ontwikkeling bestemd voor eigen exploitatie en onroerende zaken ten dienste van exploitatie op de balans (ultimo verslagjaar).

U kunt ervoor kiezen de WOZ-bezitstabel zelf op te bouwen of het s**[jabloon WOZ](https://servicedesk.sbr-wonen.nl/support/solutions/articles/75000055883-sjabloon-woz-bezitstabel)[bezitstabel](https://servicedesk.sbr-wonen.nl/support/solutions/articles/75000055883-sjabloon-woz-bezitstabel)** dat in de kennisbank van sbr-wonen.nl staat te gebruiken. De export vanuit het sjabloon moet u als csv-bestand importeren op de website van SBR-wonen. Voor het succesvol importeren is van cruciaal belang dat: • De gegevens allemaal op het eerste werkblad staan;

- 
- Elke eenheid op een aparte regel staat;
- Lege tussenregels niet voorkomen in het bestand;
- Elke bezitsregel exact 27 kolommen bevat (overige kolommen moeten leeg zijn);
- Het bestand wordt opgebouwd met de juiste kolomkoppen.

# **Let op!**

- Indien sprake is van gedeeld eigendom, dan moeten alle waarden (aantal, nettohuur, marktwaarde en WOZ-waarde) in de WOZ-bezitstabel voor 100% worden opgenomen. Op basis van kolom 'eigendomspercentage' wordt vervolgens de juiste waarde automatisch berekend ten behoeve van hoofdstuk 2.1 (opgave bezitsgegevens).
- Het inlezen van deze kolomkoppen is hoofdlettergevoelig. Pas daarom niets aan in de kolomkoppen of in de volgorde van de kolommen.

Op de volgende pagina staat beschreven uit welke kolommen (A t/m AA) het bestand bestaat. De zwarte vlakken geven aan dat hier geen input wordt verwacht (zie ook de toelichting op invulvelden per kolom). Voor de tabellen 2.1B-D worden alleen de standen ultimo verslagjaar uitgevraagd. Eenheden die gedurende het jaar zijn verdwenen worden dus niet opgenomen.

# *Onderdeel 2.1 is opgedeeld in de volgende categorieën:*

In beginsel dienen deze categorieën, voor zover het (toekomstige) registergoederen betreft, aan te sluiten op de bijbehorende balansposten.

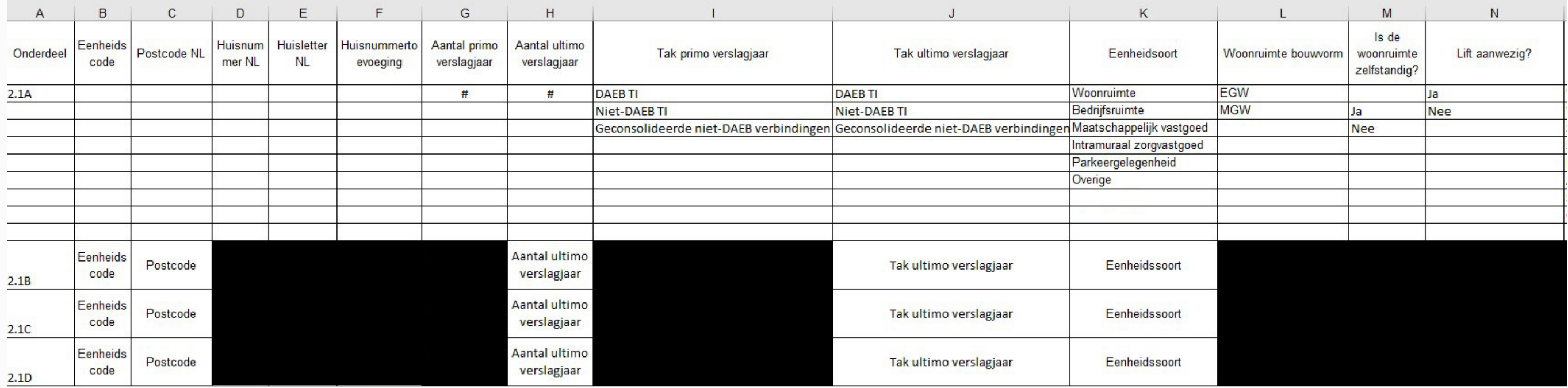

*Figuur 3: WOZ-bezitstabel (Kolom A t/m N)*

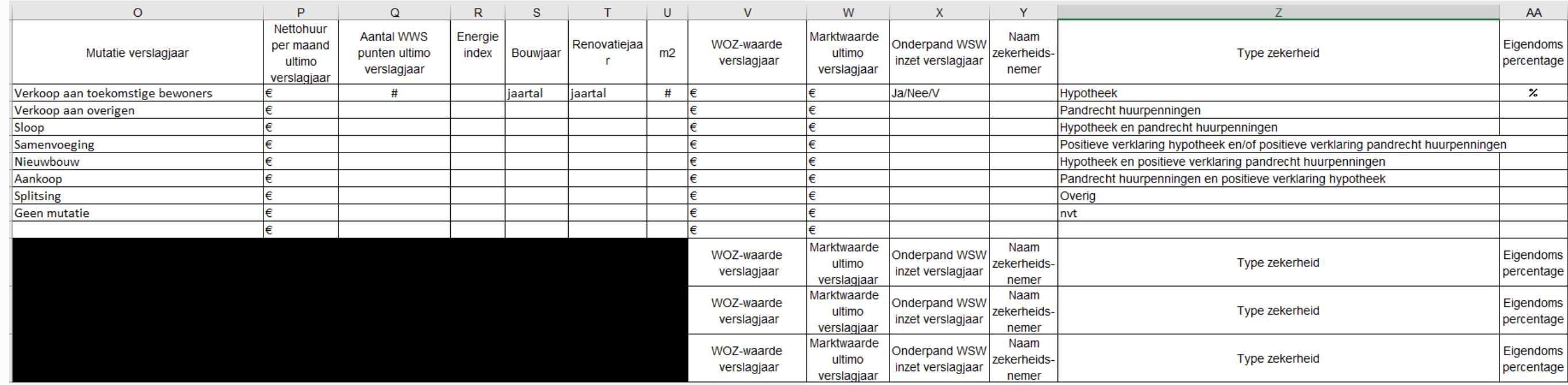

*Figuur 4: WOZ-bezitstabel (Kolom O t/m AA)*

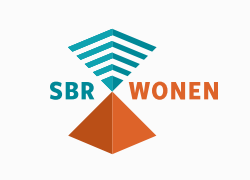

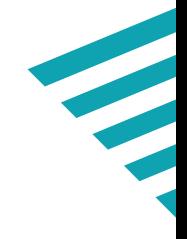

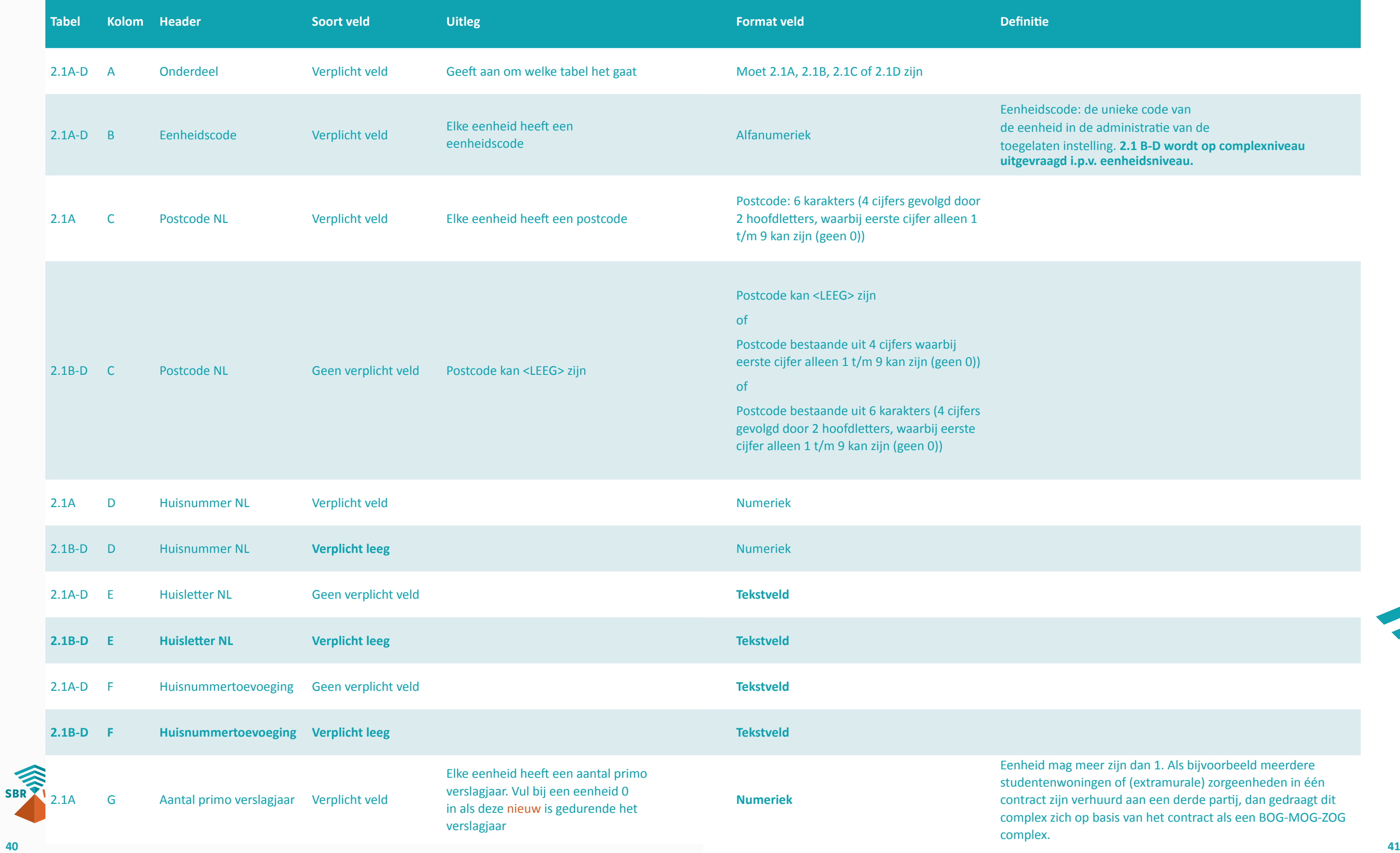

: de unieke code van de administratie van de stelling. **2.1 B-D wordt op complexniveau uitgevraagd i.p.v. eenheidsniveau.**

meer zijn dan 1. Als bijvoorbeeld meerdere ningen of (extramurale) zorgeenheden in één verhuurd aan een derde partij, dan gedraagt dit op basis van het contract als een BOG-MOG-ZOG # *Toelichting op invulveld per kolom*

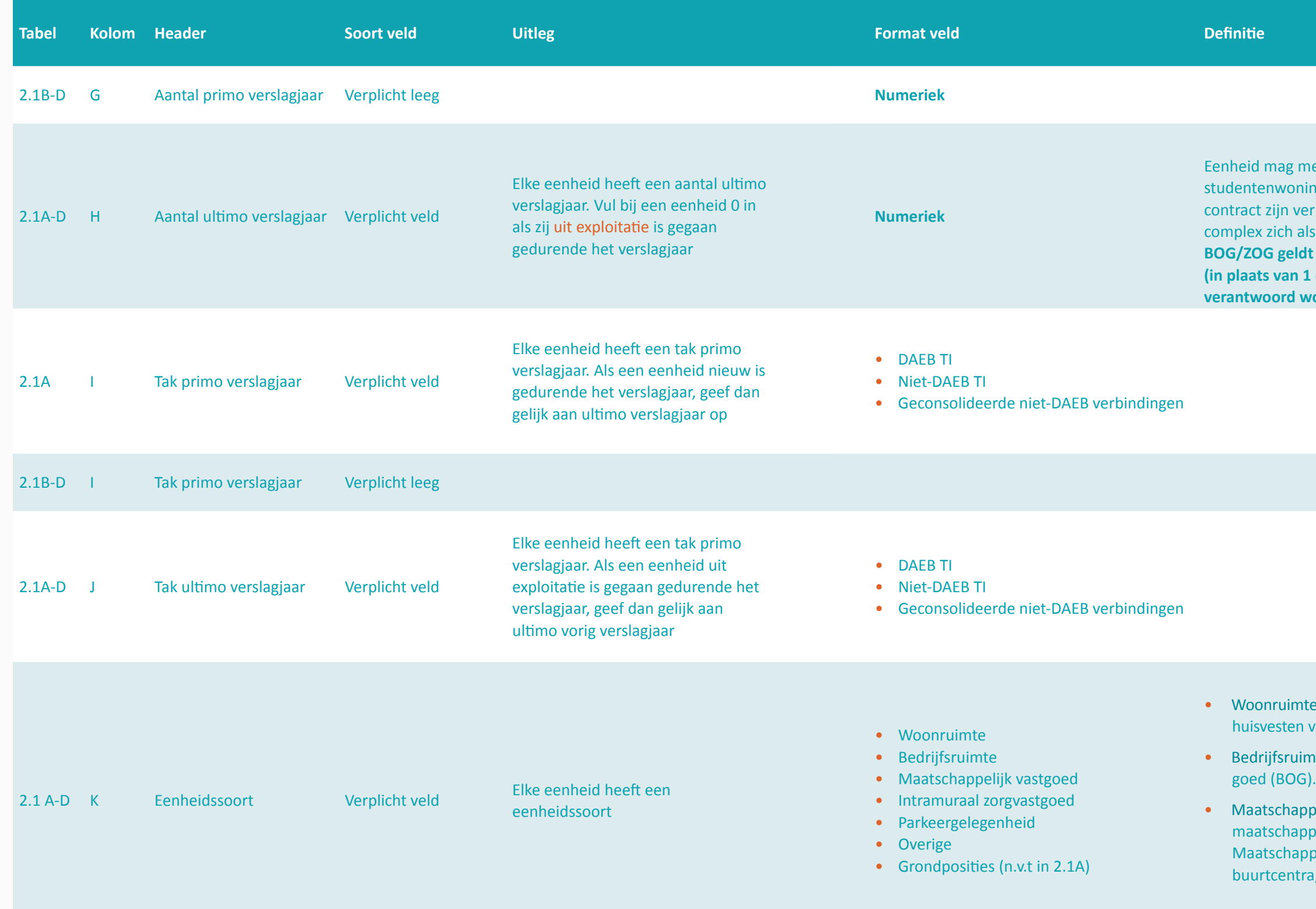

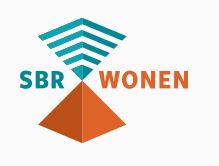

neer zijn dan 1. Als bijvoorbeeld meerdere ingen of (extramurale) zorgeenheden in één erhuurd aan een derde partij, dan gedraagt dit ls een BOG-MOG-ZOG complex. **Voor MOG/ BOG/ZOG geldt dat de afzonderlijke verhuurbare eenheden (idd)** het overkoepelende contract) **vorden.** 

te: vastgoed eenheid met als hoofddoel het van natuurlijke personen (woonbestemming).

mte: bedrijfsruimte of bedrijfsmatig onroerend

ppelijk vastgoed: gebouwen met een

pelijke gebruiksbestemming, ook wel

ppelijk Onroerend goed (MOG). Voorbeelden zijn dentra.<br>a, scholen en bibliotheken.

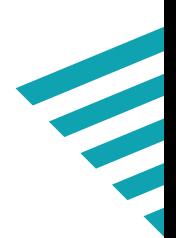

I zorgvastgoed: er is sprake van intramurale den bij verhuureenheden die niet bestemd zijn erlijk aan een bewoner te worden verhuurd. Deze e zorgeenheden worden gezamenlijk aan één verhuurd door middel van een zorgovereenkomst. nt dat de betreffende zorgpartij zelf zorgt voor de en afwikkeling van de administratie rondom de n de eenheden (**handboek Marktwaardering**). **Voor Intramuraal zorgvastgoed geldt dat de afzonderlijke**  re eenheden (in plaats van 1 eenheid, het **lende contract) verantwoord worden.** 

egenheid: parkeergelegenheden, garages, atsen individueel of collectief.

stcategorie van vastgoed en overige ederen. Vastgoed waar huur- of gebruiksafspraken fundamenteel afwijken van een reguliere verhuring of ie naar aard en gebruik niet eenduidig bij een lerscheiden reguliere vastgoedtypen is onder én op basis van het waarderingshandboek aardeerd (mits er sprake is van juridisch en/of h eigendom die aanleiding geeft tot waardering stgoed), valt onder categorie 'Overig bezit'. oorbeeld bergingen, zendmastinstallaties, elplaatsen, pinautomaten et cetera.

ies: percelen grond met als bestemming het van vastgoed/onderwerp van projectontwikkeling bouwkavel). Ook grond zonder bouwbestemming rgrond) zijn grondposities.

oningen (EGW) woningen (MGW)

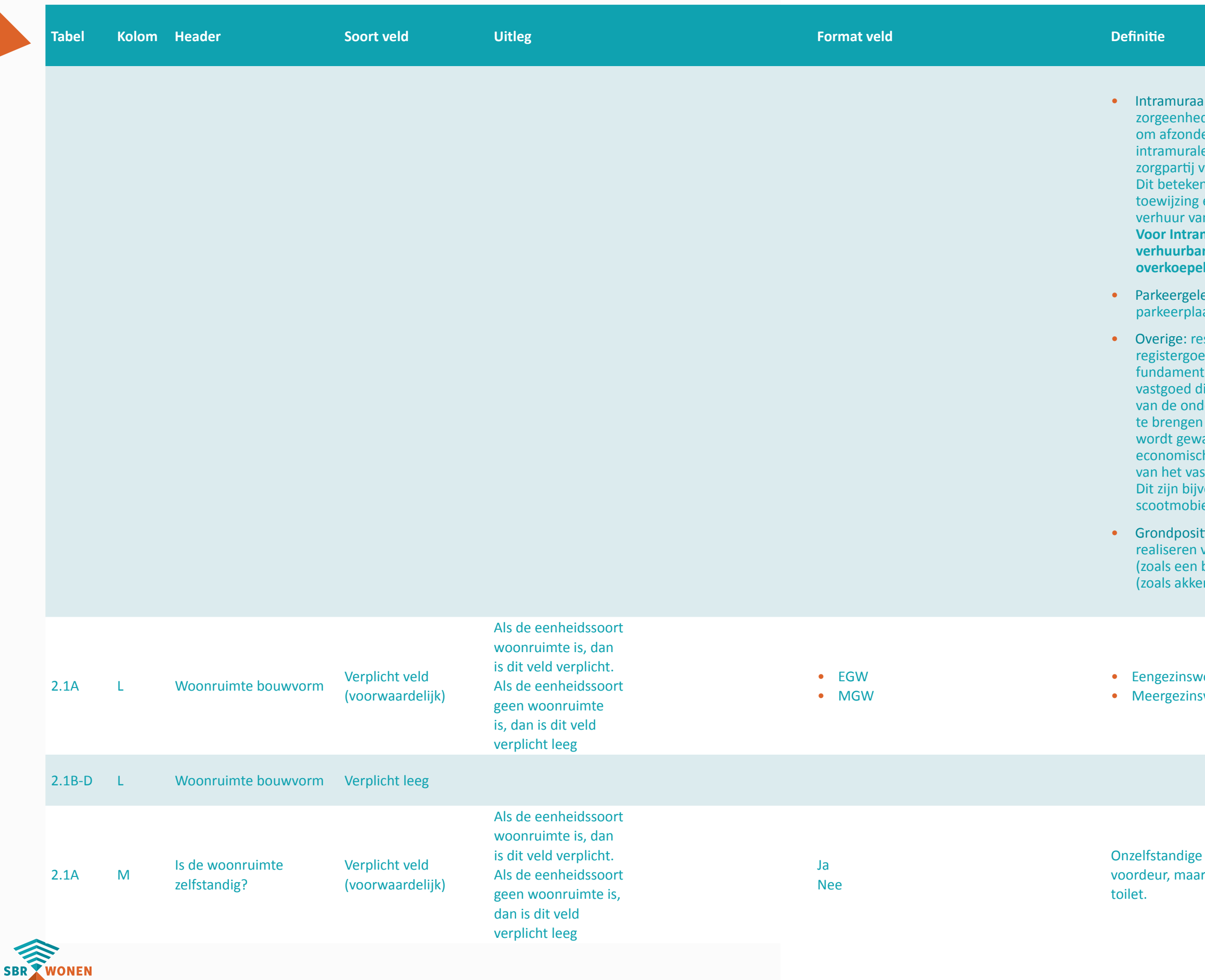

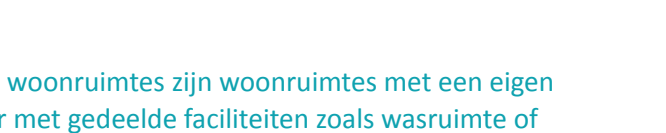

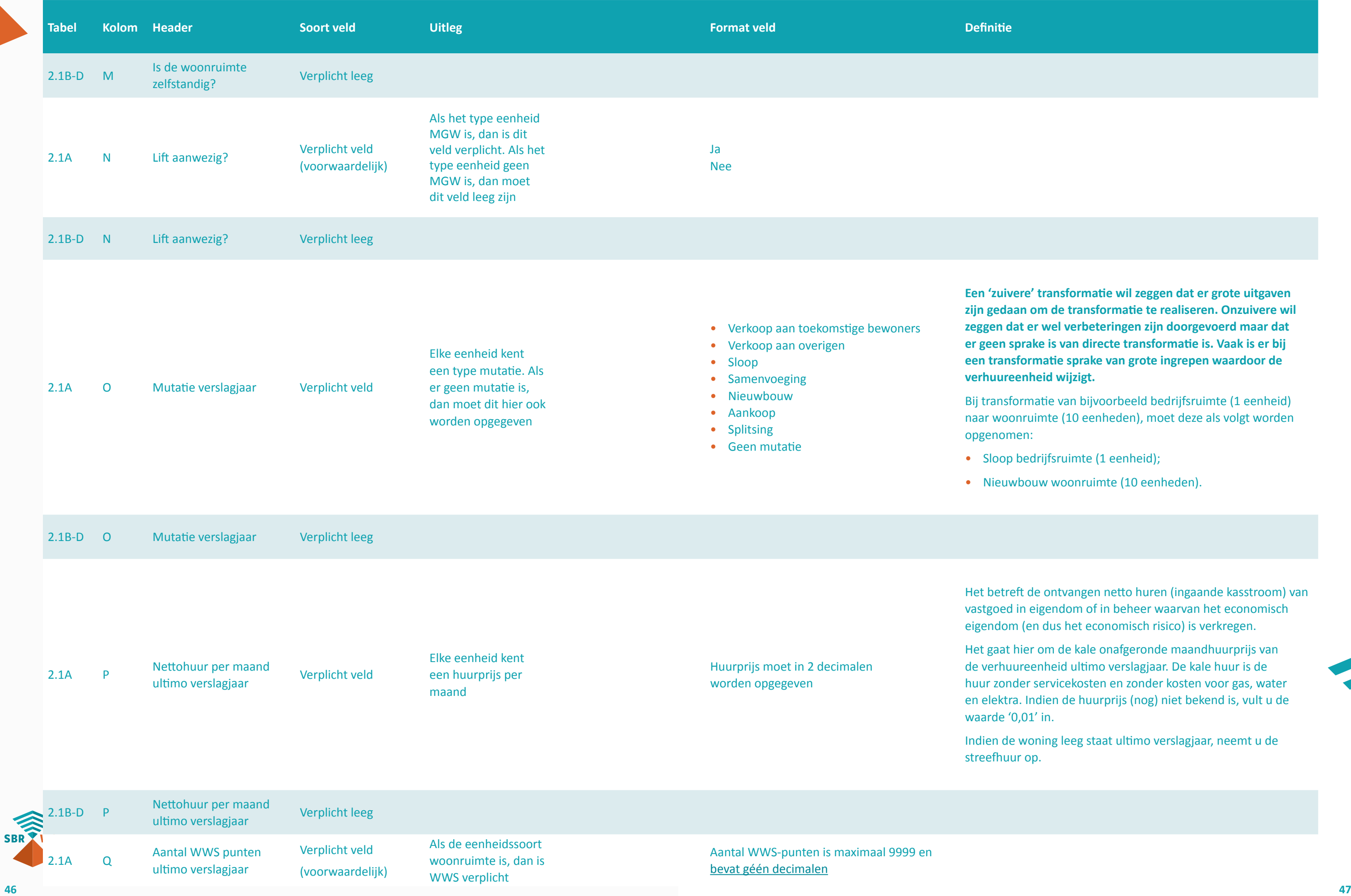

ransformatie wil zeggen dat er grote uitgaven **zijn de transformatie te realiseren. Onzuivere wil** wel verbeteringen zijn doorgevoerd maar dat **er geen sprake is van directe transformatie is. Vaak is er bij**  atie sprake van grote ingrepen waardoor de **id wijzigt.** 

tie van bijvoorbeeld bedrijfsruimte (1 eenheid) nte (10 eenheden), moet deze als volgt worden

ijfsruimte (1 eenheid);

woonruimte (10 eenheden).

ontvangen netto huren (ingaande kasstroom) van vendom of in beheer waarvan het economisch dus het economisch risico) is verkregen.

m de kale onafgeronde maandhuurprijs van heid ultimo verslagjaar. De kale huur is de ervicekosten en zonder kosten voor gas, water ien de huurprijs (nog) niet bekend is, vult u de  $\mathsf{in.}$ 

ing leeg staat ultimo verslagjaar, neemt u de

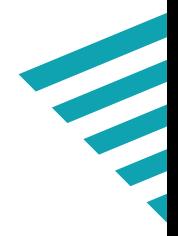

**Let op:** Indien Energie-index niet beschikbaar of niet van tis, vult u 'onbekend' in.

aarin de bouw van de eenheid voltooid is. is gelijk aan het opleverjaar.

aar dient eenduidig en consistent te worden bijgewerkt, rekening houdend met grootschalige die kan worden beschouwd als sloop/nieuwbouw.

aarin de laatste renovatie (grondige opknapbeurt) nheid voltooid is.

efinitie van renovatiejaar kan worden aangesloten gescherpte definities rondom onderhoud en

oongelegenheden de vierkante meters op GBO (gebruiksoppervlakte) en voor de nietgenheden op basis van VVO (verhuurbaar rvlakte) hanteren. **Tot verslagjaar 2021 indien beschikbaar NEN2580 hanteren. Zoniet, dan BAG/WOZ hanteren. Vanaf 2022 is het verplicht om de NEN te handboek marktwaardering). Let op: Aantal m2 big in exploitatie moet volledig gerapporteerd** 

allen waarde is de meest recente WOZ-waarde lag OZB 2021 met een waardepeildatum van 1 **20** van eenheden die in eigendom zijn ultimo Bij bezwaren op WOZ-aanslagen waarin de naderhand gelijk heeft gekregen, hanteert ve WOZ-waarde. Zolang geen nieuwe WOZkend is, gaat u uit van de WOZ-waarde zoals de die vaststelde. Bij eenheden waarvoor nog geen /OZ-waarden bekend zijn, gaat u uit van de bruto osten.

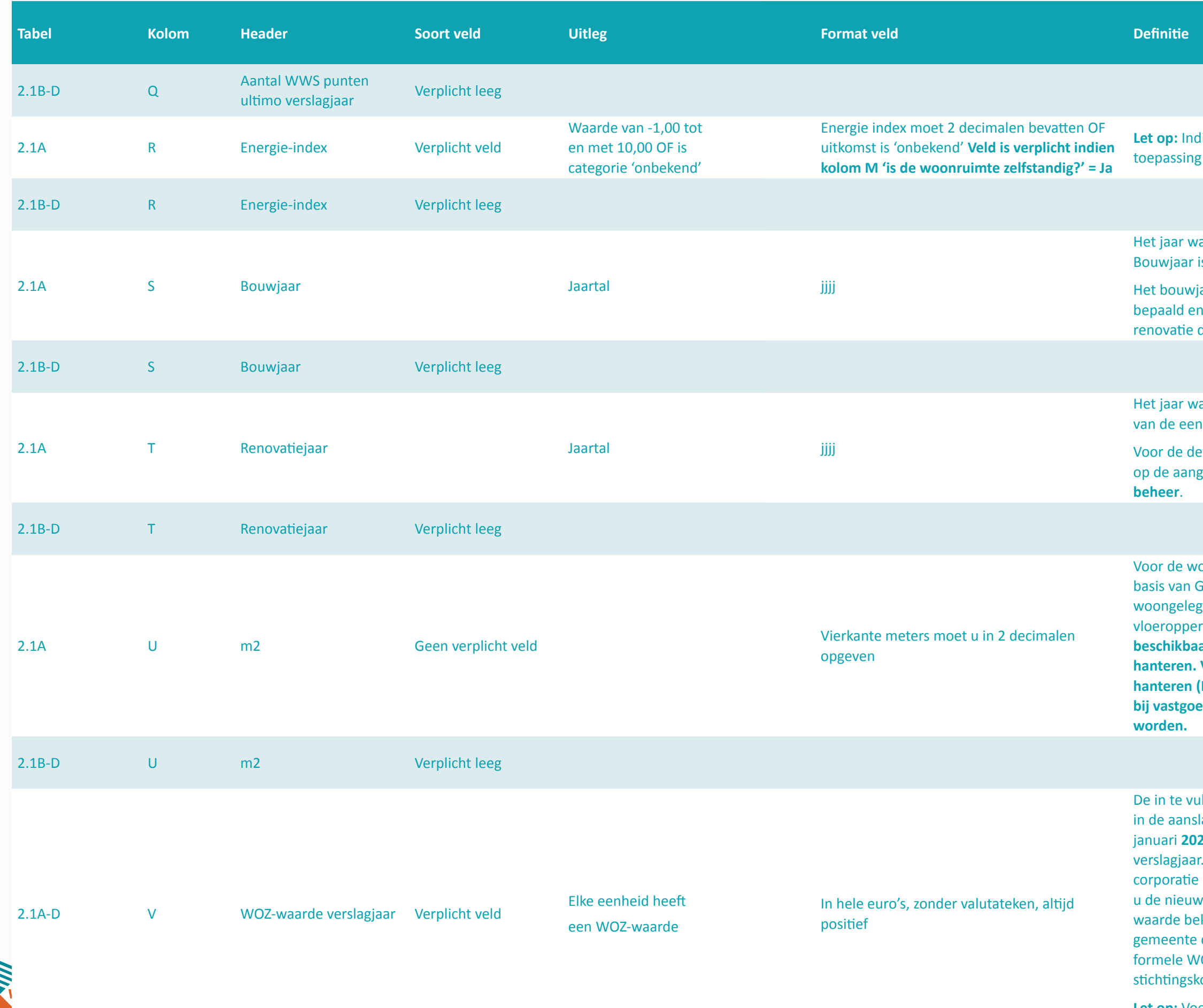

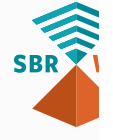

**Let op:** Voor de in het verslagjaar verkochte woningen dient u bij de WOZ-waarde € 0 in te vullen.

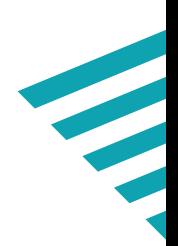

# Waarde zoals opgenomen in de **jaarrekening**

- de eenheid is ingezet als onderpand voor telling door het WSW.
- als de eenheid o.b.v. een juridisch bindende
- aak in onderpand is gegeven bij een derde partij.
- de eenheid expliciet is vrijgegeven door WSW.

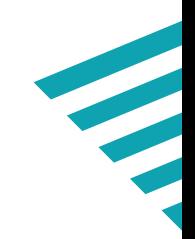

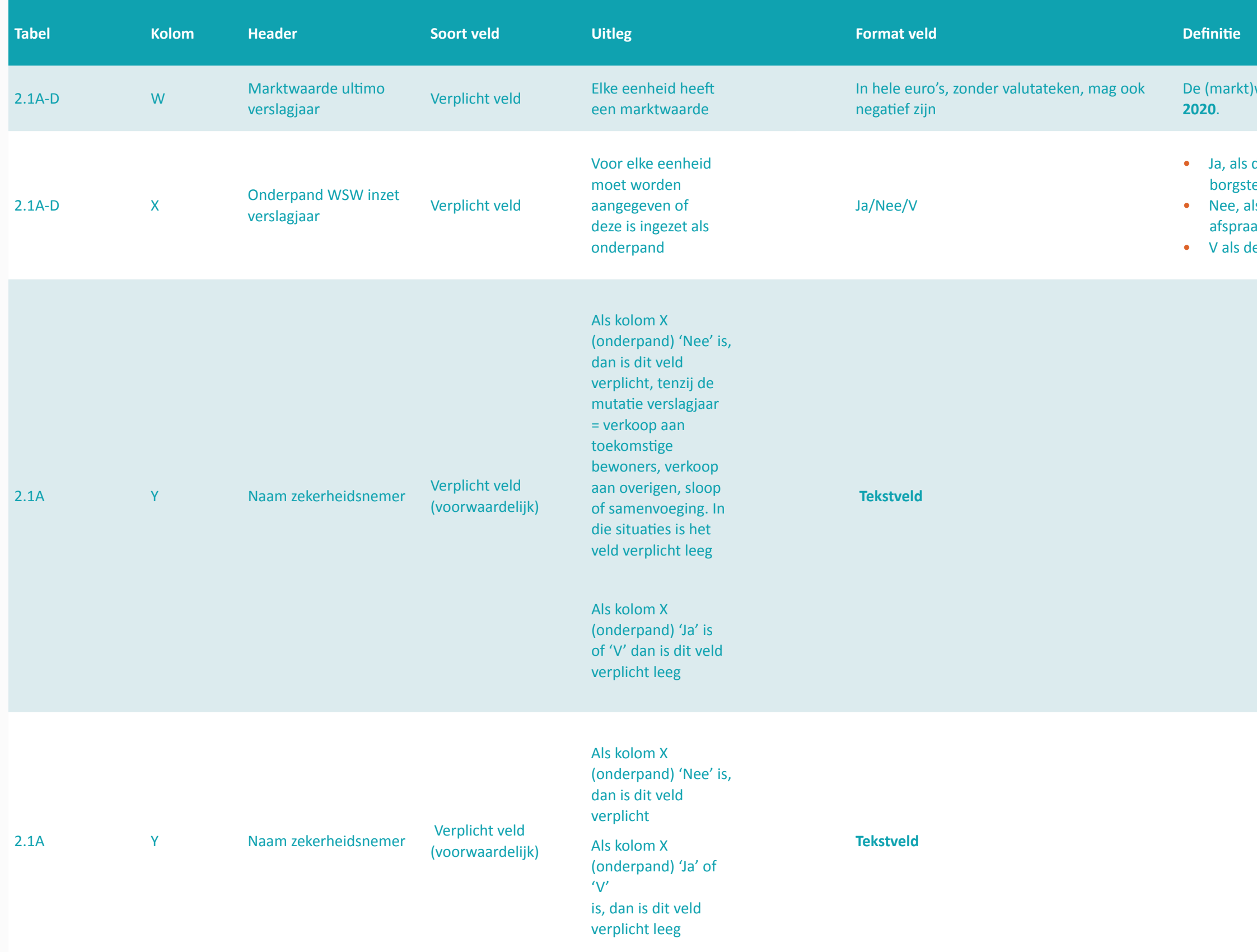

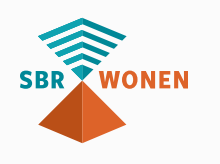

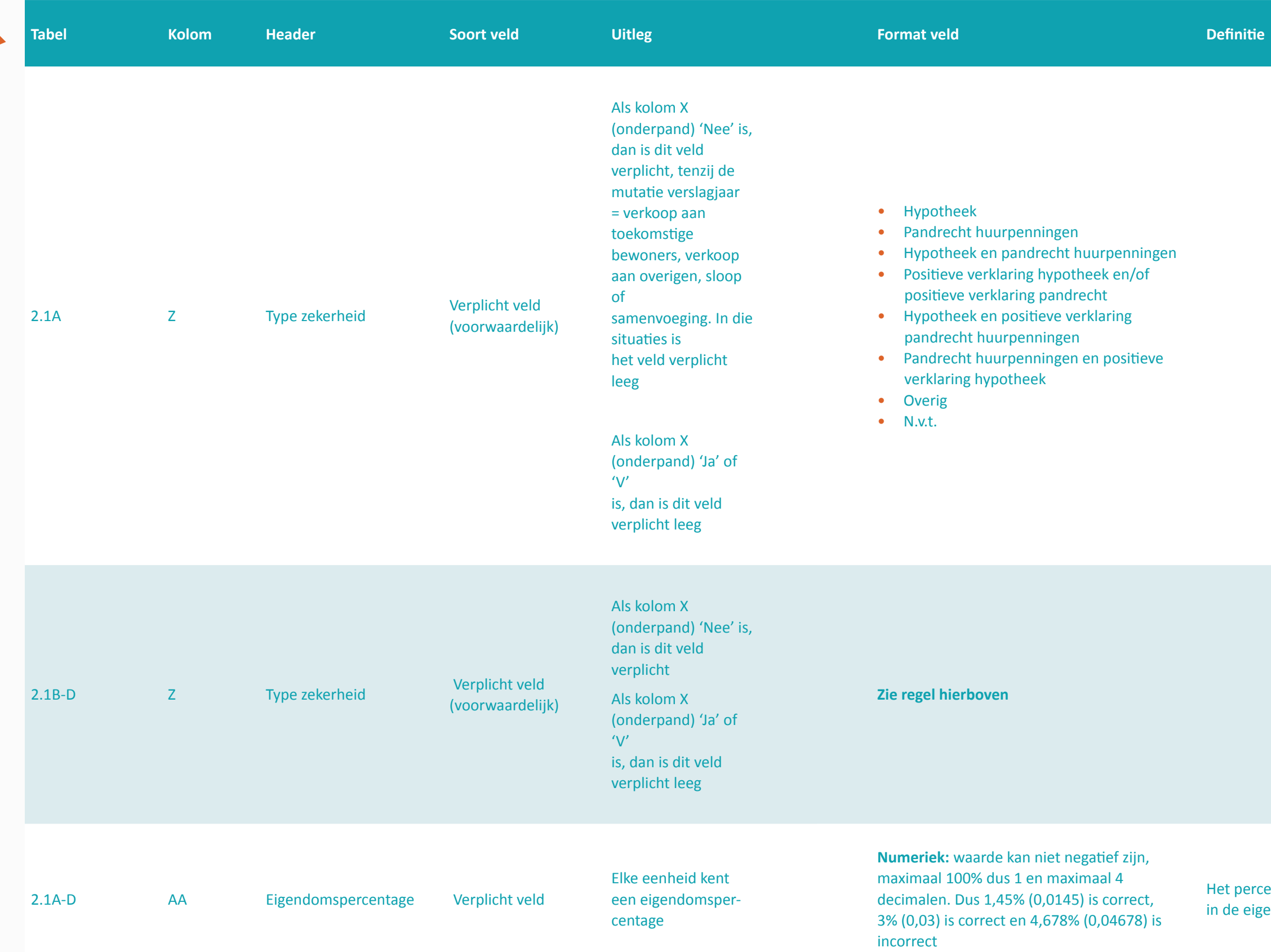

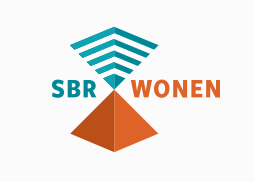

Het percentage juridisch eigendom zoals vastgelegd in de eigendomsakte.

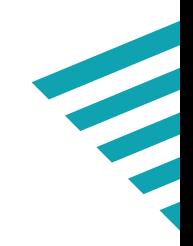

# <span id="page-27-0"></span>*3. Opslaan als csv-bestand*

Om het bestand met de WOZ-bezitsgegevens geschikt te maken voor het importeren op **[sbr-wonen.nl](https://sbr-wonen.nl)** moet u het als 'comma-separated values' (csv)-bestand opslaan. Dit doet u door in Excel te kiezen voor de optie 'Opslaan als' en vervolgens te kiezen voor 'csv UFT-8 (door komma's gescheiden) (\*.csv)'. Het bestand wordt dan in het juiste format opgeslagen. Dit is niet een bestand waarin de velden met een komma zijn gescheiden, maar met puntkomma's. Dit vanwege de Nederlandse versie van Excel die gebruikt wordt.

# Excel-werkmap (\*.xlsx)

#### Excel-werkmap (\*.xlsx)

Excel-werkmap met macro's (\*.xlsm) Excel binaire werkmap (\*.xlsb) Excel 97-2003-werkmap (\*.xls) CSV UTF-8 (door komma's gescheiden) (\*.csv)

Het bestand ziet er dan als volgt uit (via een editor als Kladblok of via Word in te zien).

#### Voorbeeld:

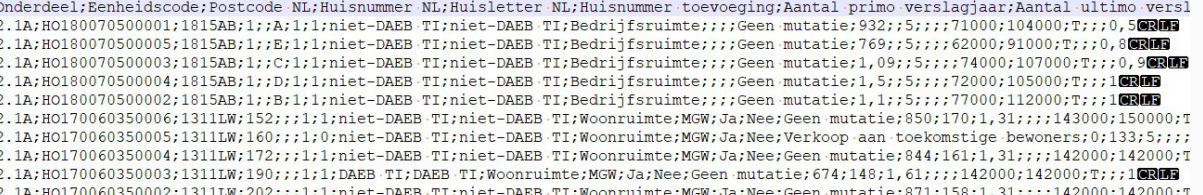

Velden binnen een csv-record moeten van elkaar gescheiden zijn door een semicolon (puntkomma). Als dit niet het geval is, kijk dan in **[bijlage III](#page-41-0)**: csv-bestand scheidingsteken van punt naar puntkomma omzetten.

Heeft u het sjabloon **[WOZ-bezitstabel](https://servicedesk.sbr-wonen.nl/support/solutions/articles/75000027794-sjabloon-woz-bezitstabel)** van de kennisbank van sbr-wonen.nl gebruikt? Dan kunt u op het tabblad 'WOZ-bezitstabel input' de WOZ-bezitsgegevens opslaan als csv-bestand (knop linksoven 'opslaan naar CSV'). Vervolgens kunt u op het tabblad 'CSV controle' controleren of de gegevens goed opgenomen zijn. Alle velden die in rood verschijnen, komen niet door het validatieproces en moeten worden aangepast. Mocht uw versie van Excel de macro niet ondersteunen, dan kunt u toch gebruik maken van het sjabloon. Als u het sjabloon heeft ingevuld, dan slaat u het tabblad met de input op als csv-bestand onder een andere naam. Dit csv-bestand kunt u weer

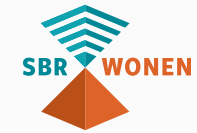

importeren in het tabblad 'CSV controle'. Een csv-bestand van de WOZ-bezitstabel is geschikt om te importen voor validatie op **[sbr-wonen.nl](https://sbr-wonen.nl)**. In de **[kennisbank van SBR](https://sbr-wonen.freshdesk.com/support/home)[wonen](https://sbr-wonen.freshdesk.com/support/home)** vindt u de 'Handleiding proces indienen **dVi2020**' die dit verder toelicht.

# *4. Controleren WOZ-bezitstabel voor validatie*

In het sjabloon **[WOZ-bezitstabel](https://servicedesk.sbr-wonen.nl/support/solutions/articles/75000055883-sjabloon-woz-bezitstabel)** dat u kunt downloaden van de kennisbank van SBR-wonen, is een tabblad opgenomen voor de controle op het door u gemaakte csv-bestand. In dit hoofdstuk leggen we uit hoe u dit sjabloon kunt gebruiken voor de controle.

# *Er zijn 2 mogelijkheden voor het gebruik van het sjabloon:*

- 1. U vult uw gegevens in het sjabloon in, export deze als csv-bestand en import deze daarna weer in het sjabloon in het tabblad 'CSV controle'.
- 2. U importeert in het tabblad 'CSV controle' uw csv-bestand om daarna te controleren.

# *Mogelijkheid 1 - Gegevens in sjabloon WOZ-bezitstabel (kennisbank) invullen*

# **Stap 1 - Invullen gegevens of kopiëren en plakken vanuit een ander bestand**

In het tabblad 'WOZ-bezitstabel input' vult u uw bezitsgegevens in. Let erop dat u géén kolommen toevoegt, verplaatst of verwijdert. Raadpleeg bij het invullen van de gegevens deze handleiding om te zien waar de kolommen aan moeten voldoen en wat wel en geen verplichte velden zijn. Pas de kolommen en kolomnamen niet aan: de gegevens zijn hoofdlettergevoelig. Bij wijzigingen van namen of kolommen krijgt u tijdens het importeren van het csv-bestand foutmeldingen.

#### **Stap 2 - Verder aanvullen van de gegevens**

Als u de gegevens heeft gekopieerd of geïmporteerd uit een ander bestand of vanuit uw administratie, heeft u misschien nog niet alle gegevens ingevuld die nodig zijn. Doe dit dan nu voordat u de gegevens gaat exporteren naar een csv-bestand.

# **Stap 3 - Exporteren naar csv-bestand**

Op het moment dat u alles heeft ingevuld en gecontroleerd aan de hand van deze handleiding, gaat u het bestand exporteren als csv-bestand. Het voordeel van het

gebruik van de knop 'Opslaan naar CSV' is dat het bestand meteen in het juiste .csvformat wordt opgeslagen (UTF-8). Mocht dit niet lukken in uw versie van Excel, dan kunt u ook het bestand onder een andere naam opslaan als csv-bestand en daarna naar stap 4 gaan.

### **Stap 4 - Importeren in tabblad 'CSV controle'**

Het in stap 3 opgeslagen csv-bestand kunt u nu importeren in het tabblad 'CSV controle'. In dit tabblad worden de belangrijkste controles uitgevoerd op basiseisen van de velden. We garanderen niet dat er geen validatiefouten zijn bij het importeren van het csv-bestand op de website van SBR-wonen. Het blijft in Excel lastig na te bouwen, maar de meeste controles zijn gedaan.

# **Stap 5 - Controles**

In het tabblad 'CSV controle' kunt u de gegevens controleren op de vereisten. De roodgekleurde velden voldoen niet aan de vereisten. Daarnaast kunt u in het tabblad 'Totaaloverzicht 2.1 A' controleren of de waarden overeenkomen met uw verwachtingen en of de marktwaarde per tak aansluit bij uw jaarrekening. Dit is een vereiste om later de gegevens goed te kunnen verwerken in de **dVi2020**. Ook kunt u de gegevens in tabblad 'Totaaloverzicht 2.1 B – D' controleren. Deze hoeven niet een-op-een aan te sluiten op de jaarrekening, maar verschillen kunt u verklaren. Als er na de controles aanpassingen gedaan moeten worden, leest u dan verder bij stap 6, anders kunt u verder naar stap 7.

### **Stap 6 - Aanpassingen**

Zijn er aanpassingen nodig vanwege het feit dat de gegevens niet aan het format voldoen, of omdat de gegenereerde waarden niet kloppen, dan moet u de aanpassingen doorvoeren in het blad 'WOZ-bezitstabel input'. U maakt dus géén aanpassingen in het blad 'CSV controle'. Na het verwerken van de aanpassingen, gaat u terug naar stap 3 in het proces.

### **Stap 7 - afronden**

Als u in stap 5 heeft geconstateerd dat de gegevens juist zijn verwerkt, dan kunt u het bestand opslaan en het csv-bestand op de website valideren.

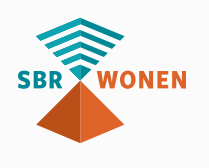

# *Mogelijkheid 2 - Csv-bestand inlezen in sjabloon*

Als u de gegevens voor de .csv-bezitstabel al heeft staan in een csv-bestand, dan kunt u voor de controle van de gegevens ook het sjabloon van de WOZ-bezitstabel gebruiken. U begint dan bij stap 4 zoals beschreven bij mogelijkheid 1. Verder verloopt het proces gelijk aan mogelijkheid 1.

# **Let op!**

Als u een Excelblad opslaat als csv-bestand, raakt u de opmaak kwijt. Als u daarna het csv-bestand weer opent in Excel, zal bijvoorbeeld de kolom huren niet meer bestaan uit 2 decimalen. Deze moet u opnieuw aanpassen. Als u het bestand dan weer opslaat als csv-bestand en gebruikt om op te sturen als bijlage bij de **dVi2020** zullen er fouten zitten in het bestand.

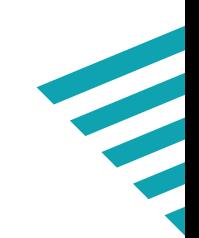

- 
- 
- 

De voornaamste redenen om de Aedes-benchmark te integreren zijn:

- het reduceren van de administratieve lasten(druk) voorcorporaties;
- het realiseren van één aanlevermethode voor corporaties;
- een gunstigere timing van ontvangst van data ten behoeve van adequate benchlearning.

Om het aanleveren van de Aedes-benchmark 2020 via het SBR-wonen portaal zo makkelijk mogelijk te maken zijn er 2 handleidingen ontwikkeld die u in onze kennisbank kunt vinden:

• **Dit onderdeel van deze handleiding** met toelichting op de uitvraag van de Aedesbenchmark;

• **[Handleiding](https://servicedesk.sbr-wonen.nl/support/solutions/articles/75000055301-handleiding-proces-indienen-dvi2020-aedes-benchmark)** proces indienen Aedes benchmark (Onderdeel B). Het proces van invullen, valideren en het indienen van de Aedes-benchmark is in onderstaande stappenplan geïllustreerd.

*Figuur 6: Stappenplan indienen Aedes-benchmark*

# *1. Algemene informatie*

Met ingang van verslagjaar 2020 is het financiële deel van de Aedes-benchmark in de SBR-wonen rapportage opgenomen. De SBR-wonen rapportage van 2020 valt uiteen in de wettelijke gegevensuitvraag en de uitvraag Aedes-benchmark. Verantwoording inzake de Aedes benchmark-uitvraag is facultatief en maakt derhalve geen onderdeel uit van de wettelijke verantwoording (zoals gepubliceerd in de RTIV). Bij het indieningsproces staat de Aedes-benchmark volledig los van de wettelijke dVirapportage.

Het financieel deel van de Aedes-benchmark bestaat uit twee onderdelen:

(1) Bedrijfslasten

(2) Onderhoud/Verbeteringen & de verdieping Nieuwbouw

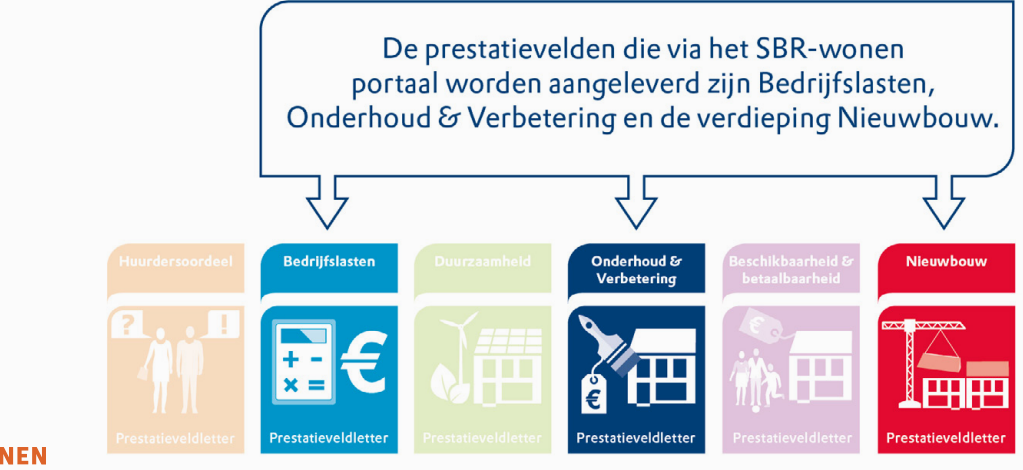

**WONEN** 

*Figuur 5: Onderdelen Aedes-benchmark*

# <span id="page-29-0"></span>**ONDERDEEL C**  *TOELICHTING OP DE OPBOUW VAN DE AEDES-BENCHMARK*

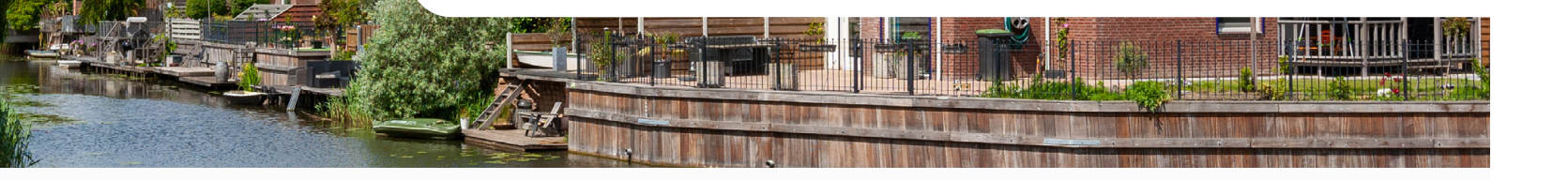

• Deze handleiding met toelichting op de opbouw van de Aedes-

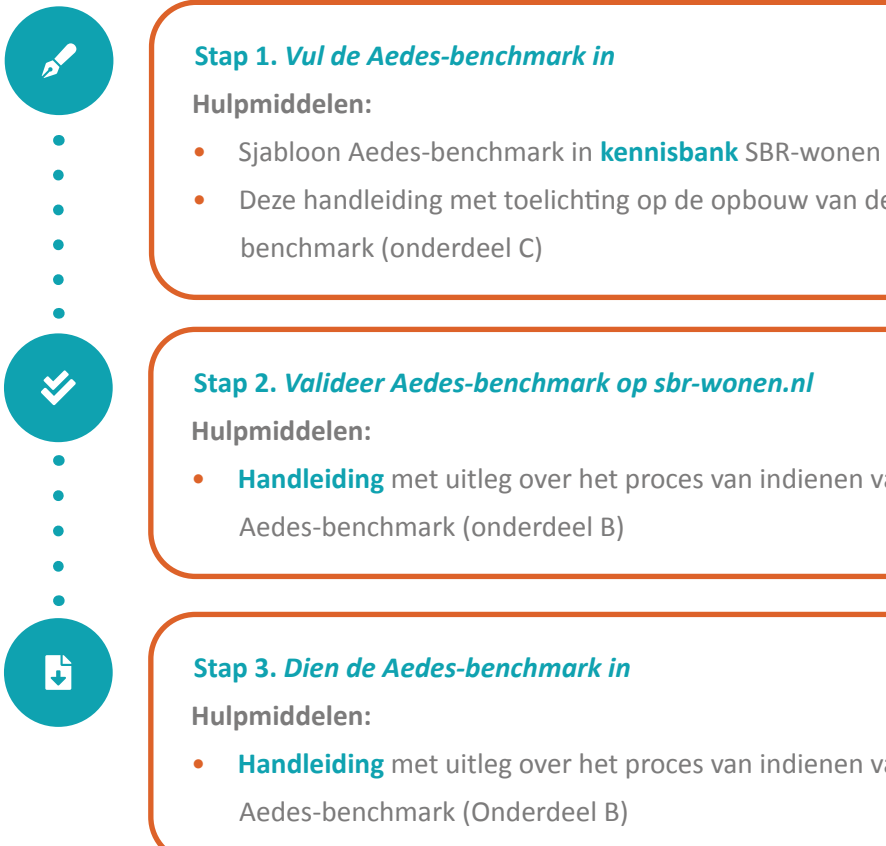

- **[Handleiding](https://servicedesk.sbr-wonen.nl/support/solutions/articles/75000055301-handleiding-proces-indienen-dvi2020-aedes-benchmark)** met uitleg over het proces van indienen van de
	-

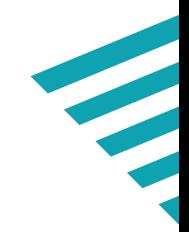

• **[Handleiding](https://servicedesk.sbr-wonen.nl/support/solutions/articles/75000055301-handleiding-proces-indienen-dvi2020-aedes-benchmark)** met uitleg over het proces van indienen van de

Deze toelichting (onderdeel C) beschrijft hoe u de Aedes-benchmark opbouwt en opslaat als csv- bestand (Stap 1 in bovenstaande stappenplan) en de controles die u kunt doen met het **[sjabloon](https://servicedesk.sbr-wonen.nl/support/solutions/articles/75000055884-sjabloon-aedes-benchmark)** van de Aedes-benchmark.

<span id="page-30-0"></span>In de '**[Handleiding](https://servicedesk.sbr-wonen.nl/support/solutions/articles/75000055301-handleiding-proces-indienen-dvi2020-aedes-benchmark)** proces indienen Aedes benchmark' (onderdeel B) wordt aan de hand van schermafbeeldingen getoond welke stappen u moet doorlopen voor het indienen van de Aedes-benchmark. Het aanleveren van de gegevens via het SBRwonen portaal betekent dat u de gegevens voor de Aedes-benchmark kunt aanleveren vanaf moment dat SBR-portaal geopend is. De deadline voor het aanleveren van de dVi2020 is uiterlijk 30 juni 2021. Na 30 juni blijft het SBR-wonen portaal open, maar alleen voor het aanleveren van de gegevens voor de Aedes-benchmark. Maar het advies is om de Aedes-benchmark gegevens tegelijk met de dVi aan te leveren.

# *2. Opbouw bestand (Aedes-benchmark gegevens)*

De Aedes-benchmark gegevens met betrekking tot onderhoud & verbeteringen en verdieping nieuwbouw worden opgevraagd in een csv-bestand. Voor het inlezen van de gegevens is het belangrijk dat u het csv- bestand op de juiste wijze opbouwt, zodat de gegevens correct ingelezen kunnen worden. U kunt dit bestand opbouwen in Excel en vervolgens opslaan als csv-bestand. U kunt ervoor kiezen de Aedes-benchmark zelf op te bouwen of het **[sjabloon](https://servicedesk.sbr-wonen.nl/support/solutions/articles/75000055884-sjabloon-aedes-benchmark)** Aedes-benchmark dat in de kennisbank van sbrwonen staat te gebruiken. In dit sjabloon staan al een aantal validaties, waardoor het valideren van het csv-bestand op sbr-wonen.nl soepeler zal verlopen. Kies na het openen van het sjabloon voor 'macro's inschakelen'.

Let op: U heeft ook de optie om geen gebruik te maken van het csv-bestand en de Aedes-benchmark gegevens handmatig in het validatieportaal in te vullen. Indien u voor deze optie kiest, dan is er geen directe link te leggen met uw woningbezit in de WOZ-bezitstabel en wordt er in de analyses uitgegaan van gemiddelden in de sector.

Voor het succesvol importeren van de Aedes-benchmark gegevens in tabblad 'CSV Controle' is van cruciaal belang dat:

- De gegevens allemaal op het eerste werkblad 'Abm input bedrijfslasten' staan;
- Lege tussenregels niet voorkomen in het bestand;
- Elke bezitsregel exact 8 kolommen bevat (overige kolommen moeten leeg zijn);
- Het bestand wordt opgebouwd met de juiste kolomkoppen.

#### **Let op!**

- Het inlezen van deze kolomkoppen is hoofdlettergevoelig. Pas daarom niets aan in de kolomkoppen of in de volgorde van de kolommen;
- De eenheidscodes moet corresponderen met gerapporteerde eenheidscode in WOZ-bezitstabel.

Op de volgende pagina's staat beschreven uit welke kolommen (A t/m H) het bestand bestaat.

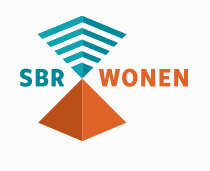

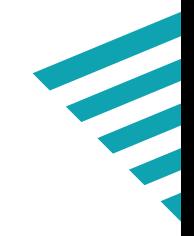

# **Note**

Via het Aedes-benchmark portal vroeg Aedes u al een aantal jaren de onderhoudskosten gespecificeerd aan te leveren, zodat zij het referentiebestand met onderhoudskosten per type woning en bouwperiode konden opbouwen en bijwerken. Dit met als doel de werkelijke corporatieonderhoudskosten te vergelijken met een verwachting gebaseerd op het referentiebestand.

Dit jaar vraagt Aedes u via het dVi opgevraagde CSV-bestand om bij 'kolom A eenheidscode' een unieke sleutel op te nemen welke overeenkomt met de door u geuploade CSV-WOZ tabel. Dit omdat voor de benchmark deze twee tabellen aan elkaar gekoppeld moeten worden.

Aedes realiseert zich dat een unieke sleutel tussen vastgoedeenheid/WOZ object en vhe/oge niet altijd bestaat. In gevallen is sprake van een veel op veel relatie. Eén vastgoedeenheid kan uit meerdere vhe en oge (onderhoudsgenererende eenheid) bestaan en andersom. Aedes verzoekt u in dat geval de onderhoudskosten te clusteren/splitsen naar de vastgoedeenheid. Mocht dit echter voor u niet mogelijk zijn (vooral als er sprake is van grote aantallen vastgoedobjecten die niet een 1 op 1 relatie met de vhe en oge hebben) dan is er in het Aedes benchmark portal de mogelijkheid om het CSV referentiebestand onderhoud en verbetering op dezelfde manier als vorige jaar aan te leveren.

Let op indien u kiest voor de optie om geen CSV-bestand te uploaden in het SBR-portaal, dat u ook de gegevens met betrekking tot de verdieping nieuwbouw (grondkosten, bouwkosten en overige kosten) via het Aedes-benchmark portal afzonderlijk dient aan te leveren.

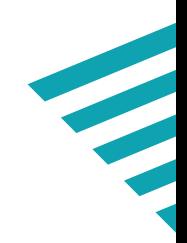

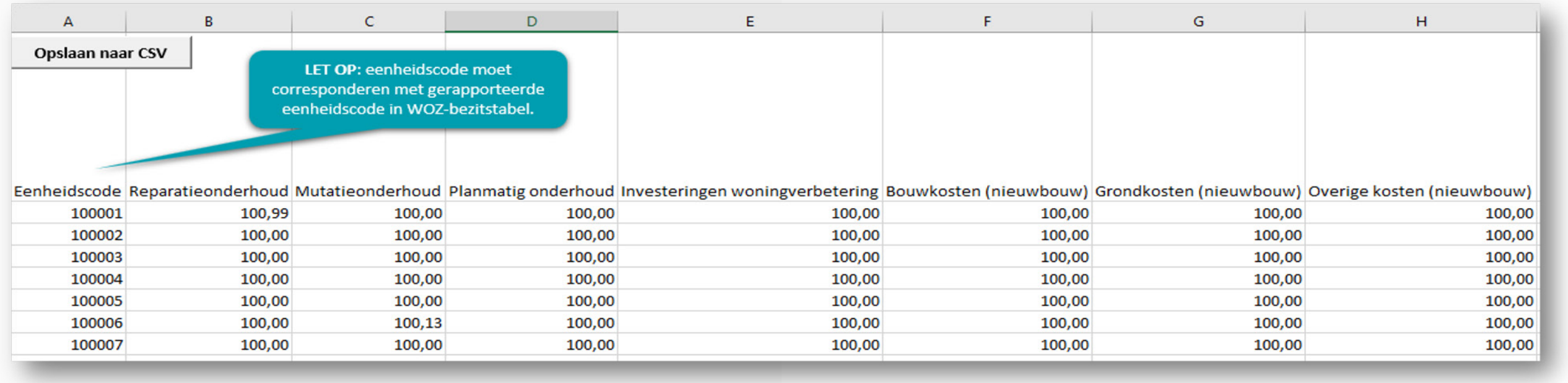

*Figuur 7: [Sjabloon](https://servicedesk.sbr-wonen.nl/support/solutions/articles/75000055884-sjabloon-aedes-benchmark) Aedes-benchmark tabblad 'Abm input bedrijfslasten'*

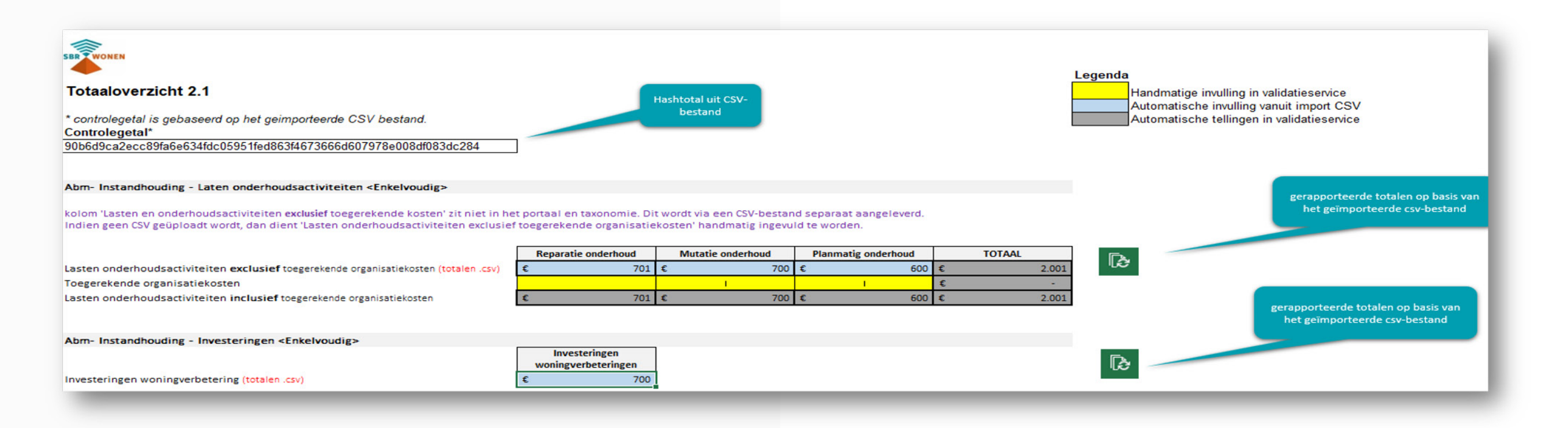

*Figuur 8: [Sjabloon](https://servicedesk.sbr-wonen.nl/support/solutions/articles/75000055884-sjabloon-aedes-benchmark) Aedes-benchmark tabblad 'Totaaloverzicht Abm'*

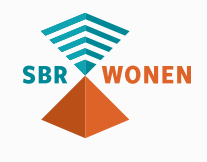

nistratie van de toegelaten instelling. rteerde eenheidscode in WOZ-

I naar aanleiding van klachten en/of

m de woongelegenheden na mutatie

een meerjarenonderhoudsplanning waarbij diverse activiteiten uit de

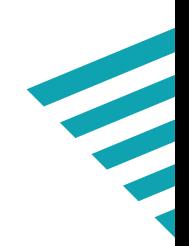

# *Toelichting op invulveld per kolom (opbouwbestand Aedes-benchmark)*

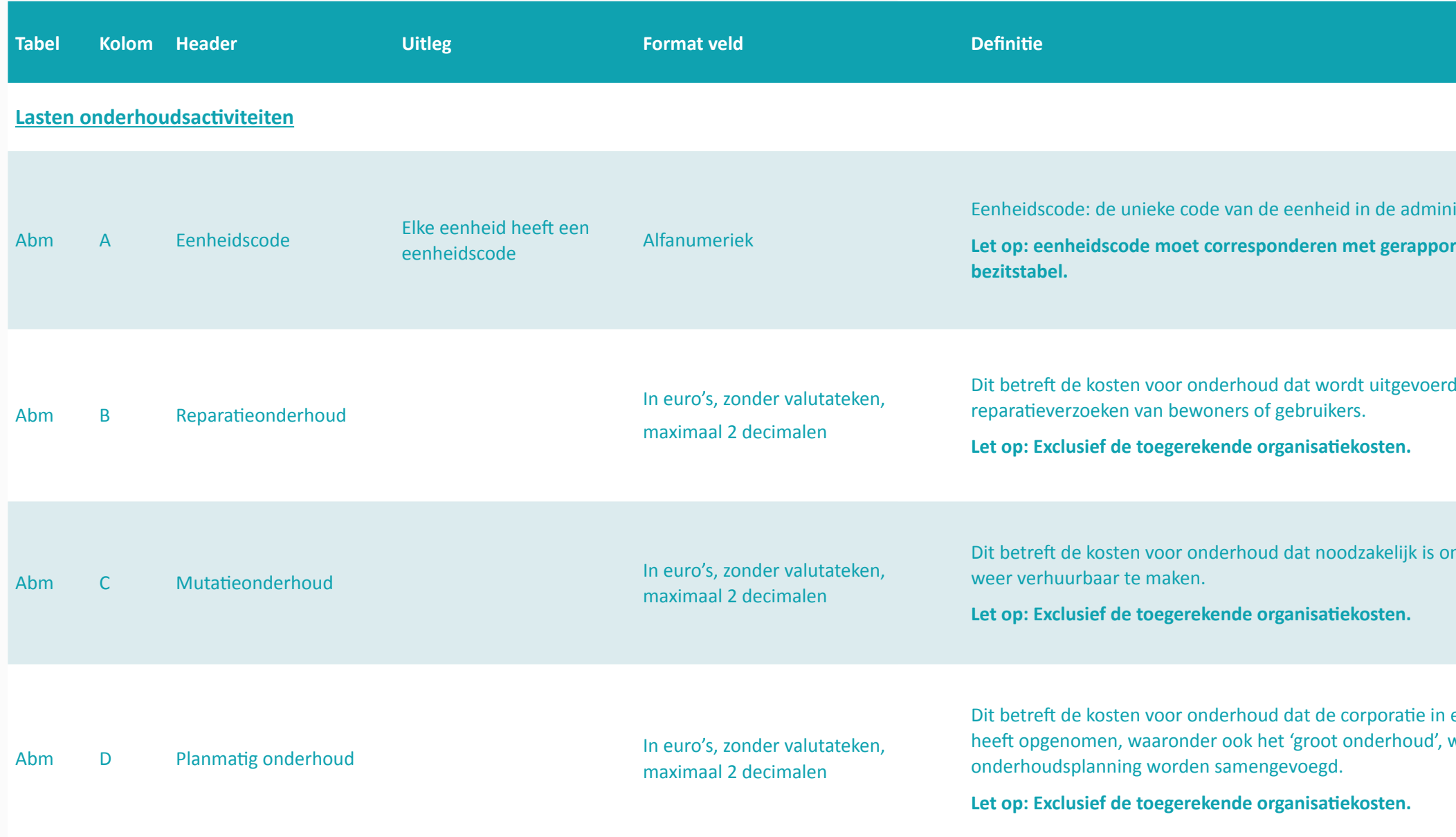

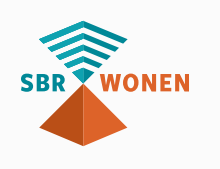

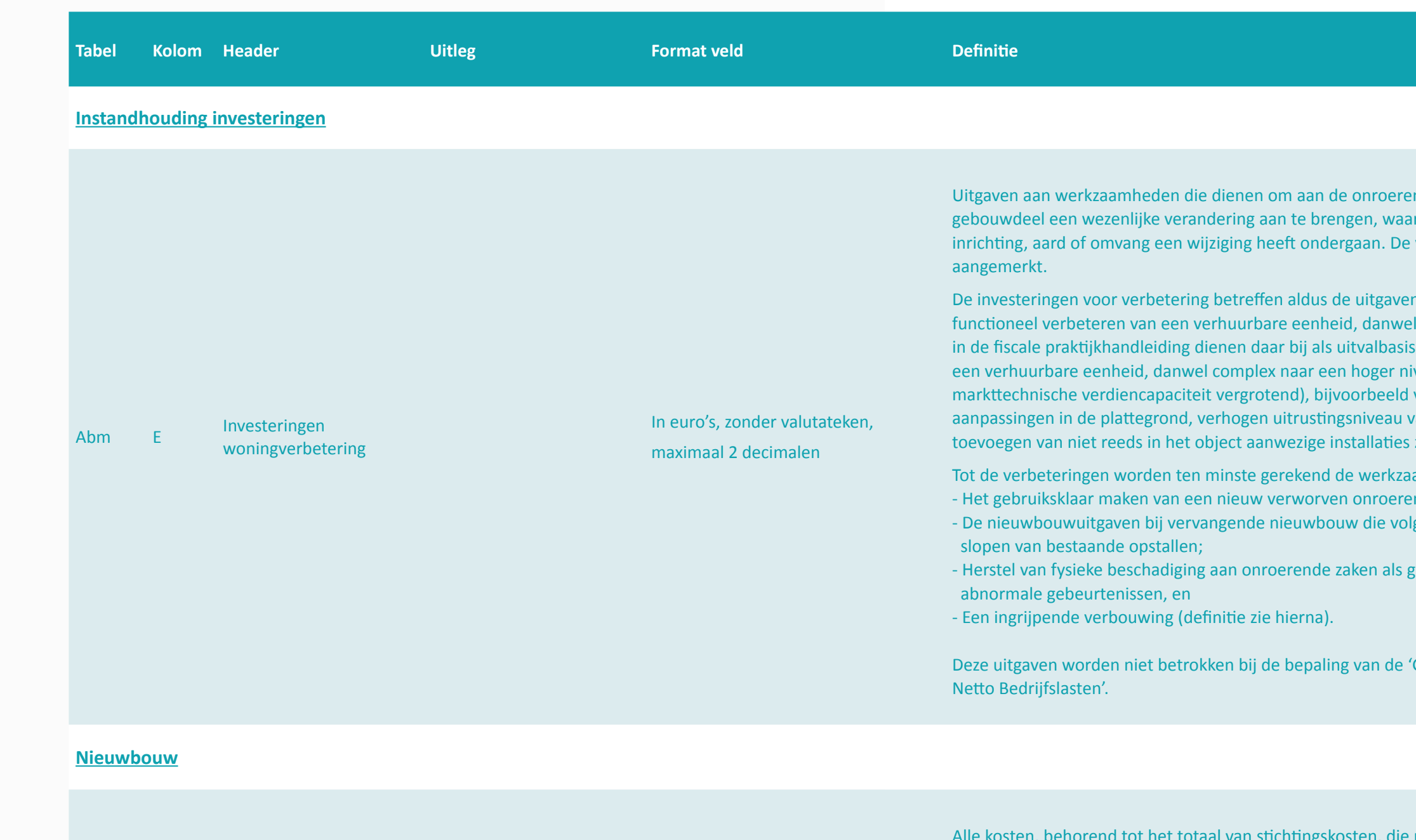

kosten, die nodig zijn om een bouwwerk, eventueel met behulp van bestek en technische tekeningen, en het bijbehorend management volgens een bepaalde opbouw van kostenverdeling te voltooien. Hieronder vallen ook eventuele bijkomende kosten van het complex waaronder vallen bijvoorbeeld directe kosten voor externe partijen zoals de leges, architect, constructeur en andere adviseurs en indirecte kosten zoals rente. Korting op de verhuurderheffing en andere subsidies dienen niet te worden meegenomen.

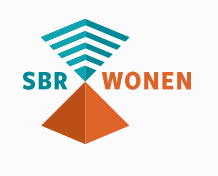

nde zaak of een zelfstandig rdoor de onroerende zaak naar verbetering wordt als investering

n met als doel het technisch of I complex. De conceptuele kaders . Het betreffen (ook) uitgaven om veau te brengen (de theoretische of verduurzamen naar energieneutraal, van onderdelen van de woning of zoals zonnepanelen.

amheden die verband houden met: nde zaak; gen na het

gevolg van

Geharmoniseerde Beïnvloedbare

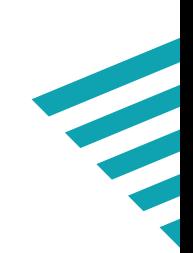

Abm <sup>F</sup> Bouwkosten

(nieuwbouw)

In euro's, zonder valutateken, maximaal 2 decimalen

ie gemaakt worden voor het verkrijgen te zetten, zoals verwervingskosten, et bouwrijp maken. Korting op de van afwaardering van de boekwaarde

die niet onder de bouw- en grondkosten

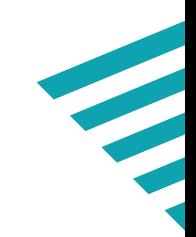

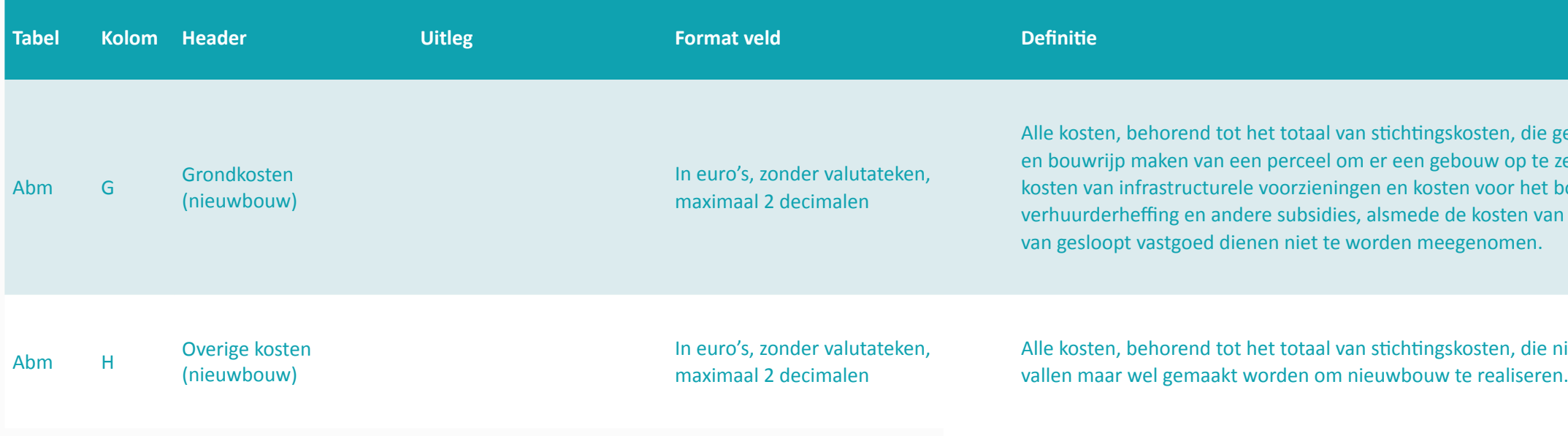

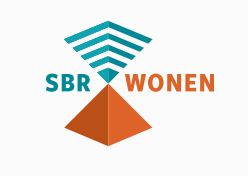

en behoeve van de eigen exploitatie i ing tot ICT-kosten in eigendom ten m die ten laste moeten komen van lom zijnde gebouwen die voor de eigen angetrokken, wordt de werkelijk in oor deze gebouwen geen specifieke s opgenomen, dan wordt de rentelast taalfinanciering betrokken objecten

nvloedbaar en die betrekking hebben opsie asting, rioolheffing, overige

'Geharmoniseerde Beïnvloedbare Netto

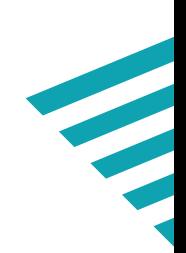

# *Toelichting op invulvelden in validatieportaal Aedes-benchmark*

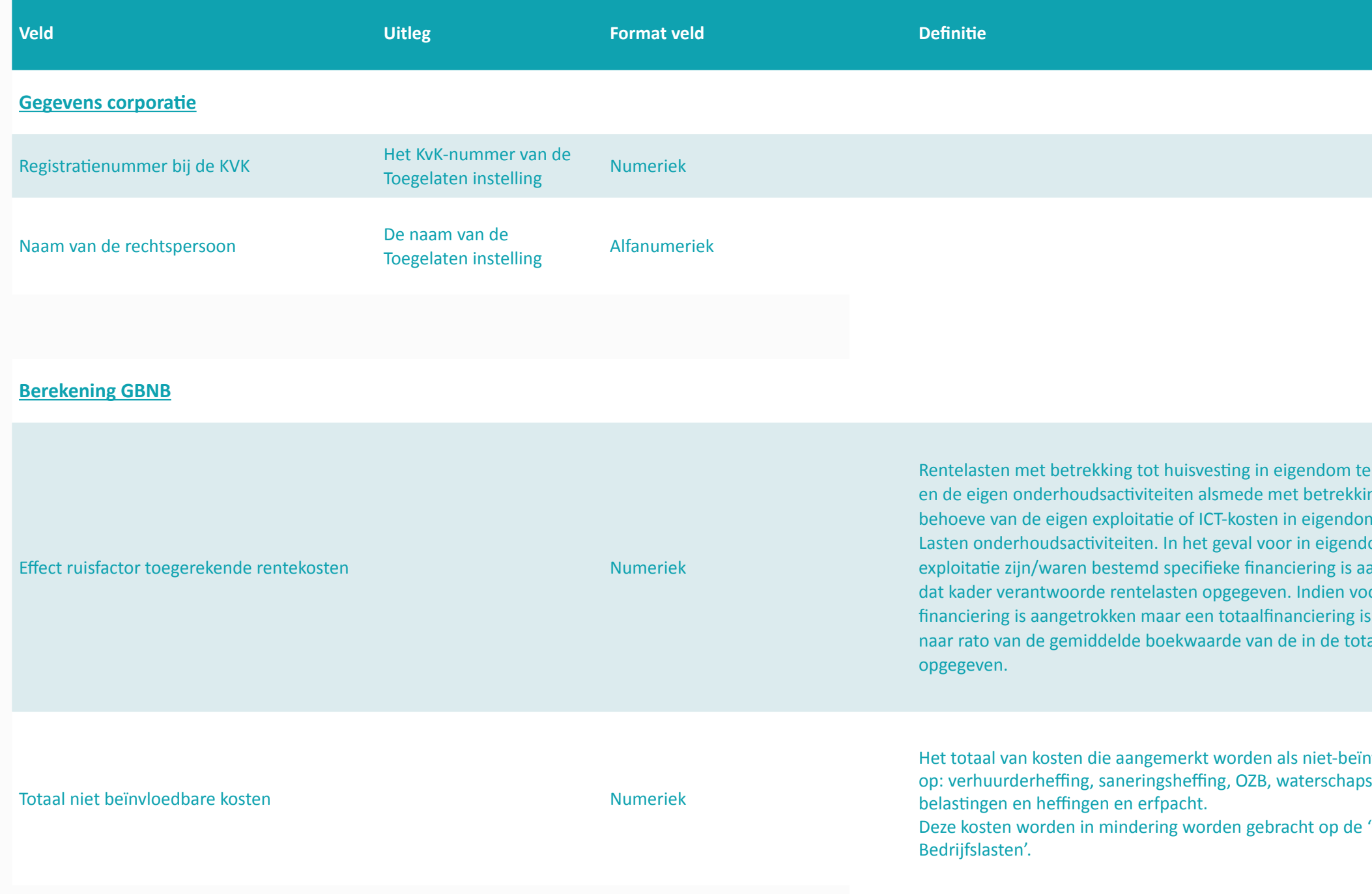

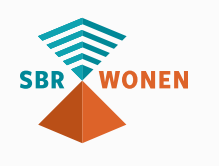

de kosten aangaande re eenheid, danwel complex – in vergeligkeing bevond – in tgang op te heffen; dit ongeacht de

verhuurbare eenheid, danwel den, als waarin het zich op de et effect van onderhoudcycli, dit aanwezig is. Het in dezelfde of aan het vastgoed geen technische iiveau voor alle bouwdelen conform wordt uitgevoerd).

In de onderhoudsuit dus ook de vervanging van daken, voor de vervanging van daken, voor de vervanging van dan<br>In de vervanging van daken, voegwerk in standhouding (kwaliteit). toiletten vallen onder de andig in stand houden van het in mutatieonderhoud, (klachten)

harmoniseerde Beïnvloedbare Netto

iten. Deze worden niet betrokken

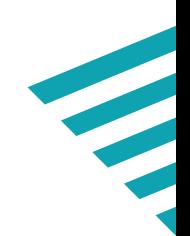

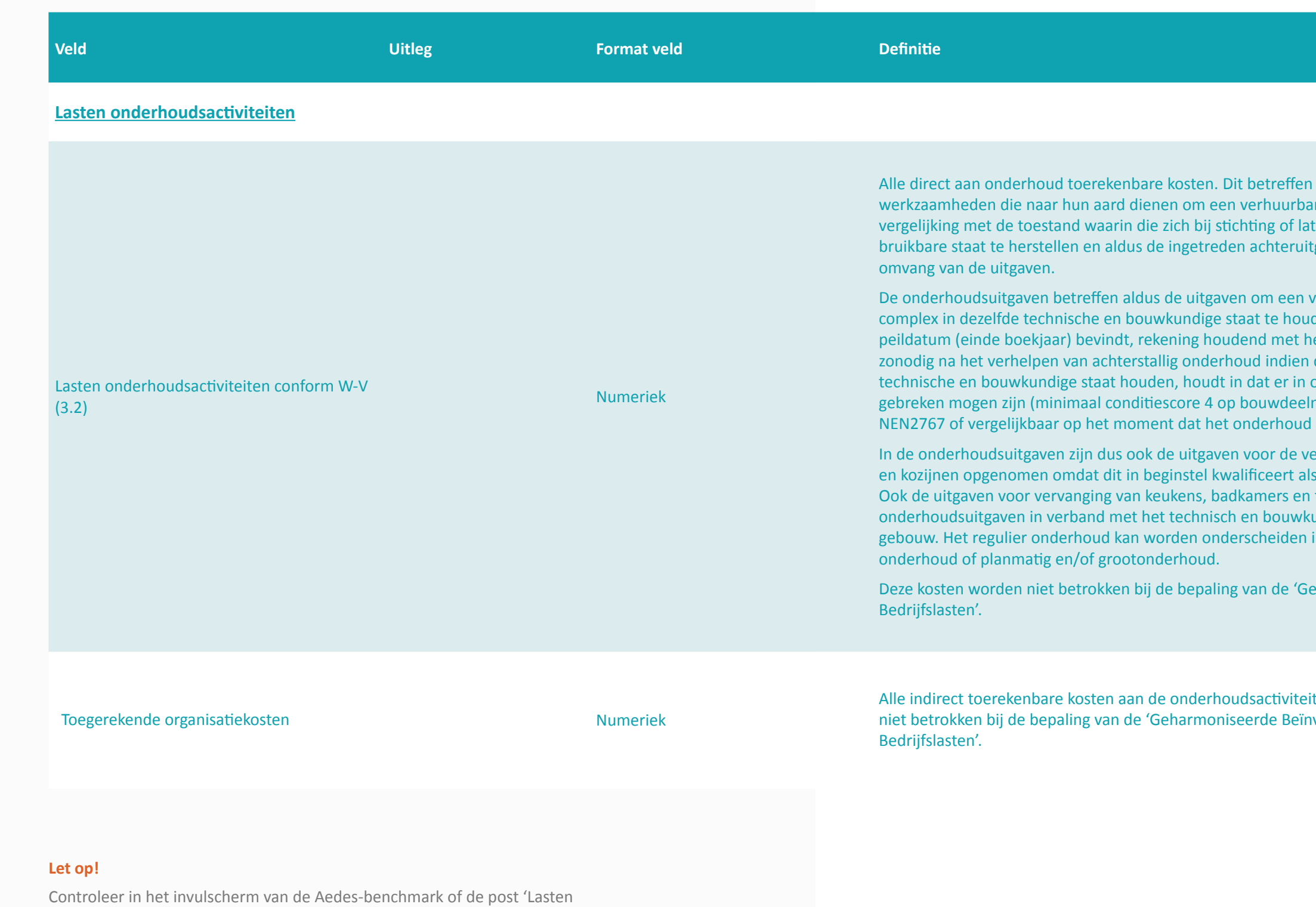

onderhoudsactiviteiten conform W-V (3.2)' exact gelijk is (op de euro) aan de totale lasten onderhoudsactiviteiten inclusief toegerekende organisatiekosten. U krijgt anders de foutmelding 'Het opgegeven getal moet gelijk zijn aan het berekende Totaal van Lasten onderhoudsactiviteiten inclusief toegerekende organisatiekosten.'

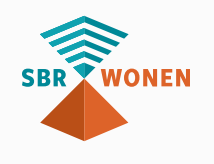

# <span id="page-37-0"></span>*3. Opslaan als csv-bestand*

Om het bestand met de Aedes-benchmark gegevens geschikt te maken voor het importeren op **[sbr-wonen.nl](http://sbr-wonen.nl)** moet u het als 'comma-separated values' (csv)-bestand opslaan. Dit doet u door in Excel te kiezen voor de optie 'Opslaan als' en vervolgens te kiezen voor 'csv UTF-8 (door komma's gescheiden) (\*.csv)'. Het bestand wordt dan in het juiste format opgeslagen. Dit is niet een bestand waarin de velden met een komma zijn gescheiden, maar met puntkomma's. Dit vanwege de Nederlandse versie van Excel die gebruikt wordt.

### Excel-werkmap (\*.xlsx)

#### Excel-werkmap (\*.xlsx)

Excel-werkmap met macro's (\*.xlsm) Excel binaire werkmap (\*.xlsb) Excel 97-2003-werkmap (\*.xls) CSV UTF-8 (door komma's gescheiden) (\*.csv)

Het bestand ziet er dan als volgt uit (via een editor als Kladblok of via Word in te zien).

# Voorbeeld:

Eenheidscode; Reparatieonderhoud; Mutatieonderhoud; Planmatig onderhoud; Investeringen woningverbetering; Bouwkosten (nieuwbouw);Grondkosten (nieuwbouw);Overige kosten (nieuwbouw) 100001;100;100;100;100;100;100;100 100002;100;100;100;100;100;100;100 100003;100;100;100;100;100;100;100 100004;100;100;100;100;100;100;100 100005;100;100;100;100;100;100;100 100006;100;100;100;100;100;100;100 100007;100;100;100;100;100;100;100

Velden binnen een csv-record moeten van elkaar gescheiden zijn door een semicolon (puntkomma). Als dit niet het geval is, kijk dan in **[bijlage III](#page-41-0)**: csv-bestand scheidingsteken van punt naar puntkomma omzetten.

Heeft u het **[sjabloon](https://servicedesk.sbr-wonen.nl/support/solutions/articles/75000055884-sjabloon-aedes-benchmark)** Aedes-benchmark van de kennisbank van sbr-wonen.nl gebruikt? Dan kunt u op het tabblad 'Abm input bedrijfslasten' de Aedes-benchmark gegevens opslaan als csv-bestand (knop linksoven 'opslaan naar CSV'). Vervolgens kunt u op het tabblad 'CSV controle' controleren of de gegevens goed opgenomen zijn. Alle velden die in rood verschijnen, komen niet door het validatieproces en moeten worden aangepast.

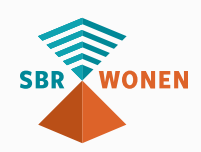

Mocht uw versie van Excel de macro niet ondersteunen, dan kunt u toch gebruik maken van het sjabloon. Als u het sjabloon heeft ingevuld, dan slaat u het tabblad met de input op als csv-bestand onder een andere naam. Dit csv-bestand kunt u weer importeren in het tabblad 'CSV controle'. Een csv-bestand van de Aedes-benchmark is geschikt om te importen voor validatie op s**[br-wonen.nl](https://sbr-wonen.nl)**. In de **[kennisbank van SBR](https://sbr-wonen.freshdesk.com/support/home)[wonen](https://sbr-wonen.freshdesk.com/support/home)** vindt u de '**[Handleiding](https://servicedesk.sbr-wonen.nl/support/solutions/articles/75000055301-handleiding-proces-indienen-dvi2020-aedes-benchmark)** proces indienen dVi2020 en Aedes-benchmark' die dit verder toelicht.

# *4. Controleren Aedes-benchmark gegevens*

In het sjabloon Aedes-benchmark dat u kunt downloaden van de kennisbank van SBR-wonen, is een tabblad opgenomen voor de controle op het door u gemaakte csv-bestand. In dit hoofdstuk leggen we uit hoe u dit sjabloon kunt gebruiken voor de controle.

Er zijn 2 mogelijkheden voor het gebruik van het sjabloon:

- 1. U vult uw gegevens in het sjabloon in, export deze als csv-bestand en import deze daarna weer in het sjabloon in het tabblad 'CSV controle'.
- 2. U importeert in het tabblad 'CSV controle' uw csv-bestand om daarna te controleren

# *Mogelijkheid 1 - Gegevens in sjabloon Aedes-benchmark (kennisbank) invullen*

# **Stap 1 - Invullen gegevens of kopiëren en plakken vanuit een ander bestand**

In het tabblad 'Abm input bedrijfslasten' vult u uw Aedes-benchmark gegevens in. Let erop dat u géén kolommen toevoegt, verplaatst of verwijdert. Pas de kolommen en kolomnamen niet aan: de gegevens zijn hoofdlettergevoelig. Bij wijzigingen van namen of kolommen krijgt u tijdens het importeren van het csv-bestand foutmeldingen.

### **Stap 2 - Verder aanvullen van de gegevens**

Als u de gegevens heeft gekopieerd of geïmporteerd uit een ander bestand of vanuit uw administratie, heeft u misschien nog niet alle gegevens ingevuld die nodig zijn. Doe dit dan nu voordat u de gegevens gaat exporteren naar een csv-bestand.

#### **Stap 3 - Exporteren naar csv-bestand**

Op het moment dat u alles heeft ingevuld en gecontroleerd aan de hand van deze handleiding, gaat u het bestand exporteren als csv-bestand. Het voordeel van het gebruik van de knop 'Opslaan naar CSV' is dat het bestand meteen in het juiste .csvformat wordt opgeslagen (UTF-8). Mocht dit niet lukken in uw versie van Excel, dan kunt u ook het bestand onder een andere naam opslaan als csv-bestand en daarna naar stap 4 gaan.

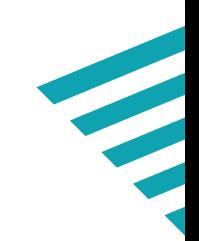

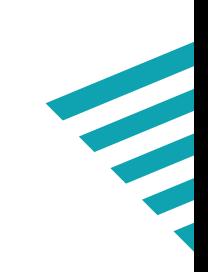

# **Stap 4 - Importeren in tabblad 'CSV controle'**

Het in stap 3 opgeslagen csv-bestand kunt u nu importeren in het tabblad 'CSV controle'. In dit tabblad worden de belangrijkste controles uitgevoerd op basiseisen van de velden. We garanderen niet dat er geen validatiefouten zijn bij het importeren van het csv-bestand op de website van SBR-wonen. Het blijft in Excel lastig na te bouwen, maar de meeste controles zijn gedaan.

# **Stap 5 - Controles**

In het tabblad 'CSV controle' kunt u de gegevens controleren op de vereisten. De roodgekleurde velden voldoen niet aan de vereisten. Daarnaast kunt u in het tabblad 'Totaaloverzicht Abm' controleren of de waarden overeenkomen met uw verwachtingen. Dit is een vereiste om later de gegevens als bijlage in het SBR-portaal te verzenden. Als er na de controles aanpassingen gedaan moeten worden, leest u dan verder bij stap 6, anders kunt u verder naar stap 7.

# **Stap 6 - Aanpassingen**

Zijn er aanpassingen nodig vanwege het feit dat de gegevens niet aan het format voldoen, of omdat de gegenereerde waarden niet kloppen, dan moet u de aanpassingen doorvoeren in het tabblad 'Abm input bedrijfslasten'. U maakt dus géén aanpassingen in het blad 'CSV controle' (Tabblad is beveiligd). Na het verwerken van de aanpassingen, gaat u terug naar stap 3 in het proces.

# **Stap 7 - Afronden**

Als u in stap 5 heeft geconstateerd dat de gegevens juist zijn verwerkt, dan kunt u het bestand opslaan en het csv-bestand op de website valideren.

# *Mogelijkheid 2 - Csv-bestand inlezen in sjabloon*

Als u de gegevens voor de .csv-Aedes-benchmark al heeft staan in een csv-bestand, dan kunt u voor de controle van de gegevens ook het sjabloon van de Aedes-benchmark gebruiken. U begint dan bij stap 4 zoals beschreven bij mogelijkheid 1. Verder verloopt het proces gelijk aan mogelijkheid 1.

# **Let op!**

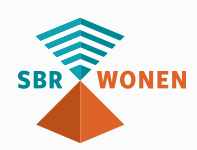

Als u een Excelblad opslaat als csv-bestand, raakt u de opmaak kwijt. Als u daarna het csv-bestand weer opent in Excel, zal bijvoorbeeld de kolom reparatieonderhoud niet meer bestaan uit 2 decimalen. Deze moet u opnieuw aanpassen. Als u het bestand dan weer opslaat als csv-bestand en gebruikt om op te sturen als bijlage in het SBR-portaal zullen er fouten zitten in het bestand.

<span id="page-39-0"></span>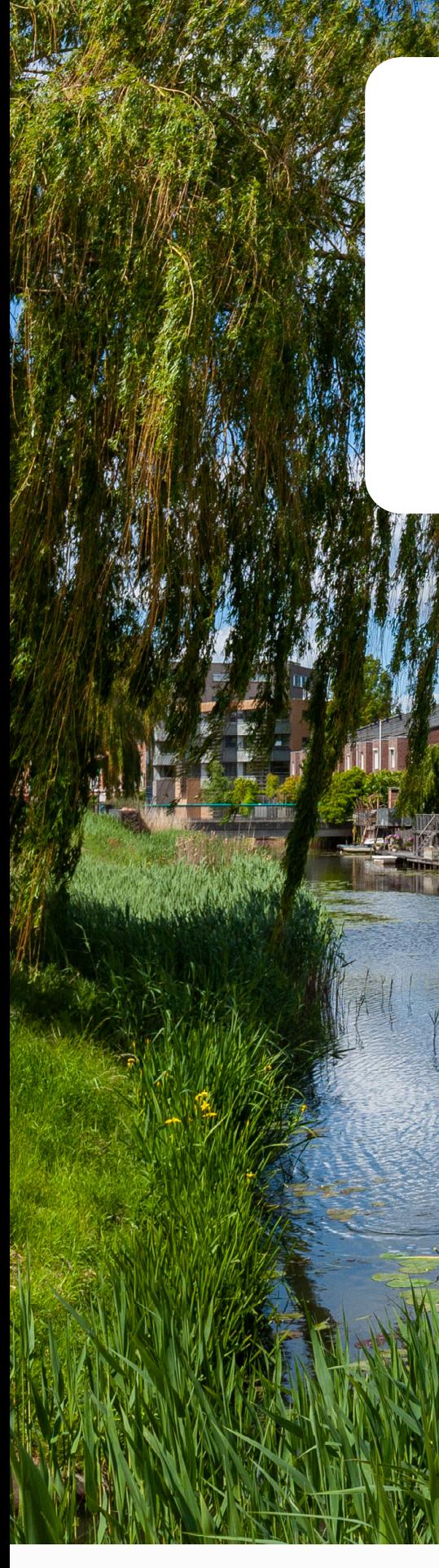

# **Bijlagen**

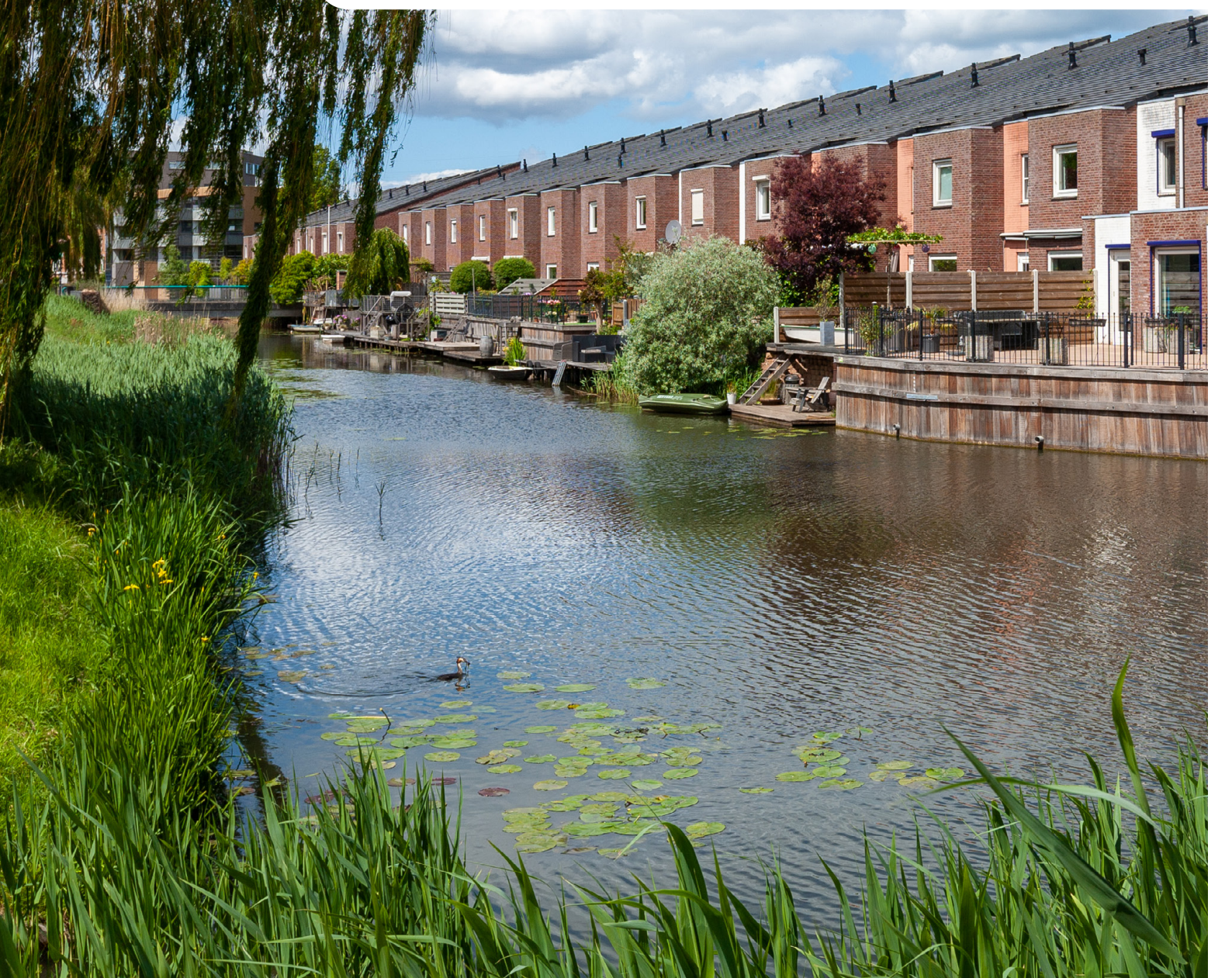

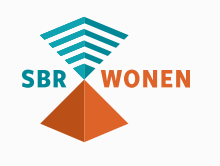

# *Bijlage I – Toelichting regimes en vrijstellingen*

Voor alle mogelijke regimes is hieronder weergegeven welke onderdelen u moet invullen. Afhankelijk van het type regime en de vraag of er sprake is van consolidatie verantwoordt u in de **dVi2020** over maximaal 5 verschillende niveaus (DAEB TI, Niet-DAEB TI, enkelvoudig, Geconsolideerde niet-DAEB verbindingen en geconsolideerd).

In onderstaand schema is aangegeven welke modellen van toepassing zijn, afhankelijk van het type scheiding en of er sprake is van consolidatie. Bij hybride scheiding en juridische splitsing is per definitie sprake van consolidatie.

# **Verlicht Regime (VR)**

**Tabel 1 - Welke modellen zijn van toepassing voor verlicht regime?**

NB Verlicht regime corporaties hoeven alleen de kasstromen en W&V gescheiden te verantwoorden naar DAEB en Niet-DAEB, niet de balans.

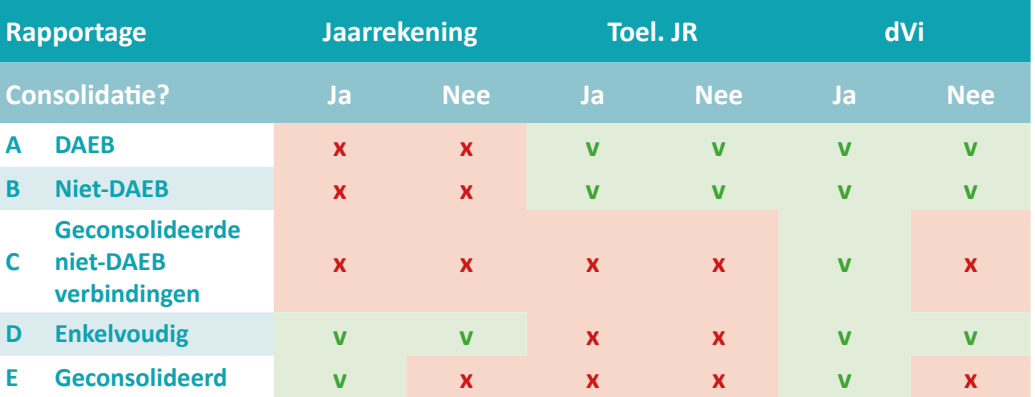

# **Administratieve scheiding (AS)**

**Tabel 2 - Welke modellen zijn van toepassing voor administratieve scheiding?**

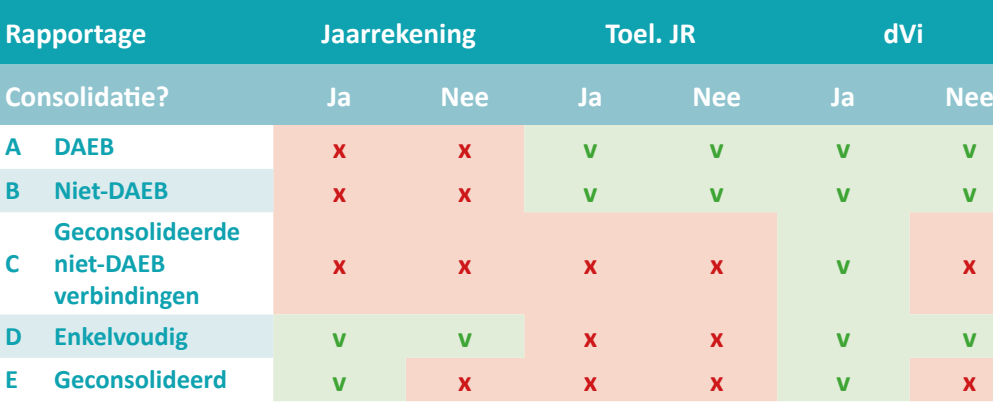

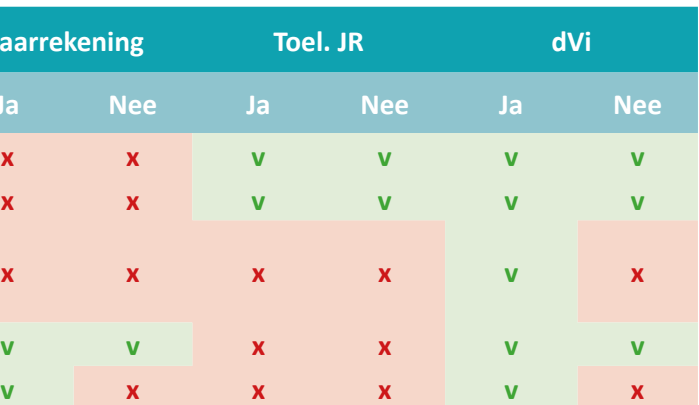

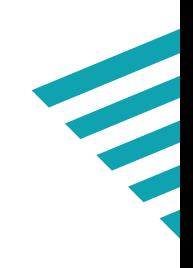

# <span id="page-40-0"></span>**Hybride scheiding (HS)**

**Tabel 3 - Welke modellen zijn van toepassing voor hybride scheiding?**

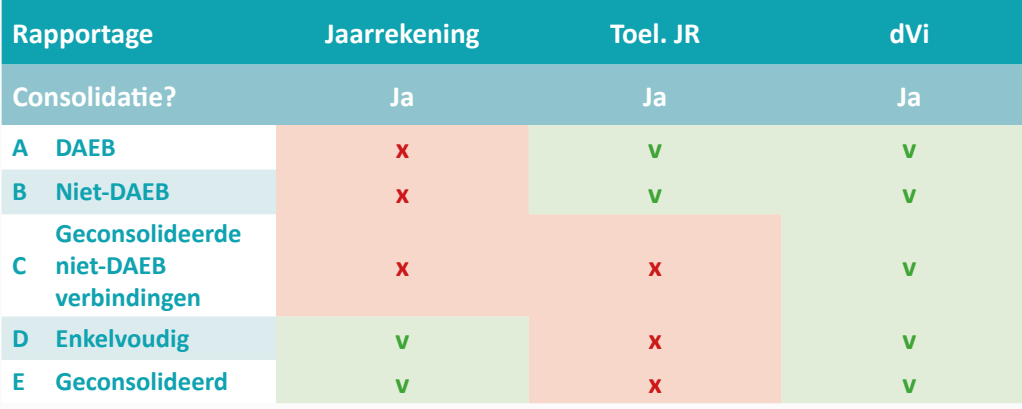

# **Juridische splitsing (JS)**

**Tabel 4 - Welke modellen zijn van toepassing voor juridische splitsing?**

NB Juridische gesplitse corporaties verantwoorden in de enkelvoudige modellen feitelijk de DAEBsituaties, waardoor DAEB en Niet-DAEB niet meer apart hoeven te worden gerapporteerd.

# **Bijlage II** – Validaties

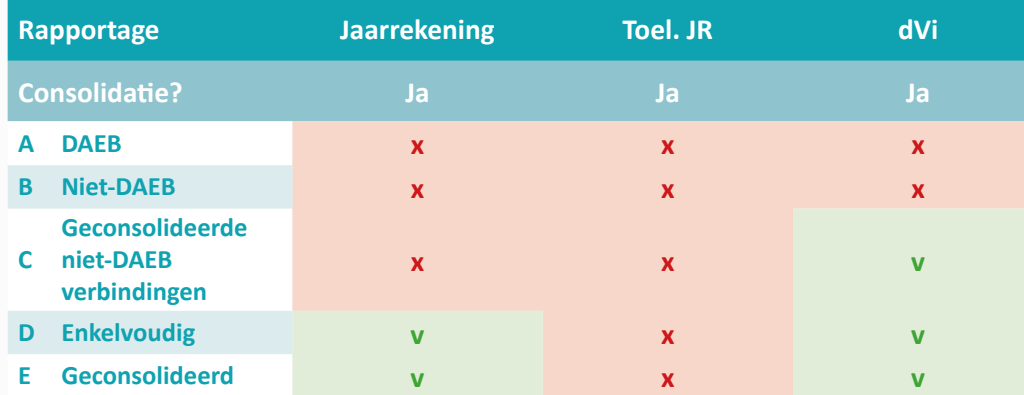

Het portaal van SBR-wonen voor de **dVi2020** voert op diverse onderdelen verschillende verbandscontroles voor u uit. Deze controles worden met validaties aangeduid. In de **dVi2020** kunt u enkele foutmeldingen krijgen. Deze foutmeldingen krijgt u als de ingevulde gegevens niet aan een of meerdere voorwaarden voldoen. U kunt de **dVi2020** alleen indienen als u alle foutmeldingen heeft opgelost.

In het validatieoverzicht staan alle (resterende) foutmeldingen. Door het aanklikken van een validatie, ziet u de onderdelen waar de validatie betrekking op heeft.

Hieronder staat een overzicht van alle foutmeldingen (verbandscontroles).

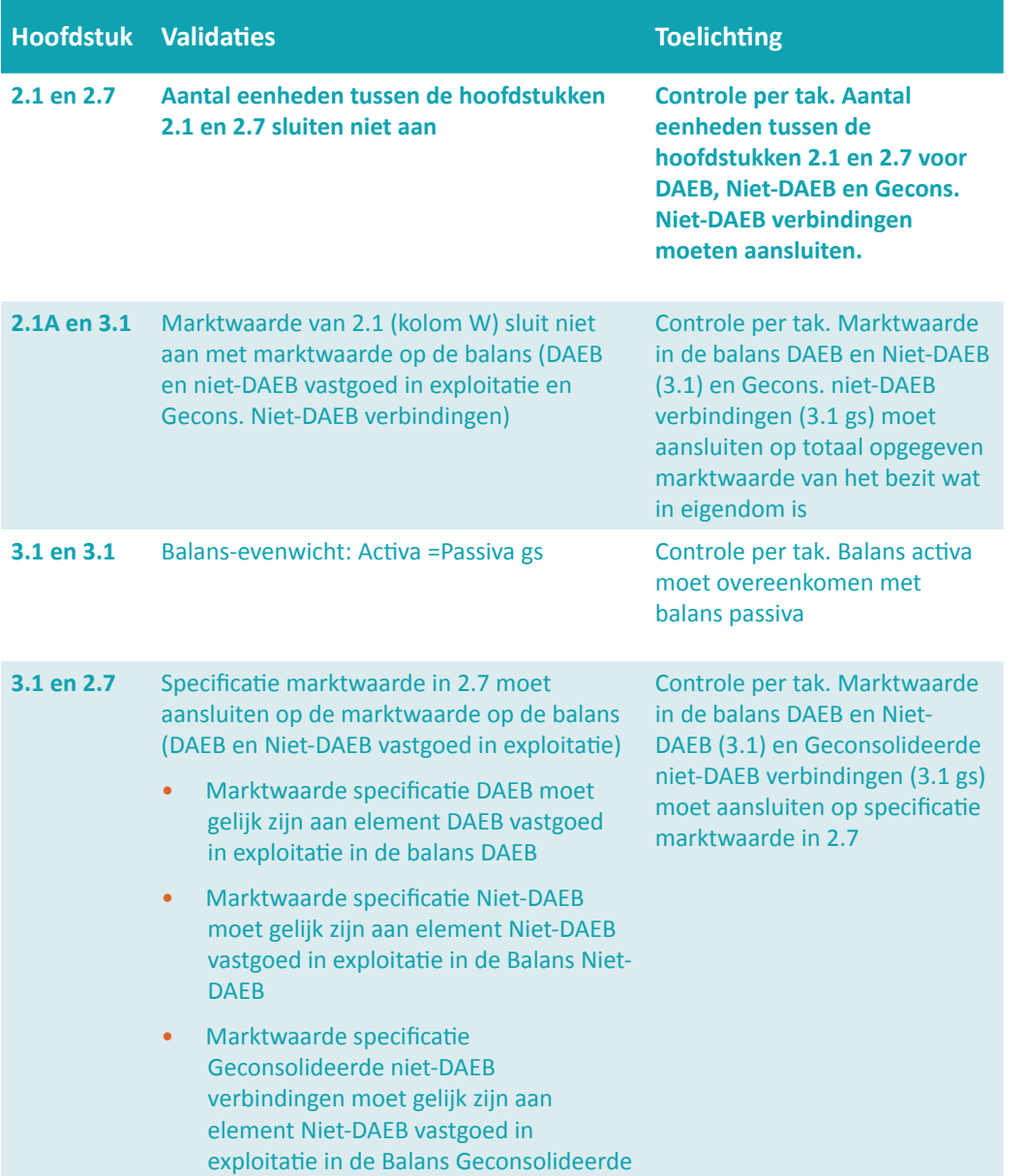

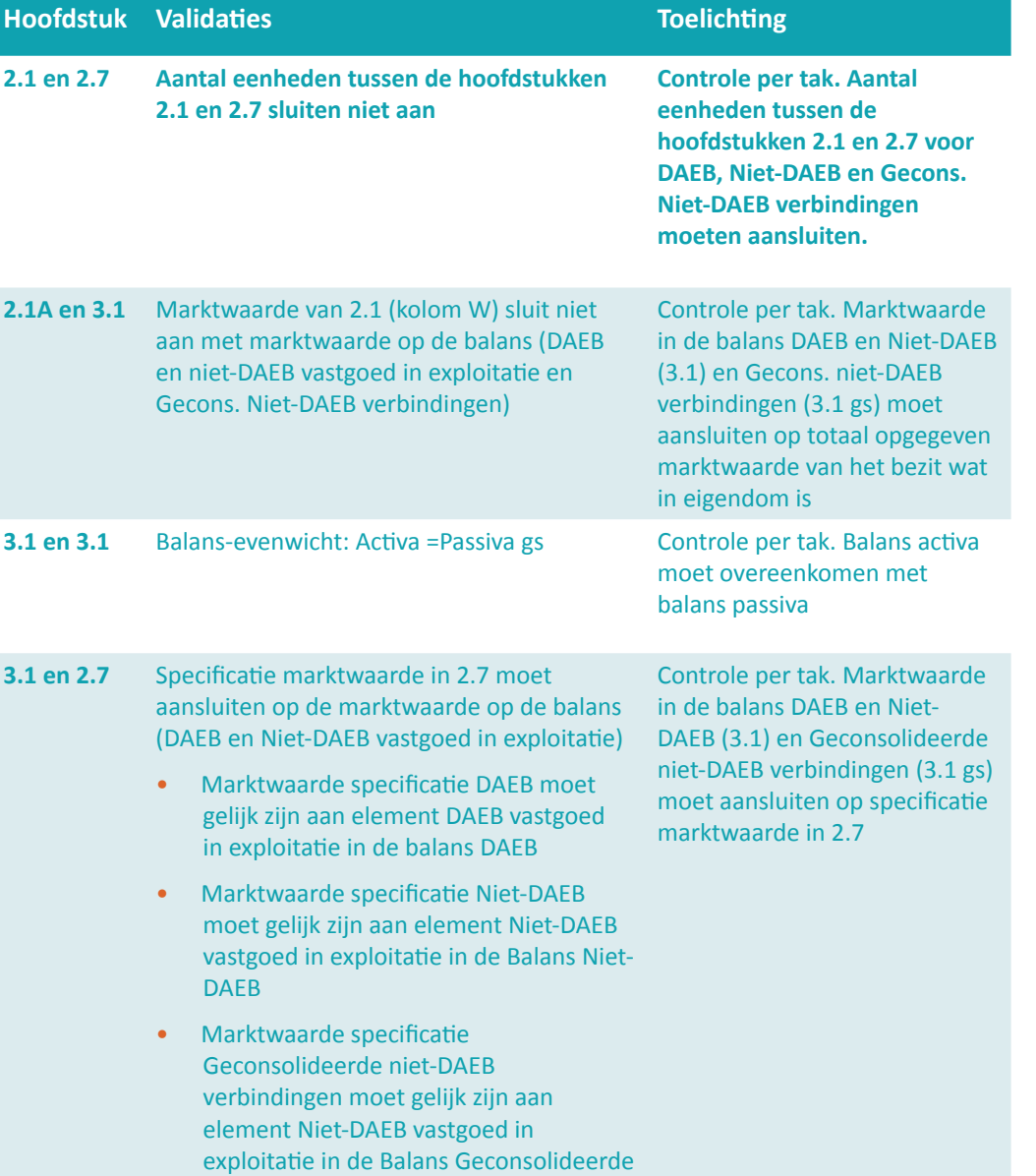

- -
	-
	- Niet-DAEB verbindingen

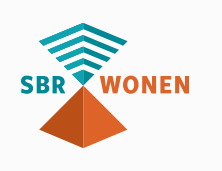

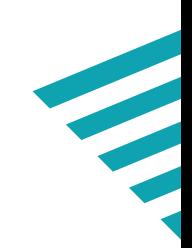

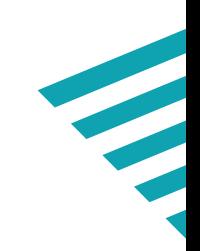

<span id="page-41-0"></span>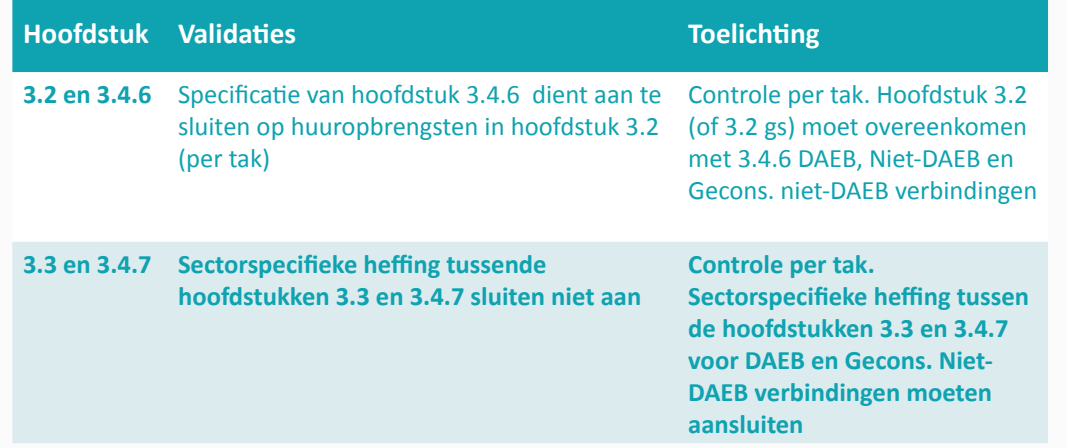

# *Bijlage III – Scheidingstekens in csv-bestand*

Als uw csv-bestand niet op de juiste manier de gegevens scheidt, kan dit problemen opleveren tijdens de import op sbr-wonen.nl. Onderstaande (of een soortgelijke) melding geeft aan dat dit het geval is:

"Rij 1 voldoet niet aan de validatie. Er worden 27 parameters verwacht. Er zijn er 1 verstrekt. Rij overgeslagen."

Nederlandstalige programma's gebruiken vaak puntkomma (semicolon) als scheidingsteken, omdat de komma als decimaalteken wordt gebruikt. Dit is bijvoorbeeld het geval bij geldbedragen. Ook wordt er vaak bij Nederlandse programma's geen gebruik gemaakt van dubbele aanhalingstekens.

Als dit op uw csv-bestand van toepassing is, dan is de makkelijkste oplossing om uw systeembeheerder te vragen om de landinstellingen en daarbij de scheidingstekens aan te passen in het configuratiescherm. Vervolgens kunt u een nieuw csv-bestand maken. Een andere oplossing is om via een editor, zoals Kladblok, het probleem op te lossen door de volgende stappen uit te voeren:

# **Let op!**

Deze methode is foutgevoelig, dus heeft niet onze voorkeur!

- 1. Open het csv-bestand in Kladblok: open Kladblok, klik in het menu op Bestand en selecteer Openen. Selecteer vervolgens het csv-bestand;
- 2. Het aanpassen van de komma naar puntkomma (semicolon). Klik in het menu op Bewerken in de menubalk en selecteer vervolgens Vervangen. In het veld Zoeken naar typt u "," (zonder aanhalingstekens), u vult in het veld vervangen door ";"(zonder aanhalingstekens);
- 3. Het aanpassen van de punt naar komma bij geldbedragen. Klik in het menu op Bewerken in de menubalk en selecteer vervolgens Vervangen. In het veld Zoeken naar typt u "." (zonder aanhalingstekens), u vult in het veld Vervangen door ","(zonder aanhalingstekens);
- 4. Na de bewerkingen moet u het bestand opslaan door in het menu op Bestand te klikken en vervolgens op Opslaan;
- 5. Vervolgens kunt u een nieuw csv-bestand aanmaken;
- 6. Uw csv-bestand is nu gereed om te importeren op sbr-wonen.nl voor de validatie.

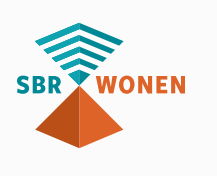